# VYSOKÉ U ENÍ TECHNICKÉ V BRN

BRNO UNIVERSITY OF TECHNOLOGY

### FAKULTA ELEKTROTECHNIKY A KOMUNIKA NÍCH TECHNOLOGIÍ ÚSTAV AUTOMATIZACE A MOLICÍ TECHNIKY

FACULTY OF ELECTRICAL ENGINEERING AND COMMUNICATION DEPARTMENT OF CONTROL AND INSTRUMENTATION

ÍZENÍ ELEKTRICKÝCH POHON V REÁLNÉM ASE

BAKALÁ SKÁ PRÁCE BACHELOR'S THESIS

AUTOR PRÁCE MAREK SVOZIL AUTHOR

BRNO 2013

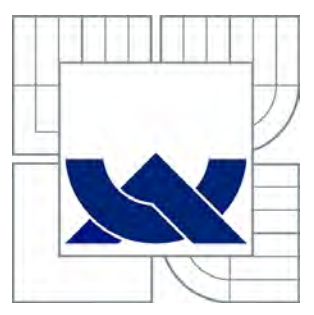

# VYSOKÉ U ENÍ TECHNICKÉ V BRN

BRNO UNIVERSITY OF TECHNOLOGY

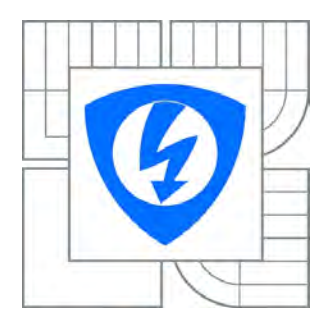

FAKULTA ELEKTROTECHNIKY A KOMUNIKA NÍCH **TECHNOLOGIÍ** ÚSTAV AUTOMATIZACE A MOLICÍ TECHNIKY

FACULTY OF ELECTRICAL ENGINEERING AND COMMUNICATION DEPARTMENT OF CONTROL AND INSTRUMENTATION

# ÍZENÍ ELEKTRICKÝCH POHON V REÁLNÉM **ASF**

REAL-TIME CONTROL OF ELECTRICAL DRIVES

BAKALÁ SKÁ PRÁCE BACHELOR'S THESIS

AUTHOR

AUTOR PRÁCE MAREK SVOZIL

VEDOUCÍ PRÁCE Ing. LIBOR VESELÝ **SUPERVISOR** 

BRNO 2013

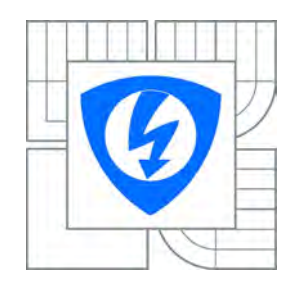

**VYSOKÉ U ENÍ TECHNICKÉ V BRN** 

**Fakulta elektrotechniky a komunikačních technologií**

Ústav automatizace a m icí techniky

# **Bakalá ská práce**

bakalá ský studijní obor Automatiza ní a meter<sup>i</sup> technika

*Student:* Marek Svozil *ID:* 134411 *Ročník:* 3 *Akademický rok:* 2012/2013

#### **NÁZEV TÉMATU:**

#### ízení elektrických pohon v reálném ase

#### **POKYNY PRO VYPRACOVÁNÍ:**

Seznámení se s problematikou ízení elektrických pohon. Prozkoumejte možnosti ízení elektrických pohon pomocí platformy Compact RIO. Sestavte laboratorní úlohy na ízení a identifikaci pro vybrané p<sub>edm</sub> ty bakalá ského a magisterského studia.

#### **DOPORUČENÁ LITERATURA:**

LYSHEVSKI, S. E.: Electromechanical systems, electric machines, and applied mechatronics, USA, 1999, ISBN 0-8493-2275-8

*Termín zadání:* 11.2.2013 *Termín odevzdání:* 27.5.2013

*Vedoucí práce:* Ing. Libor Veselý **Konzultanti bakalá ské práce:** 

> **doc. Ing. Václav Jirsík, CSc.** *Předseda oborové rady*

#### **UPOZORN NÍ:**

Autor bakalá ské práce nesmí p i vytvá ení bakalá ské práce porušit autorská práva t etích osob, zejména nesmí zasahovat nedovoleným zp sobem do cizích autorských práv osobnostních a musí si být pln v dom následk porušení ustanovení § 11 a následujících autorského zákona . 121/2000 Sb., v etně možných trestní právních d sledk vyplývajících z ustanovení ásti druhé, hlavy VI. díl 4 Trestního zákoníku .40/2009 Sb.

### **ABSTRAKT**

Tato bakalářská práce řeší problematiku řízení rychlosti otáček stejnosměrného motoru a synchronního třífázového motoru s permanentními magnety v programu LabVIEW. Také řeší snímaní rychlosti otáčení u tohoto motoru.

### **KLÍČOVÁ SLOVA**

LabVIEW, stejnosměrný motoru, synchronní třífázový motor s permanentními magnety, PMSM , souřadnice d,q, modulace prostorového vektoru, Clark transformace, Park transformace

### **ABSTRACT**

This bachelor´s thesis addresses the issue of speed control DC motor and Permanent Magnet Synchronous Motor in LabVIEW. Also addresses the issue of sensing the rotational speed of the engine.

### **KEYWORDS**

LAbVIEW, DC motor, Permanent Magnet Synchronous Motor, PMSM , coordinates d,q, SVM, Clark transformation, Park transformation

SVOZIL, Marek Řízení elektrických pohonů v reálném čase: bakalářská práce. Brno: Vysoké učení technické v Brně, Fakulta elektrotechniky a komunikačních technologií, Ústav automatizace a měřicí techniky, 2012. 72 s. Vedoucí práce byl Ing. Libor Veselý

### PROHLÁŠENÍ

Prohlašuji, že svou bakalářskou práci na téma "Řízení elektrických pohonů v reálném čase" jsem vypracoval samostatně pod vedením vedoucího bakalářské práce a s použitím odborné literatury a dalších informačních zdrojů, které jsou všechny citovány v práci a uvedeny v seznamu literatury na konci práce.

Jako autor uvedené bakalářské práce dále prohlašuji, že v souvislosti s vytvořením této bakalářské práce jsem neporušil autorská práva třetích osob, zejména jsem nezasáhl nedovoleným způsobem do cizích autorských práv osobnostních a/nebo majetkových a jsem si plně vědom následků porušení ustanovení  $\S 11$  a následujících autorského zákona č. 121/2000 Sb., o právu autorském, o právech souvisejících s právem autorským a o změně některých zákonů (autorský zákon), ve znění pozdějších předpisů, včetně možných trestněprávních důsledků vyplývajících z ustanovení části druhé, hlavy VI. díl 4 Trestního zákoníku č. 40/2009 Sb.

Brno . . . . . . . . . . . . . . . . . . . . . . . . . . . . . . . . . . . . . . . . . . . . . . . . .

(podpis autora)

# PODĚKOVÁNÍ

Rád bych poděkoval vedoucímu bakalářské práce panu Ing. Liboru Veselému za odborné vedení, konzultace, trpělivost a podnětné návrhy k práci.

Brno . . . . . . . . . . . . . . . . . . . . . . . . . . . . . . . . . . . . . . . . . . . . . . . . . (podpis autora)

# **OBSAH**

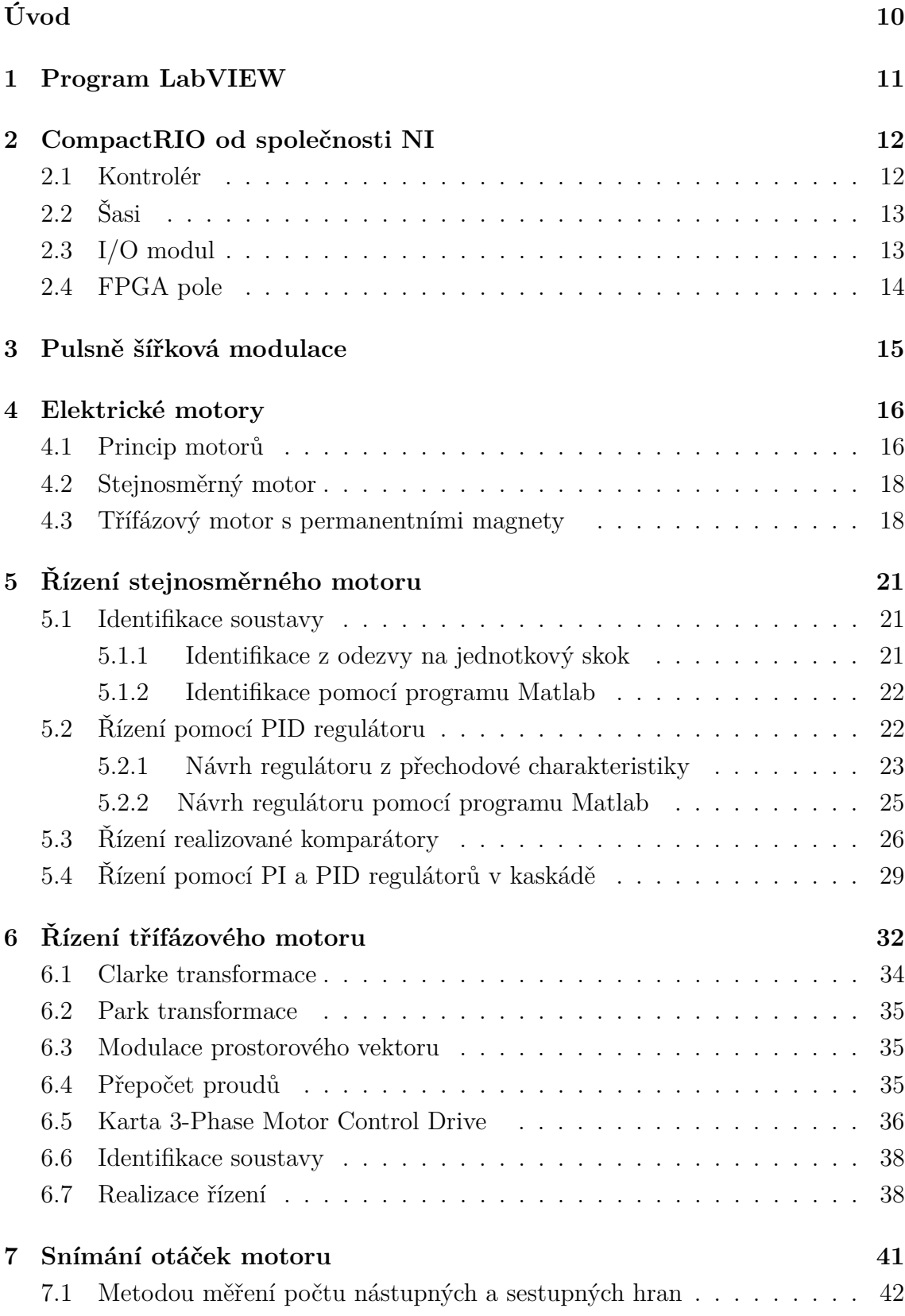

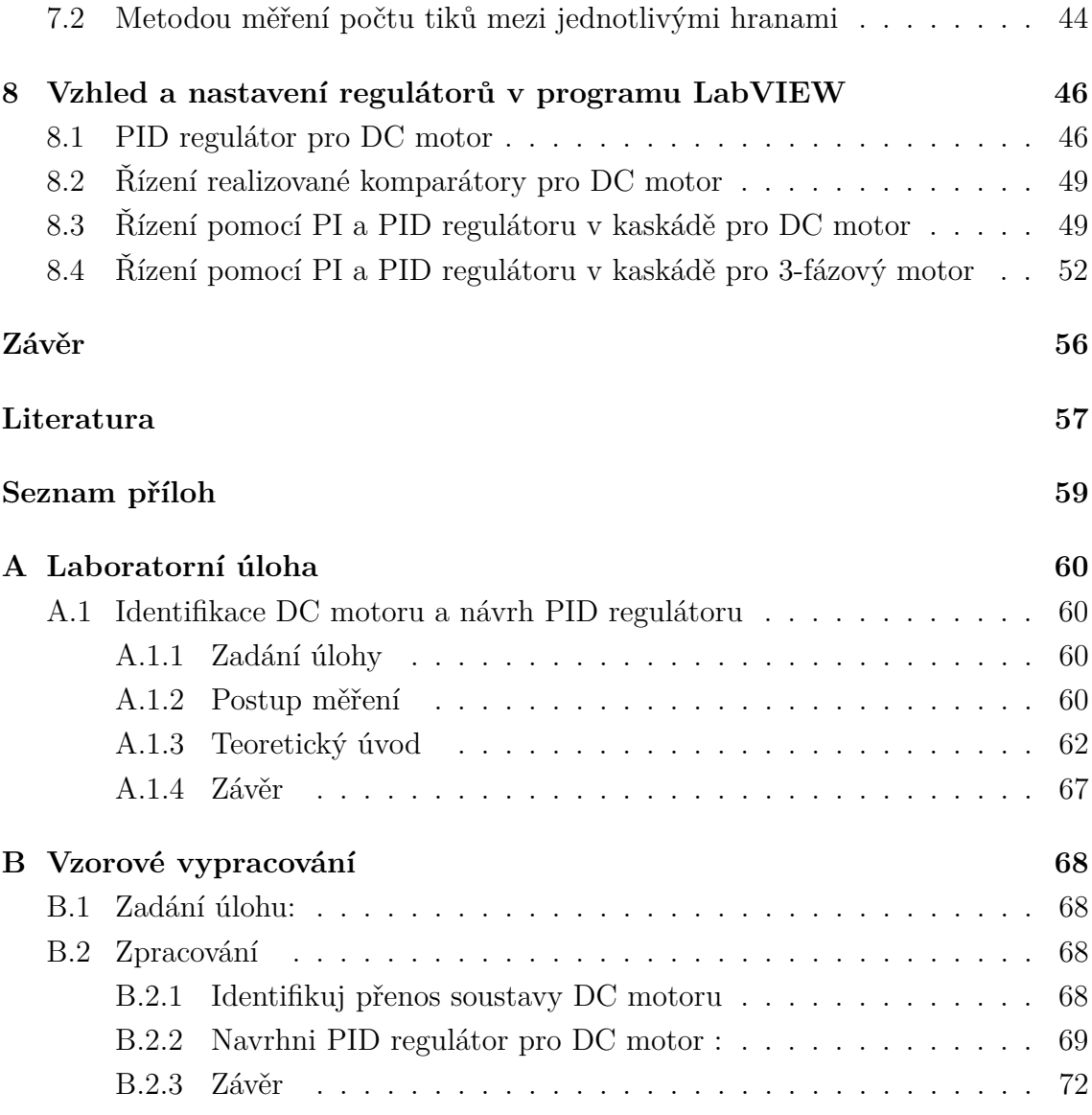

# **SEZNAM OBRÁZKŮ**

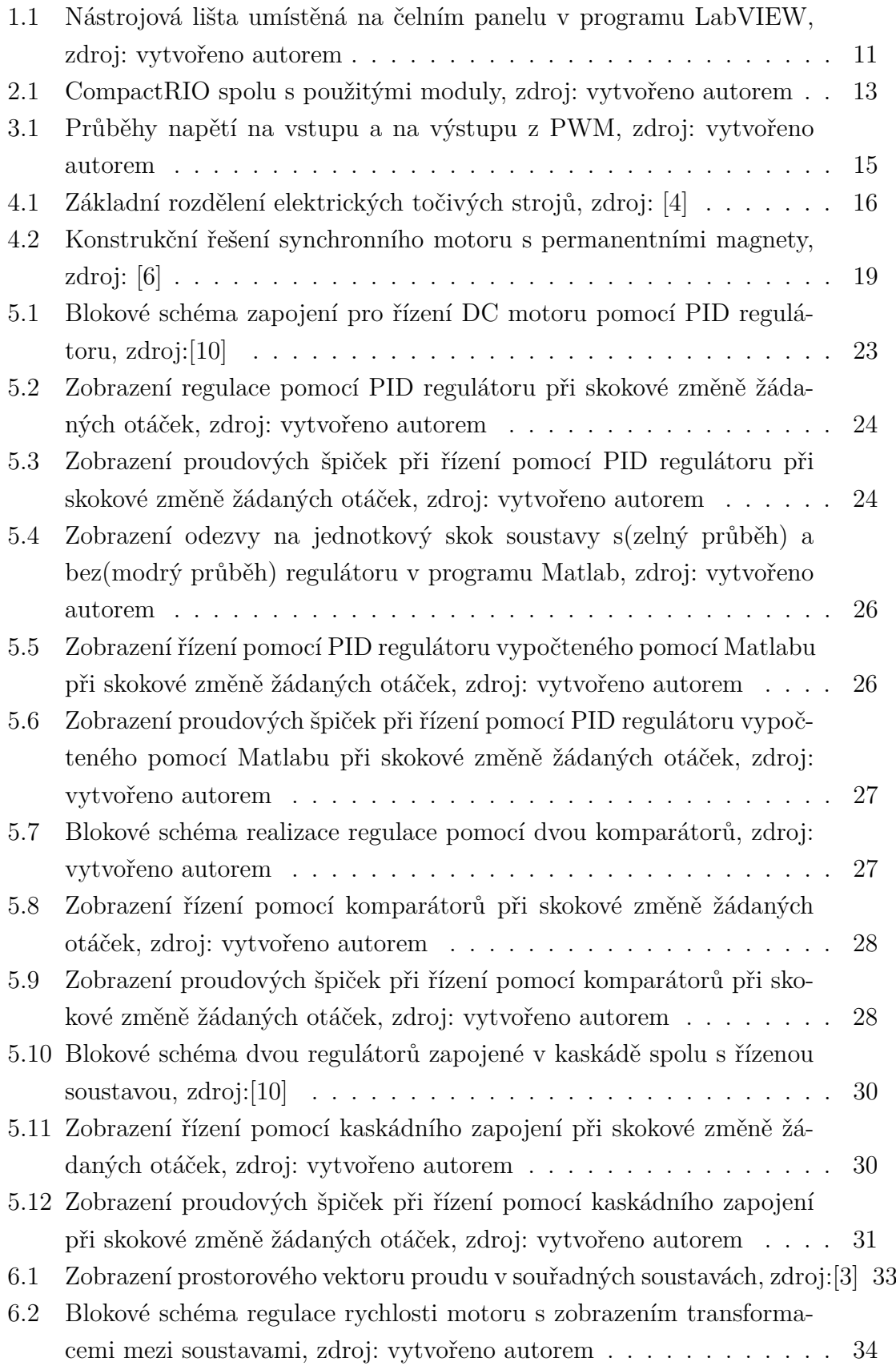

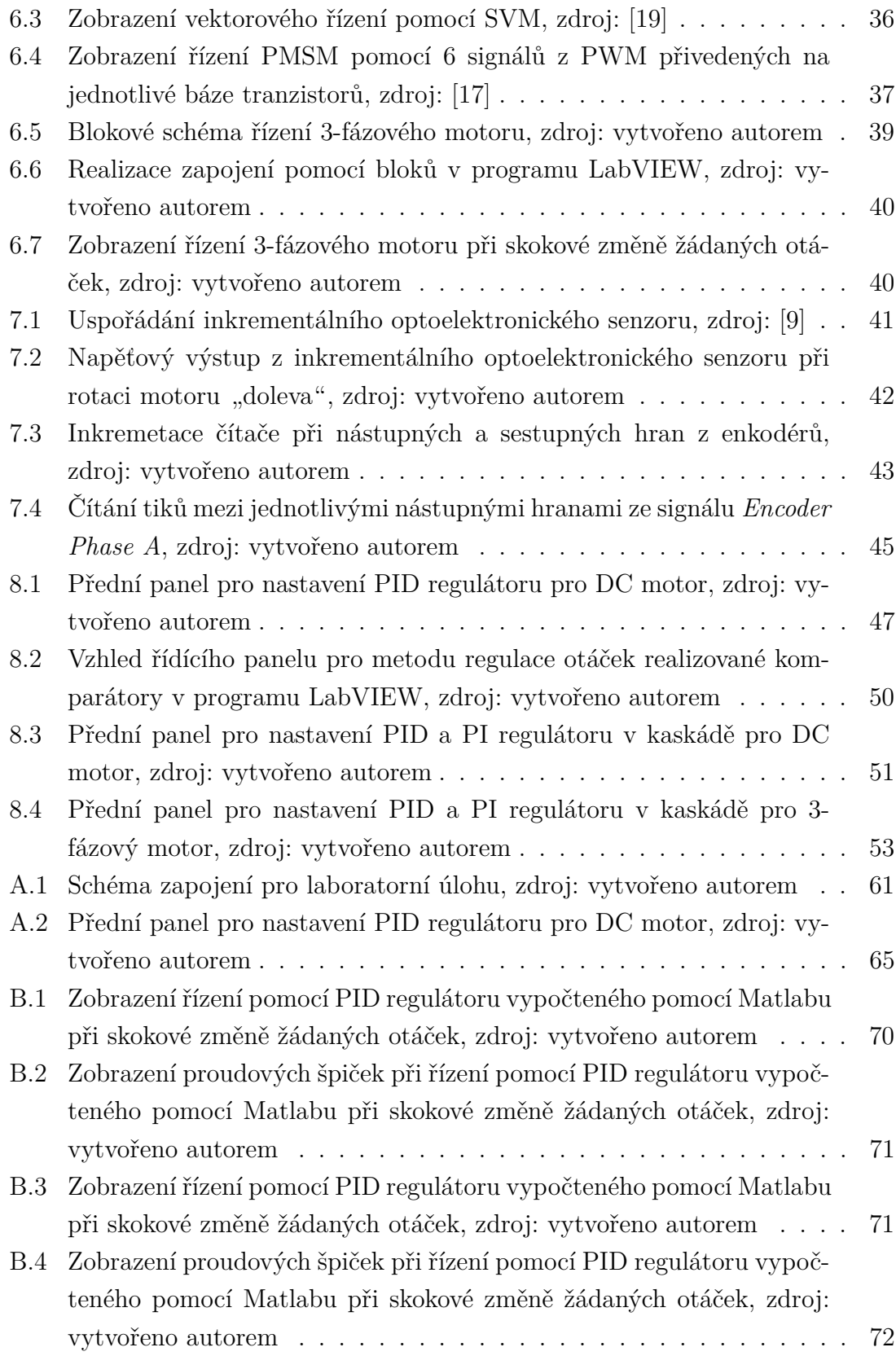

# **ÚVOD**

<span id="page-10-0"></span>Tato bakalářská práce se zabývá popisem točivých strojů a jejich principy. Podrobněji je zde rozebrán stejnosměrný a synchronního třífázový motor s permanentními magnety z konstrukčního a funkčního hlediska.

U stejnosměrného motoru se realizuje řízení otáček změnou střední hodnoty napětí. Je zde popsán způsob identifikace stejnosměrného motoru pomocí odezvy na jednotkový skok a pomocí identifikačního nástroje v programu Matlab. Samostatná kapitola se věnuje změně střední hodnotu napájecího napětí motoru s použitím pulsně šířkové modulace.

Pro řízení otáček stejnosměrného motoru je použito PID regulátoru, kaskádního řízení pomocí vnitřní proudové smyčky s PI regulátorem a vnější otáčkové smyčky s PID regulátorem a třetím způsobem je řízení pomocí komparátoru. Tyto metody jsou popsány a vzájemně porovnány. Jsou u nich řečeny jejich jednotlivé klady a zápory z pohledu řízení a použitelnosti.

Řízení otáček u synchronního třífázového motoru s permanentními magnety je realizováno v d-q souřadnicích. Je zde vysvětleno o jaké řízení se jedná a jak je možné ho aplikovat na daný pohon. Samotné řízení motoru je realizováno pomocí kaskádně řazeného vnitřního PI proudového regulátoru a vnějšího PID otáčkového regulátoru.

Tato bakalářská práce se rovněž zabývá snímáním otáček pomocí inkrementálního optoelektronického senzoru posunu, který je detailněji rozebrán. Je zde popsána metoda čítání jednotlivých nástupných hran ze snímače a také počítání doby mezi jednotlivými hranami. Dále je popsán možný důvod nepřesnoti měření a možné kumulovaní chyby.

V závěru práce je zobrazeno, jak se regulátory v programu LabVIEW nastavují pro jednotlivé typy regulace a jednotlivé motory.

### <span id="page-11-0"></span>**1 PROGRAM LABVIEW**

Program LabVIEW pochází od společnosti NATIONAL INDUSTRIES (NI). Prostředí LabVIEW je interpretací grafického zápisu kódu. Při vytvoření nového projektu v programu LabVIEW, se každý projekt skládá ze dvou sdružených oken, a to: čelní panel *Front Panel* a blokový diagram *Block Diagram* [\[1\]](#page-57-0). Kde čelní panel vypadá jako přední deska měřícího přístroje, reprezentující třeba osciloskop a nebo nastavující potenciometry, možný vzhled čelního panelu vidíme na obrázcích [8.1](#page-47-0)[,8.2,](#page-50-0)[8.3](#page-51-0) a [8.4.](#page-53-0)

Pomocí čelního panelu je možné řídit celý chod měření a simulace. K spouštění a zastavování celého měření slouží "Nástrojová lišta" [\[1\]](#page-57-0). Tato lišta obsahuje další nastavovací tlačítka, sloužící k řízení celé simulace. Tuto lištu vidíme na obrázku [1.1.](#page-11-1) Na nastavovací liště se celkem nachází 10 tlačítek:

- 1. tlačítko je *Run*, toto tlačítko spouští simulaci jedenkrát.
- 2. tlačítko je *Run Continously*, toto tlačítko spouští simulaci nepřetržitě dokud ji sami neukončíme.
- 3. tlačítko je *Abort Execution*, toto tlačítko zastavuje simulaci.
- 4. tlačítko je *Pause*, toto tlačítko pozastavuje simulaci.
- 5. tlačítko slouží k nastavení velikosti a fontu textu.
- 6. tlačítko slouží k nastavení vyrovnání objektů.
- 7. tlačítko slouží k nastavení rozdělení objektů.
- 8. tlačítko slouží k nastavení změny velikosti objektů.
- 9. tlačítko slouží k nastavení přeskupení objektů.
- 10. tlačítko je *Help*, toto tlačítko otevírá nápovědu. [\[1\]](#page-57-0)

☆ <mark>③</mark> ■ II 13pt Application Font → <mark>#cr 面 世 +</mark> ① +

<span id="page-11-1"></span>Obr. 1.1: Nástrojová lišta umístěná na čelním panelu v programu LabVIEW, zdroj: vytvořeno autorem

 $|2|$ 

Blokový diagramu definuje vlastní program. Určuje jak se program bude chovat a co bude dělat. V tomto diagramu se propojují prvku nacházející se na čelním panelu, tak aby program dělal námi zadané operace. Každému vstupu a výstupu je zde přidělen nějaký "prvek". Možný vzhled blokového diagramu může vypadat jak na obrázku [6.6.](#page-40-0)

Je zde patrné, že program LabVIEW je velmi široce použitelný na volitelné zapojení. A díky blokům je tento program velmi přehledný a snadný na pochopení.

### <span id="page-12-0"></span>**2 COMPACTRIO OD SPOLEČNOSTI NI**

CompactRIO je rekonfigurovatelné vestavěný řídící systém pro sběr dat[\[8\]](#page-57-6). CompactRIO je robustní hardwarová architektura zahrnující I/O moduly, rekonfigurovatelné pole FPGA, šasi a kontrolér[\[8\]](#page-57-6). CompactRIO je řídící systém, který dále ještě obsahuje další rozšiřující moduly, které lze přidávat dle potřeby. K CompactRIO se přistupuje a pracuje přes prostředí LabVIEW pomocí ethernetové sběrnici 10/100Mb/s.

V této práci jsou využity následujících komponenty od společnosti National Instruments pro realizaci měření(obr[.2.1\)](#page-13-2):

**Šasi:**

NI cRIO-9076: Kontrolér typu Rugged pracující na frekvenci 400 Mhz. Pracovní teplota od -20 <sup>∘</sup>C do 55 <sup>∘</sup>C. Možnost vložení 4 modulů. Obsahuje FPGA programovatelné pole.

#### **Moduly:**

NI 9505: Výkonová karta určená pro řízení a napájení DC motoru. Výstupní proud dosahující až 5 A při teplotě 40 <sup>∘</sup>C , nebo 1 A při teplotě 70 <sup>∘</sup>C. Výstupní napětí 30 V. Schopný měřit proud motore.

NI 9401 (2x): Digitalní vstupně-výstupní modul. Celkem 8 kanálů. TTL úrovně (0V, 5V). Rychlost přepínání 100ns. Pracovní teplota od -40 <sup>∘</sup>C do 70 <sup>∘</sup>C.

NI 9206 : Analogový modul s 16 kanály. Pracovní rozsah ±200mV až ±10V ( volitelný rozsah ±200mV,±1V ,±5V ,±10V ). Rozlišení 16 bitů. Pracovní teplota od -40 <sup>∘</sup>C do 70 <sup>∘</sup>C.

### <span id="page-12-1"></span>**2.1 Kontrolér**

Kontrolér je základní řídící jednotka. Je osazená procesorem různých výkonů. S kontroléry se komunikuje po ethernetové sběrnici 10/100Mb/s. Kontroléry bývají také ještě vybaveny DRAM pamětmi pro ukládání programu a proměnných.

Existuje 5 základní typu kontroléru na trhu od společnosti NI: Legacy, Value, Rugged a High Performance, Performance.

- Kontrolér typu Legacy: Je nejméně výkonný a nejlevnější z těchto kontrolérů. Pracuje na frekvenci 195MHz - 266MHz. Obvod FPGA obsahuje jen pouze jeden ze tří typů. Na trhu celkem 3 varianty.
- Kontrolér typu Value: Je více výkonný a jeden z těch levnější kontrolérů. Pracuje na frekvenci 266MHz - 400MHz. Obvod FPGA obsahuje až 43 661 logických buněk. Na trhu celkem 4 varianty.

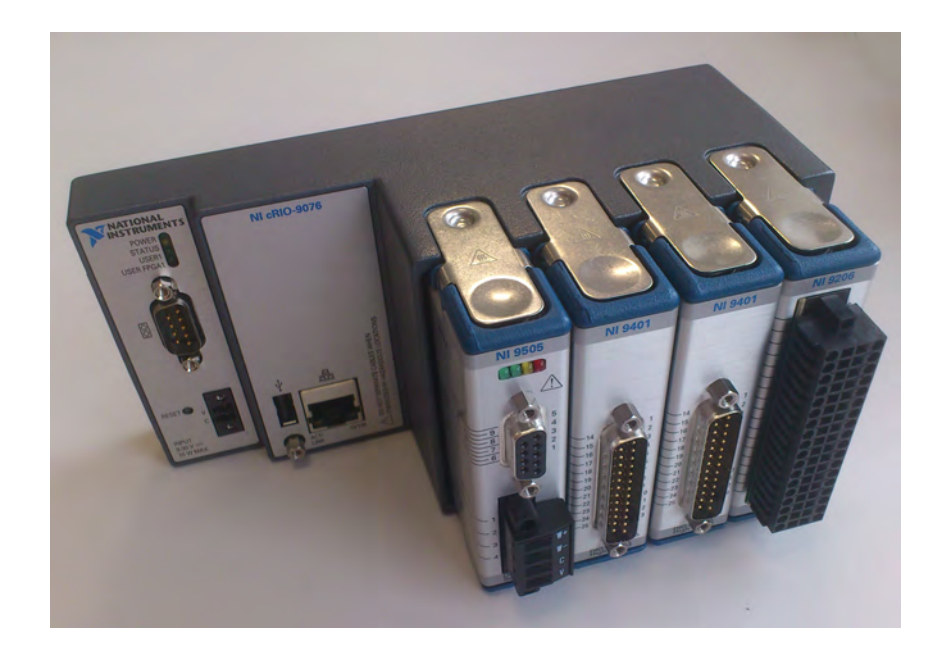

<span id="page-13-2"></span>Obr. 2.1: CompactRIO spolu s použitými moduly, zdroj: vytvořeno autorem

- Kontrolér typu Rugged a High Performance: Je již výkonnější jak kontrolér Value, avšak i o něco dražší.Pracuje na frekvenci 400MHz - 800MHz. Obvod FPGA obsahuje až 110 592 logických buněk. Na trhu celkem 6 variant.
- Kontrolér typu Performance: Je nejvýkonnější, ale také nejdražší z těchto kontrolérů.Pracuje na frekvenci 2x 1,06GHz až 2x 1,3GHz. Obvod FPGA obsahuje až 147 443 logických buněk. Na trhu celkem 2 varianty.

# <span id="page-13-0"></span>**2.2 Šasi**

Jedná se o kovový rekonfigurovatelný slot, do kterého se vkládají další moduly. Šasy<sup>[1](#page-13-3)</sup> obsahují i PCI sběrnici. K šasi se připojují I/O moduly i kontrolér. I/O moduly zde komunikují pomocí analog/digitálních nebo digitál/analogových převodníků. Též obsahuje i FPGA pole, kterému je věnovaná jedná z podkapitol.

### <span id="page-13-1"></span>**2.3 I/O modul**

I/O moduly se vkládají do šasy. Pomocí těchto modulů se dále propojují další externí zařízení, mezi které můžou patřit třeba různé senzory atd. I/O modulů je velké množství, na stránkách výrobce je na 70 modulů. Jednotlivé moduly mohou být jak vstupní tak výstupní, tak i analogové či digitální. Mohou obsahovat také napěťové

<span id="page-13-3"></span> $1$ Pojmenování šasy pochází z anglického slova "chassis".

zdroje či relé. A dále jsou tyto I/O moduly realizované pro různé hodnoty výstupních napětí a proudů.

### <span id="page-14-0"></span>**2.4 FPGA pole**

Název pochází z anglického slova "Field Programmable Gate Array" což v překladu znamená programovatelné hradlové pole. Čip FPGA obsahuje číslicové obvody. Tyto obvody se poté při programování propojují a vznikají tak nové zapojení. Toto zapojení se provádí fyzicky, takže tyto obvody jsou poté velmi rychlé. Staré zapojení se dalším přeprogramováním mohou dále znova a znova měnit. Toto je hlavní výhoda obvodů FPGA. Avšak každý čip FPGA má svou předem definovanou velikost. Proto pro složitější obvody je třeba použít FPGA pole s více programovatelnými buňkami.

Hlavní výhody FPGA pole jsou:

- Jedná se o fyzické zapojení, proto jsou tyto pole velmi rychlé.
- Možnost kdykoliv přeprogramovat.
- Univerzálnost použití.

Nevýhody FPGA pole:

• Dlouhá doba přeprogramování pole. Může se jednat o jednotky minut až dobu desítek minut. Záleží na velikosti programu.

### <span id="page-15-0"></span>**3 PULSNĚ ŠÍŘKOVÁ MODULACE**

Pulsně šířková modulace, neboli PWM <sup>[1](#page-15-2)</sup> je modulace signálu. V této práci se bude PWM používat pro změny velikosti střední hodnoty napětí. Metoda PWM má i jiné využití, třeba ve sdělovací a technice, kde se pomocí této metody kódují informace. PWM umožňuje měnit střídu signálu a tedy pomocí PWM je možné z přivedeného napájecího napětí volně měnit výstupní hodnotu středního napětí dle našich potřeb. Avšak výstupní napětí vždy bude menší a nebo rovno napájecímu.

Střída signálu je poměr mezi hodnotami log. 1 a log. 0, v tomto případě poměr mezi časem, kdy na výstup přechází vstupní napětí a časem kdy ne. Zápis střídy se udává v procentech. Zápis s=50% říká, že poměr mezi dobou zapnutí a dobou vypnutí je stejná a výsledná hodnodnota středního napětí bude poloviční než je hodnota vstupního napětí.

Řízení pomocí PWM je snadné a efektivní. Nevýhoda jsou samozřejmě ztráty při spínání a rozpínání tranzistoru. Čím jsou doby spínání a rozpínání tranzistorů delší, tím větší ztráty zde vznikají. Často se zde využívají tranzistoru IGBT, které se využívá právě do střídačů a měničů. Tento tranzistor má oproti jiným nižší ztrátový výkon.

Na obrázku [3.1](#page-15-1) je vidět, že za předpokladu vstupního napětí  $U_{max} = 5V$ , a střídy s=50%, tak výstupní signál napětí se změní na obdelníkový průběh, který má dobu zapnutí a dobu vypnutí (kvůli volbě s=50%) stejnou. Poté tedy střední hodnota vystupního napětí odpovídá při s=50% hodnotě  $U_{\text{str}} = 2, 5V$ .

Řízení otáček pomocí PWM je snadno použitelné na stejnosměrné motory. Kde touto metodou měníme střední hodnotu napětí a tím otáčky rotoru.

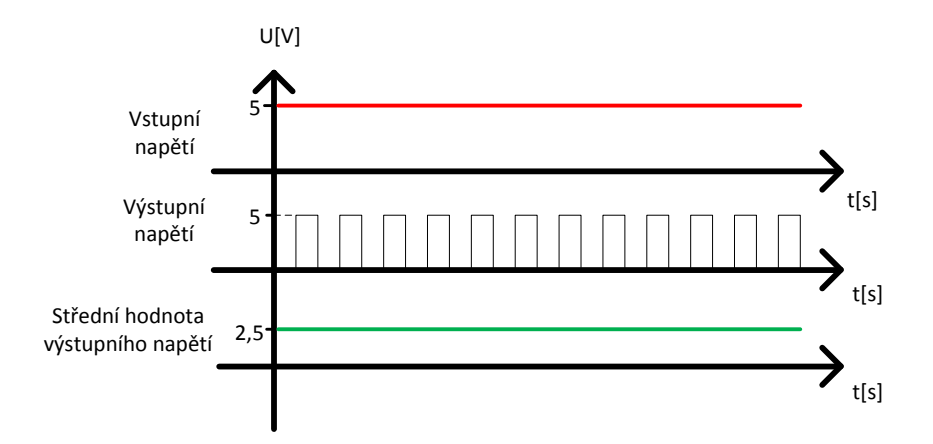

<span id="page-15-1"></span>Obr. 3.1: Průběhy napětí na vstupu a na výstupu z PWM, zdroj: vytvořeno autorem

<span id="page-15-2"></span><sup>&</sup>lt;sup>1</sup>Zkratka PWM pochází z anglického slova "Pulse-width modulation". Tento název je volně přeložitelný jako pulsně šířková modulace

### <span id="page-16-0"></span>**4 ELEKTRICKÉ MOTORY**

V této kapitole je popsán princip a konstrukce točivých strojů. Také je zde blíže rozebrán motor stejnosměrný a motor třífázový s permanentními magnety, u kterých tato bakalářská práce řeší řízení.

### <span id="page-16-1"></span>**4.1 Princip motorů**

Motor je zařízení, které převádí elektrickou energii na mechanickou [\[4\]](#page-57-1). Základní rozdělení elektrických točivých strojů je do dvou kategorii a to podle toho, jakým způsobem je zde vytvářen točivý moment. První možností je, že se moment vytváří vzájemným silovým působením dvou magnetických polí [\[4\]](#page-57-1). Kde jedno magnetické pole je tvořeno statorem a druhé rotorem. Na tomto principu dnes funguje většina elektrických strojů. Motorů využívající tohoto principu se dnes vyskytuje již mnoho, avšak s jistými odlišnostmi, jako třeba jak se v těchto motorech tvoří magnetické pole. To lze vytvořit třeba pomocí budícího vinutí, permanentními magnety či elektromagnetickou indukcí [\[4\]](#page-57-1). Druhá možnost, jak točivý moment vytvořit, je na základě proměnného magnetického odporu vzduchové mezery mezi statorem a rotorem motoru [\[4\]](#page-57-1). Rotor má tendenci zaujmou takovou pozici, aby měl co nejmenší magnetický odpor. Tohoto jevu se využívá třeba u krokových motorů. Základní rozdělení motorů je vidět na obrázku [4.1.](#page-16-2)

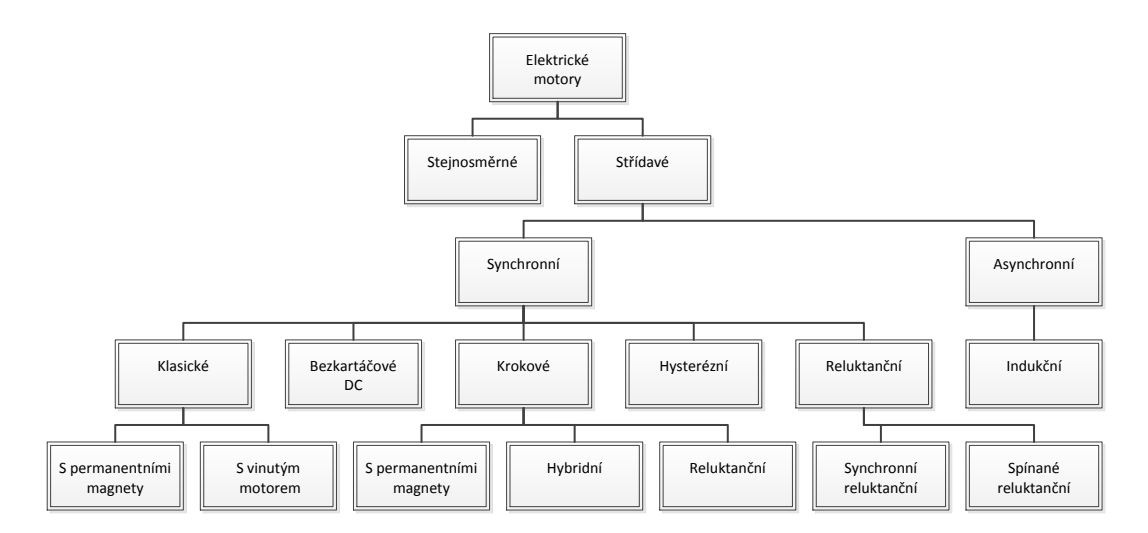

<span id="page-16-2"></span>Obr. 4.1: Základní rozdělení elektrických točivých strojů, zdroj: [\[4\]](#page-57-1)

Stejnosměrné motory: Tyto motory jsou napájeny stejnosměrným napětím. Avšak tyto motory jsou dnes již nahrazovány motory asynchronními střídavými. A to z důvodů, že stejnosměrné motory jsou oproti asynchronním motorům složitější a provozně nákladnější.

Střídavé motory: Jak napovídá název, tak tyto motory jsou napájeny střídavým napětím. Dále se tyto motory dělí podle toho, zda se jedná o jednofázové či třífázové motory. Jednofázové napětí se dnes vyskytuje v celé v domácnosti a ve všech místnostech, kde jsou zavedeny zásuvkové obvody. Tento motor můžeme zapojit kdekoliv v domácnosti. Nejčastěji se vyskytují třeba v kuchyni ve formách nejrůznějších kuchyňských robotů. Třífázové motory, též jak napovídá název, ke svému fungování potřebují napájení z třífázové soustavy, kde jsou jednotlivé fáze napětí vůči sobě posunuty o 120<sup>∘</sup> .

Asynchronní motor: Dalším a důležitým dělení střídavých motorů je na motory asynchronní a motory synchronní. Opět je hned z pojmenování samotného motoru vidět, jak vlastně daný motor pracuje. U motorů asynchronních se rotor točí nesynchronně s rotací magnetického pole statoru. To znamená, že rotor se za rotací magnetického pole statoru opožďuje. Asynchronní motor má takzvaný "skluz", skluz je procentuální vyjádření opoždění otáček rotoru za rotací magnetického pole statoru. Třífázový asynchronní motor je dnes nejvíce využívaný elektrický motor vůbec. Jeho největší klady jsou: je levný, má velmi jednoduchou konstrukci ,neporuchový a je dobře regulovatelný. Jelikož se dnes vyrábí v rozpětí od několika desítek Wattů až do hodnot MegaWattů, jeho uplatní je velmi všestranné.

Konstrukce asynchronního motoru je následující. Ve statoru motoru je navinuto statorové vinutí, které je napájeno ze sítě a protéká jím proud. Tím se tvoří točivé magnetické pole uvnitř motoru. Rotor je poté tvořen takzvanou klecí<sup>[1](#page-17-0)</sup>., ve které se poté díky rotací statorového magnetického pole indukují proudy, tím vzniká vlastní magnetické pole rotoru. Touto interakcí dvou polí se motor roztáčí [\[4\]](#page-57-1). Rotor se však musí točit pomaleji než rotační magnetické pole statoru, jinak by se neindukovaly potřebné proudy, rotor má poté vždy daný "skluz".

Synchronní motor: Synchronní motor něco jako skluz nemá. A tedy rotace magnetického pole statoru odpovídá otáčkám rotoru. Třífázové motory jsou konstrukčně podobné asynchronním [\[4\]](#page-57-1). Rozdíl je, že zde jsou rotorové póly tvořeny cívkami, které jsou napájeny stejnosměrným proudem, a nebo jsou tvořeny permanentními magnety. Z toho plyne, že u tohoto motoru se magnetické pole v rotoru neindukuje ze statoru. A tedy motor se točí vždy synchronně (otáčky rotoru jsou souhlasné s rotací magnetického pole statoru).

Synchronní motory se poté dělí na mnoho dalších druhů, které se od sebe liší, jak konstrukčně tak principem. Jsou to motory klasické, bezkartáčové, krokové, hysterézní, reluktanční a tak dále. Nejsou zde popsány všechny motory, protože v této

<span id="page-17-0"></span><sup>1</sup>Klecový rotor je složený z měděných tyčí, které jsou na koncích spojeny mosaznými kruhy. Takovémuto rotoru se říká klecová kotva a nebo kotva na krátko

bakalářské práci ze pracuje s jedním konkrétním typem synchronního motorů a to se synchronním motorem s permanentními magnety. Dále se v této práci pracuje se stejnosměrným motorem. Těmto motorům jsou věnovány dvě následující samostatné kapitoly.

### <span id="page-18-0"></span>**4.2 Stejnosměrný motor**

Stejnosměrné motory patří k nejstarším motorům, ale i přesto se jich do dnes využívá. V této práci je využit stejnosměrný motor s komutátorem. Stator tohoto motoru je tvořen buď permanentními magnety a nebo plechy s drážky kde je uloženo vinutí. Rotor motoru je složen ze vzájemně izolovaných plechů s drážky. V těchto drážkách je uloženo vinutí. Začátky a konce tohoto vynutí jsou poté dále vyvedeny na lamely komutátoru. Přenos elektrické energie na pohyblivé lamely rotoru zajišťují uhlíkové kartáče [\[12\]](#page-57-7).

Nevýhodou tohoto konstrukčního uspořádání je, že zde po čase dochází k opotřebení kartáčů. Dále zde při rotaci vzniká jiskření, což má za následek opalovaní kontaktů a elektrické ztráty. Dále jiskření motoru může být nebezpečné pracuje-li motor v nepříznivých podmínkách či nebezpečných, což znamená další omezení využití tohoto motoru. Tyto vlastnosti motoru poté znamenají zkrácenou dobu životnosti, třeba oproti třífázovým motorům s permanentními magnety kde komutátor s kartáči není a nedochází zde k žádnému kontaktu a tím ani k opotřebení a opalování částí motoru. Mechanický komutátor a sběrné ústrojí motoru představuje nejslabší místo tohoto pohonu[\[12\]](#page-57-7).

Dobré vlastnosti pohonu vyplývají z toho, že budící magnetický tok je kolmý na směr proudu kotvy, a motor tak vyvíjí vždy maximální moment[\[12\]](#page-57-7). Toto je značná výhoda těchto motorů z důvodu, že u střídavých regulačních pohonů se tohoto dosahuje až za použití složitých regulačních obvodů[\[12\]](#page-57-7).

### <span id="page-18-1"></span>**4.3 Třífázový motor s permanentními magnety**

Třífázové motory našli uplatnění až v pozdější době a to někdy od 90. let 19. století, do té doby se používali hlavně motory stejnosměrné.

V této bakalářské práci je řešeno řízení a regulace otáček třífázového synchronního motoru s permanentními magnety. Tento motor nemá na rotoru přívod napětí (tento motor je bezkomutátorový, někdy jsou tyto motory označované také jako bezkartáčové servopohony). Synchronní motor s permanentními magnety je založen na principu, kde v statoru se nachází pulsní a nebo částečně rotující magnetické pole, kde rotor tvořený permanentním magnetem se stále snaží zachovat si svojí konstantní polohu oproti rotujícímu magnetickému poli statoru[\[5\]](#page-57-8). Tím při rotujícím magnetickém poli statoru se začne rotor otáčet, právě za rotujícím magnetickým polem. Z konstrukčního hlediska statoru jsou tyto motory podobné ostatním. Stator je tvořen třífázovým vinutím, obdobně jak u asynchronního motoru. Statorové vinutí, které se u těchto motorů zapojuje do hvězdy je napájeno harmonickými proudy. Napájení právě harmonickými proudy poté zajišťuje rovnoměrný chod motoru.

Rozdíl je v konstrukci rotorů. Místo klasického vinutí je zde rotor tvořen permanentními magnety. Tvar magnetické indukce ve vzduchové mezeře a tedy i indukovaného napětí je zde harmonický sinusový[\[3\]](#page-57-4).

Konstrukční řešení znázorňuje obrázek [4.2,](#page-19-0)kde je vidět, že řešení uložení statorového vinutí a samotný stator je stejný jak u jiných motorů, změna je v rotoru, který je tvořen permanentními magnety .

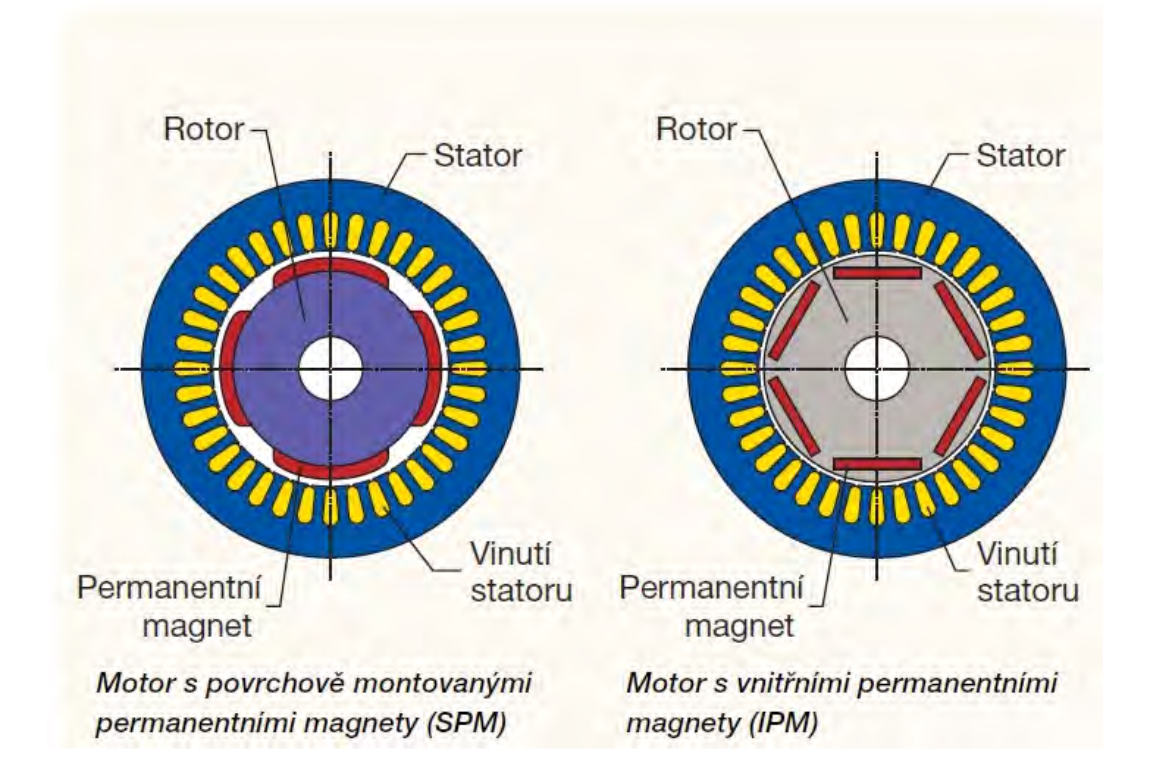

<span id="page-19-0"></span>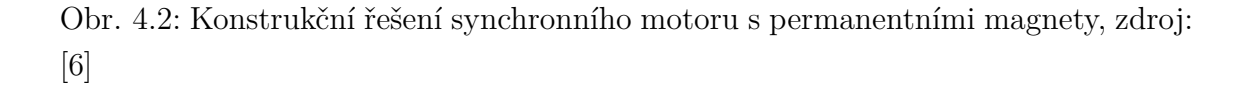

Výhoda těchto motorů je v tom, že budící vinutí je zde nahrazeno permanentními magnety[\[3\]](#page-57-4).A tedy není nutné přivádět i proud do rotoru. Z toho vyplývá další výhoda a to absence kartáčů u těchto motorů, které se rotací rotoru opotřebovávají. Dnes jsou již vyvinuty různé sloučeniny materiálů pro tvorbu permanentních magnetů, které mají velmi vhodné vlastnosti. Jsou to třeba sloučeniny na bázi samariumkobal ( $SmCO<sub>5</sub>$  resp.  $SmCO<sub>17</sub>$ ) a neodym-bor-železo (NdBFe )[\[3\]](#page-57-4). U motorů z těchto materiálů se poté dosahuje s výkonem až řádově stovek kilowattů[\[3\]](#page-57-4). V zahraniční literatuře se můžeme setkat s označením těchto motorů jako PMSM (Permanent Magnet Synchronous Motor) a nebo Brushless A.C. Motor Servodrives[\[3\]](#page-57-4).

Hlavní výhody těchto motorů oproti motorům s kartáči jsou tyto:

- Mají malé rozměru a malý moment setrvačnosti.
- Mají velké, běžně až 6-ti násobné proudové a momentové přetížení v dynamických stavech.
- Mají velkou životnost a provozní spolehlivost
- Mají minimální nároky na údržbu [\[3\]](#page-57-4).

# <span id="page-21-0"></span>**5 ŘÍZENÍ STEJNOSMĚRNÉHO MOTORU**

#### <span id="page-21-1"></span>**5.1 Identifikace soustavy**

Jednou z problematik, kterou se tato bakalářská práce zabývá, je řízení stejnosměrného motoru. V této práci je řízen tento motor pomocí PWM. První věc, která je třeba udělat, aby bylo možné k řízené soustavě navrhnout regulátor, je třeba identifikovat soustavu. Jeden ze způsobů jak motor identifikovat je z přechodové charakteristiky. Identifikace proběhla s využitím osciloskopu a také s použitím identifikačního nástroju v programu Matlab s názvem *System Identification Tool* [1](#page-21-3) . DC motor je soustava prvního řádu, to znamená, že identifikace této soustavy nebude nikterak složitá. Pro tento typ soustavy je metoda identifikace z odezvy na jednotkový skok dobře aplikovatelná a výsledek vyhovující. Přenos soustavy prvního řádu odpovídá rovnici [\(5.1\)](#page-21-4) pro tento motor. Zcela obecný tvar přenosu soustavy by se docílil, pokud by místo čitatele *1/R* se dosadila konstanta *k*.

<span id="page-21-4"></span>
$$
F_s(p) = \frac{1/R}{Tp+1} \tag{5.1}
$$

#### <span id="page-21-2"></span>**5.1.1 Identifikace z odezvy na jednotkový skok**

Před identifikací DC motoru touto metodou, je třeba rotor motoru nejdříve zablokovat. Poté je umístěna napěťová sonda na vstup soustavy spolu s proudovou sondou, která bude měřit proud motorem. Po přivedení jednotkového skoku na vstup soustavy je zaznamenáván proud motorem. U tohoto výstupního průběhu se poté změří doba náběhu. Doba náběhu odpovídá časové konstantě ve jmenovateli přenosu soustavy. Pro tento DC motor vyšla touto metodou časová konstanta  $T_n = 2,42 \, \text{ms}.$ Nyní je třeba určit konstantu zesílení *k*. Tato konstanta se určí jako podíl proudu ku přivedenému jednotkovému skoku. Pro tento motor hodnota zesílení vyšla  $k = 0, 566$ . Při identifikaci je třeba si dát pozor, že nestačí jedno měření pro tento typ motoru. Je vhodnější udělat více měření a poté výsledek určit jako průměr či medián. A to z důvodu, že tento motor obsahuje kartáče, a tím při různých polohách rotoru může vykazovat různé velikosti impedance, a tak ovlivnit jak hodnotu zesílení *k* tak hodnotu časové konstanty  $T_n$ . Nyní když je časová konstanta přenosu a zesílení známá, je možné vyjádřit přenos soustavy. Pro vyšlé hodnoty přenos soustavy odpovídá rovnici [\(5.2\)](#page-22-2).

<span id="page-21-3"></span><sup>1</sup>Program Matlab je program umožnující práci s maticemi, přenosy, zpracování obrazu a mnohé další využití. Dále obsahuje nástroje na identifikaci soustav, návrh regulátorů, simulování modelů a systému. V oboru automatizace je tento program často využíván.

<span id="page-22-2"></span>
$$
F_s(p) = \frac{0,566}{2,42 \cdot 10^{-3} \cdot p + 1} \tag{5.2}
$$

#### <span id="page-22-0"></span>**5.1.2 Identifikace pomocí programu Matlab**

Před identifikací DC motoru je třeba rotor motoru opět zablokovat. Měření vstupů a výstupů bylo realizováno v programu LabVIEW. Zde proběhlo měření a poté export dat do programu Matlab. Tyto data poté ve tvarů vektorů jsou uloženy do *workspace* [2](#page-22-3)v Matlabu. V programu Matlab je nástroj sloužicí k identifikaci systému s názvem *System Identification Tool*. Pomocí tohoto nástroje je soustava identifikována. Při importu dat je třeba zadat periodu vzorkování a změřená data. Použitá metoda pro identifikaci byla Gauss-Newton. Tato metoda využívá lineárních aproximací. Shoda vypočteného systému ku změřeným datům činila 90%. Výsledek identifikace v programu Matlab je vidět v rovnici [\(5.3\)](#page-22-4).

<span id="page-22-4"></span>
$$
F_s(p) = \frac{0,471}{3,29 \cdot 10^{-3} \cdot p + 1} \tag{5.3}
$$

Jak je vidět hodnoty soustav se mírně liší. Toto je způsobeno právě jinými počátečními podmínkami, které určuje dosed kartáčů.

Nyní, když je již známá soustava a její konstanty, je možné navrhnout regulátory pro řízení rychlosti otáček motoru. Pro tento DC motor byli navrženy celkem 3 typy řízení:

- Řízení pomocí PID regulátoru
- Řízení realizované komparátorem
- Řízení pomocí PI a PID regulátoru v kaskádě

V následujících podkapitolách jsou jednotlivé metody popsány a vzájemně porovnány.

### <span id="page-22-1"></span>**5.2 Řízení pomocí PID regulátoru**

U některých speciálních pohonů malých výkonu(třeba servopohony), kde je motor i měnič výkonově předimenzován a kde mohou proudy dosáhnout až desetinásobku jmenovité hodnoty bez ohrožení pohonu, lze dosáhnout dobrého dynamického chování pohonu bez podřazené proudové regulační smyčky [\[12\]](#page-57-7).

Blokové schéma zapojení soustavy a regulátoru je znázorněno na obrázku [5.1.](#page-23-1) Jedná se o klasické zapojení soustavy s regulátorem. Kde  $w(t)$  je řídící veličina(žádaná hodnota),  $e(t)$  je regulační odchylka(rozdíl mezi žádanou hodnotou a regulovanou

<span id="page-22-3"></span><sup>&</sup>lt;sup>2</sup>Název "workspace" pochází z anglického slova. Tento název se dá přeložit jako "pracovní paměť". Je to místo kde jsou uloženy všechny proměnné, hodnoty, vektory, přenosy.

veličinou),  $x(t)$  je akční veličina(akční veličina),  $v_1(t)$  je porucha 1(na vstupu soustavy),  $v_2(t)$  je porucha 2 (na výstupu ze soustavy) a  $y(t)$  je regulovaná veličina [\[10\]](#page-57-3).

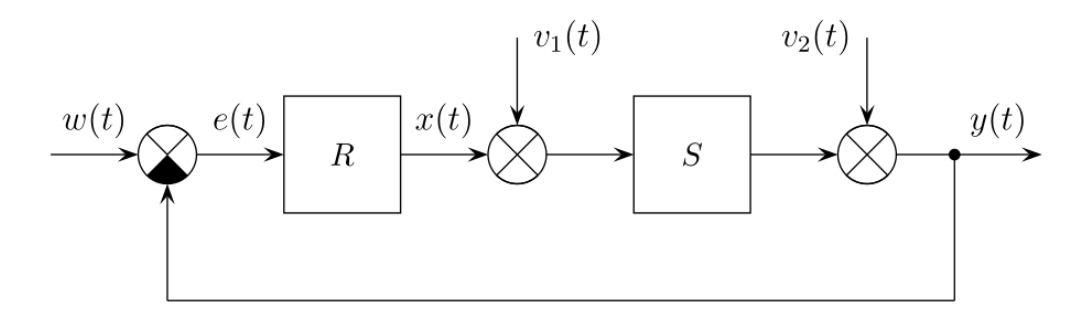

<span id="page-23-1"></span>Obr. 5.1: Blokové schéma zapojení pro řízení DC motoru pomocí PID regulátoru, zdroj:[\[10\]](#page-57-3)

#### <span id="page-23-0"></span>**5.2.1 Návrh regulátoru z přechodové charakteristiky**

Jedná se o analytickou metodu, kdy je vykreslována přechodová charakteristika regulované soustavy zapojeného spolu s regulátorem a zkoumá se její tvar. Z přechodové charakteristiky se určí vhodné zesílení regulátoru. Dále vhodná integrační a derivační složka regulátoru. Avšak při příliš velkém zesílení muže dojít k nestabilitě systému. Při návrhu touto metodou je třeba mít základní znalosti o přenosech, regulátorech a soustavách. Z pohledu návrhu je třeba zpočátku posoudit, jaké je žádané chování soustavy. Zda se jedná o návrh regulátoru směřovaný na rychlost regulace, nebo je potřeba spíše regulace pomalejší bez překmitů. Podle těchto parametrů se poté volí optimální hodnoty jednotlivých konstant regulátoru. V této práci byl navrhnut regulátor sice pomalejší, ale bez překmitů. A to z důvodů, omezení proudových nárazů při velké změně žádaných otáček. Tímto způsobem byl navrhnut regulátor odpovídající rovnici [\(5.4\)](#page-23-2). Řízení pomocí takto navrhlého regulátoru je možné vidět na obrázcích [5.2](#page-24-0) a [5.3.](#page-24-1) Kde doba změny žádaných otáček byla každé 2 sekundy pro zobrazení proudu a každé 3 sekundu pro zobrazení otáček.

<span id="page-23-2"></span>
$$
F_r(p) = 8 \cdot \frac{7, 5 \cdot 10^{-4} \cdot p + 1}{3, 2 \cdot 10^{-2} \cdot p + 1}
$$
 (5.4)

Řízení využívající PID regulátor je vhodný u mnohých řízení. Realizace tohoto regulátoru není složitá a výpočetní výkon nemusí být příliš vysoký. Návrh tohoto regulátoru je též snadný. Nevýhoda tohoto regulátoru je však v tom, že nejde příliš dobře nastavit, aby při velkém zatížení motoru nepřerostl určitou mez proudu, za

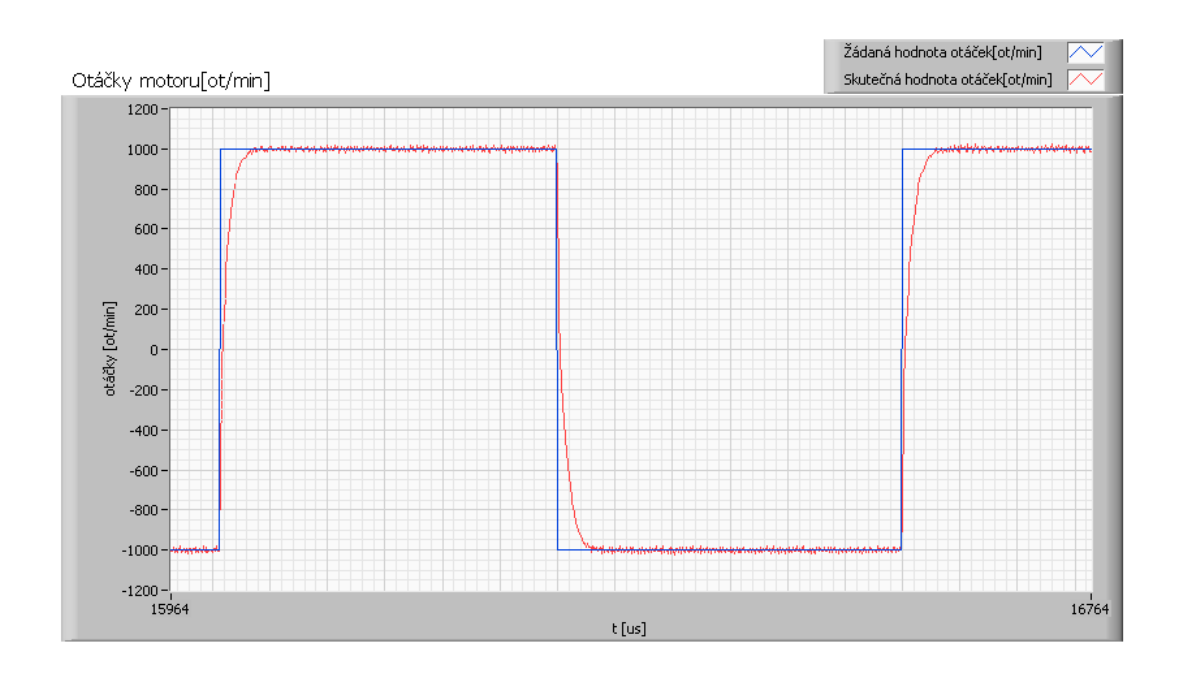

<span id="page-24-0"></span>Obr. 5.2: Zobrazení regulace pomocí PID regulátoru při skokové změně žádaných otáček, zdroj: vytvořeno autorem

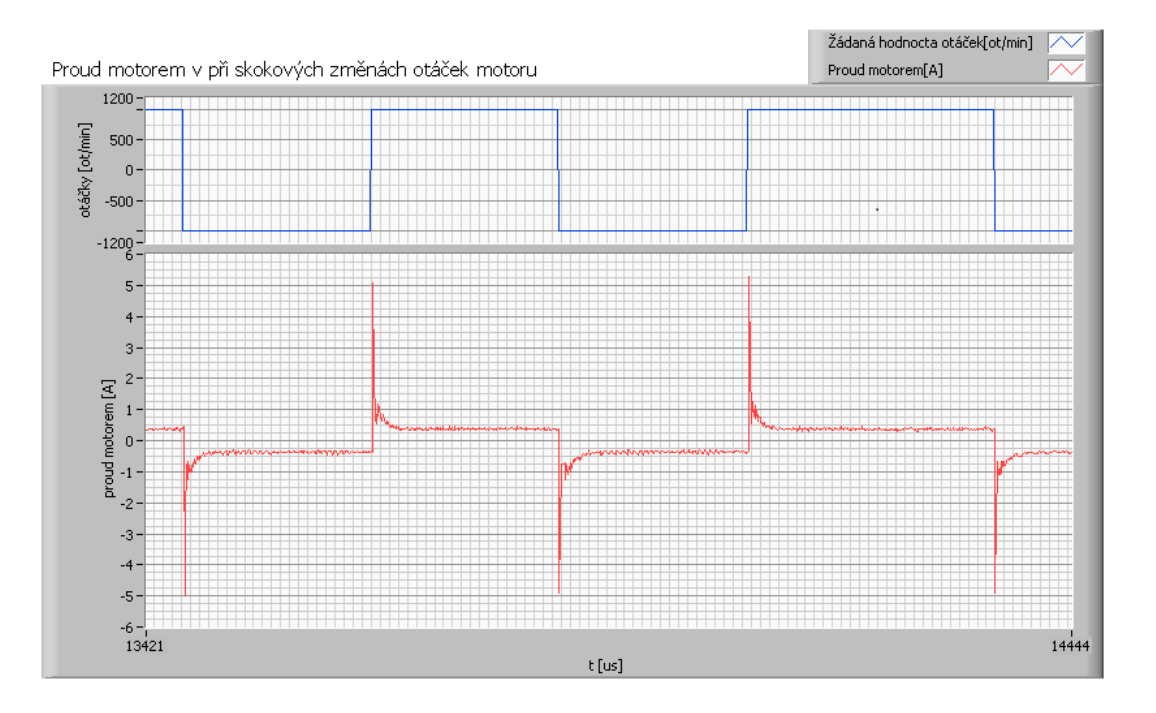

<span id="page-24-1"></span>Obr. 5.3: Zobrazení proudových špiček při řízení pomocí PID regulátoru při skokové změně žádaných otáček, zdroj: vytvořeno autorem

předpokladu, že nechceme přijít o rychlost regulace. Je-li třeba změnit například

otáčky z hodnoty 1 000 ot/min na hodnotu 1 000 ot/min, ale v opačném směru, muže zde dojít k proudové špičce dosahující až 3x větší hodnotu proudu, než kterou motor běžně odebírá při svých maximálních otáčkách. Tyto nadproudy mohou býti škodlivé jak pro samotný motor tak pro napájecí zdroj.

Při posouzení průběhu je vidět, že z použitých regulátorů má největší proudové špičky. Avšak oproti komparátorovému řízení je mnohem rychlejší a lépe sleduje žádané otáčky. Oproti kaskádnímu řízení je o malinko rychlejší, avšak kaskádní řízení je mnohem šetrnější z pohledu nadproudů motorem. Z tohoto důvodu se používá řízení pomocí PI a PID regulátoru v kaskádě, kde nadproudy jsou právě eliminovány pomocí vnitřní proudové smyčky s PI regulátorem.

#### <span id="page-25-0"></span>**5.2.2 Návrh regulátoru pomocí programu Matlab**

Další možnost jak navrhnout regulátor je pomocí nástroje v Matlabu, který se jmenuje *Control and Estimation Tools Manager*. Tento nástroj slouží k vykreslení přechodových charakteristik, odezev na jednotkový skok, frekvenční charakteristiku a jiné. Do tohoto programu je možné zadat vypočtenou soustavu a k ní navrhnout regulátor, který bude stabilní, ale také dostatečně rychlý. Při návrhu je volen regulátor spíše pomalejší s mírným překmitem z důvodu výskytů nadproudů. Pomocí tohoto nástroje byl navrhnut PID regulátor, který je možné vidět v rovnici [\(5.5\)](#page-25-1).Odezva na jednotkový skok je zobrazena na obrázk[u5.4.](#page-26-1) Kde zelený průběh je přechodová charakteristika pro soustavy s regulátorem a modrý průběh je přechodová charakteristika pro samotnou soustavy bez regulátoru. Řízení otáček pomoci regulátoru navrhnutého pomocí nástroje *Control and Estimation Tools Manager* v Matlabu je poté možné vidět na obrázku [5.5](#page-26-2) a [5.6.](#page-27-0)Kde doba změny žádaných otáček byla každé 2 sekundy pro zobrazení proudu a každé 2,5 sekundu pro zobrazení otáček.

<span id="page-25-1"></span>
$$
F_r(p) = 3,93 \cdot \frac{1+0,00035 \cdot p}{1+0,014 \cdot p} \tag{5.5}
$$

Návrh PID regulátoru pomocí nástroje *Control and Estimation Tools Manager* v programu Matlab je rychlý a snadný. Nevýhoda však je, že je třeba další výpočetní program pro identifikaci soustavy. Posoudíme-li parametry regulace oproti PID regulátoru navrhnutého pomocí přechodových charakteristik z osciloskopu, je vidět, že tento regulátor je nastaven lépe. Proudové špičky již nedosahují proudů až  $\pm$  5 A, ale "pouze"  $\pm$  3 A. Rychlost vyregulování při skoku z 1000 ot/min na 1000 ot/min v opačném směru je pro tento regulátor o  $10 \,\mu s$  rychlejší než rychlost pro soustavu s PID regulátorem navrhnutého pomocí odezvy na jednotkový skok a osciloskopu.

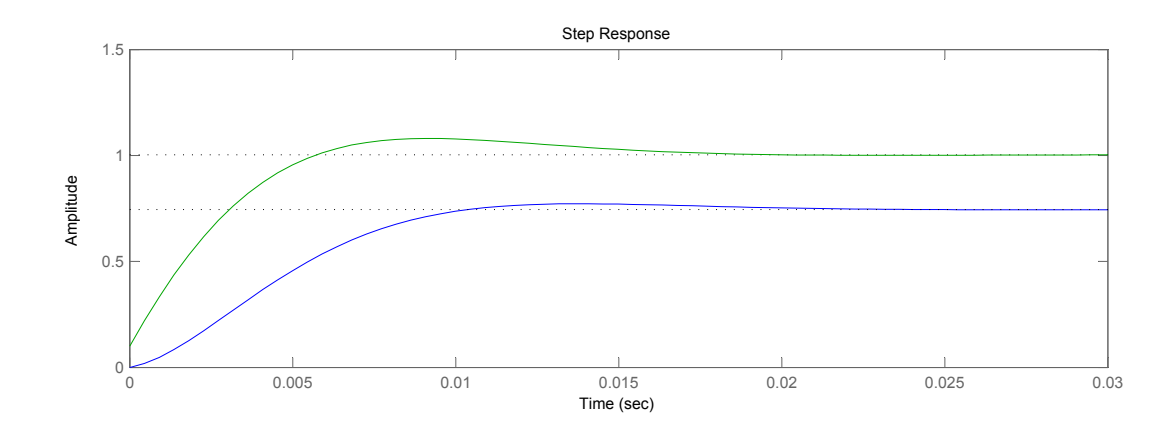

<span id="page-26-1"></span> $\sim$ bez(modrý průběh) regulátoru v programu Matlab, zdroj: vytvořeno autorem 5.4; Zobrazení odezyv na jednotkový skok soustavy s(zelný Obr. 5.4: Zobrazení odezvy na jednotkový skok soustavy s(zelný průběh) a

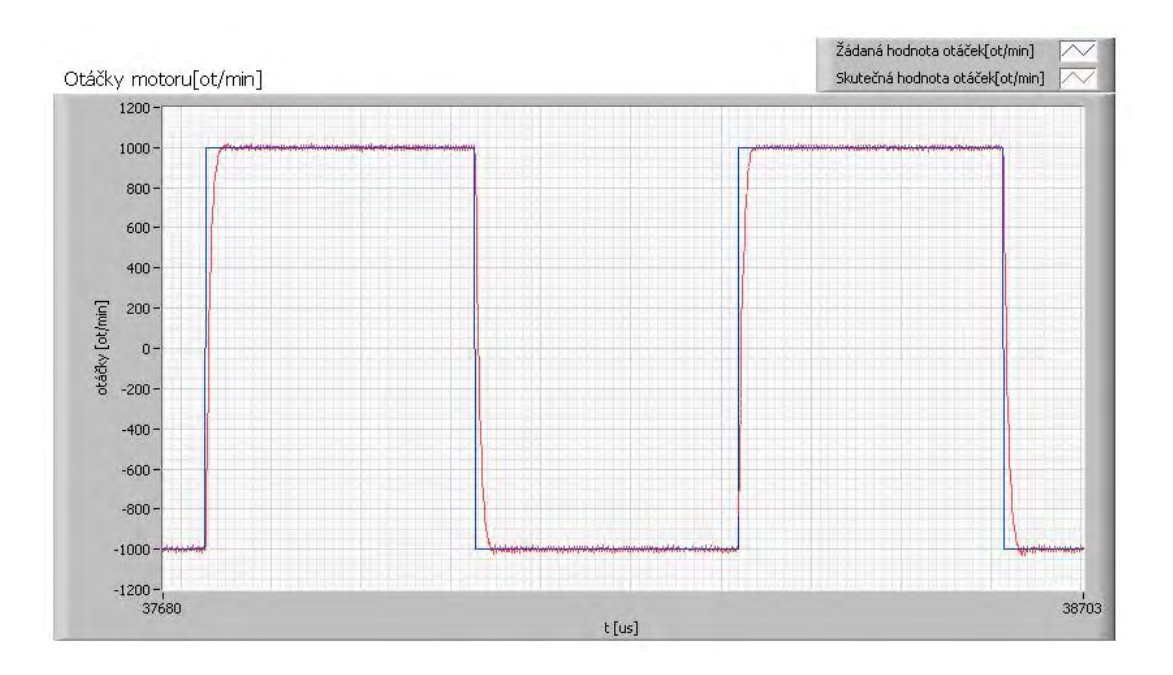

<span id="page-26-2"></span>Obr. 5.5: Zobrazení řízení pomocí PID regulátoru vypočteného pomocí Matlabu při skokové změně žádaných otáček, zdroj: vytvořeno autorem

### <span id="page-26-0"></span>**5.3 Řízení realizované komparátory**

Metoda řízení otáček motoru pomocí komparátorů je velmi jednoduchá a není pro ní třeba ani identifikace soustavy. Jedná se o jednoduchou metodu, která pouze porovnává dvě hodnoty, jak je vidět na obrázku [5.7.](#page-27-1) Jedná se o komparaci žádaných otáček motoru a skutečných otáček motoru. V situaci kdy jsou žádané otáčky větší než jsou skutečné otáčky motoru začne se hodnota střídy zvětšovat o daný krok,

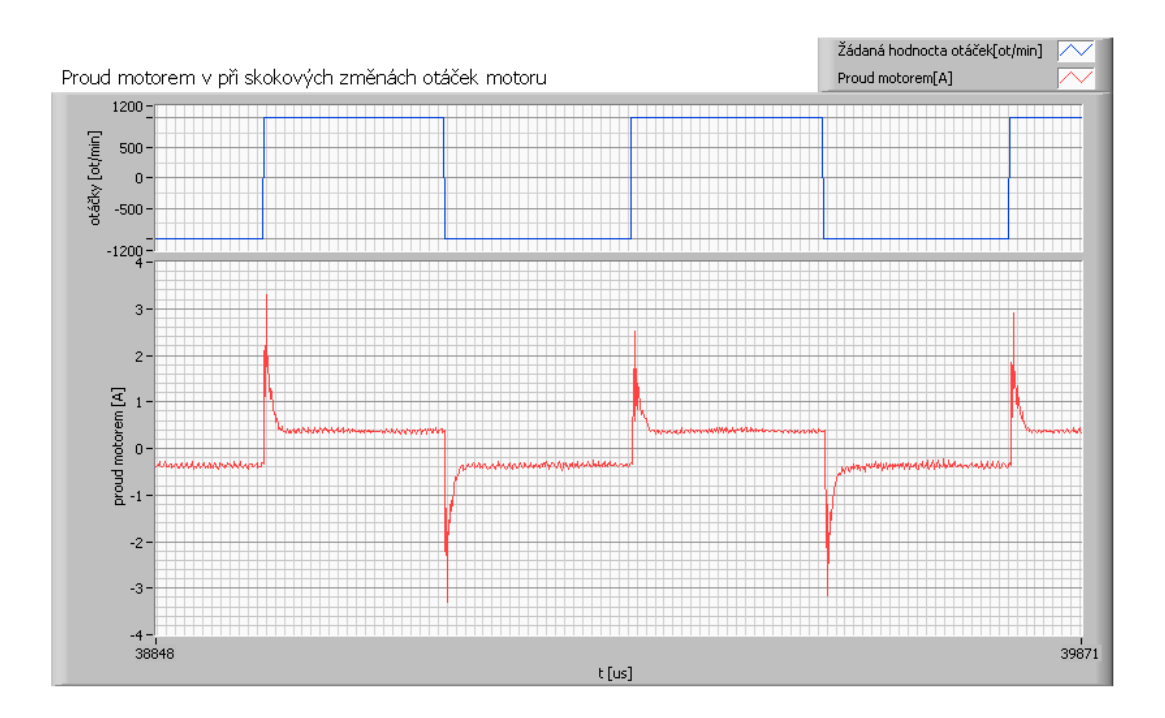

<span id="page-27-0"></span>Obr. 5.6: Zobrazení proudových špiček při řízení pomocí PID regulátoru vypočteného pomocí Matlabu při skokové změně žádaných otáček, zdroj: vytvořeno autorem

který jen nastaven v programu. V opačném případě je-li hodnota žádaných otáček menší než hodnota skutečných otáček, střída signálu se začne zmenšovat o daný krok. Změnou střídy signálu se poté mění i střední hodnota napětí na motoru a tím i jeho otáčky. Průběhy řízení pomoci komparátorů je poté možné vidět na obrázcích [5.8](#page-28-0) a [5.9.](#page-28-1)Kde doba změny žádaných otáček byla každé 2 sekundy pro zobrazení proudu a každé 2,5 sekundu pro zobrazení otáček.

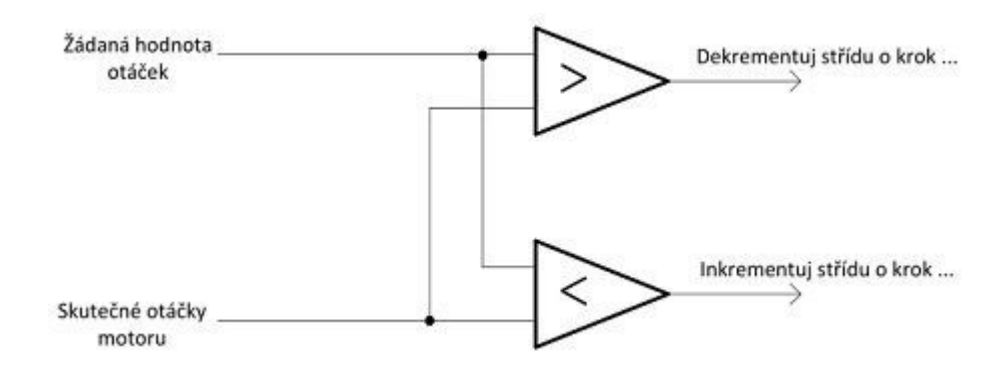

<span id="page-27-1"></span>Obr. 5.7: Blokové schéma realizace regulace pomocí dvou komparátorů, zdroj: vytvořeno autorem

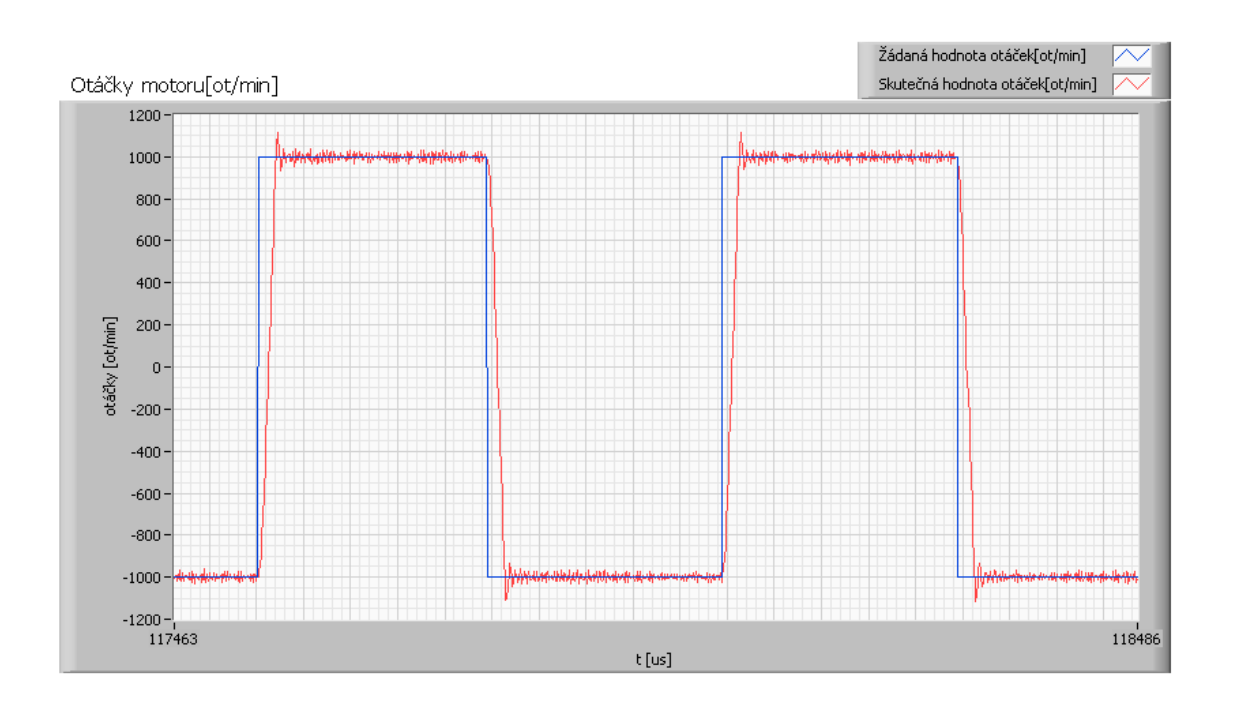

<span id="page-28-0"></span>Obr. 5.8: Zobrazení řízení pomocí komparátorů při skokové změně žádaných otáček, zdroj: vytvořeno autorem

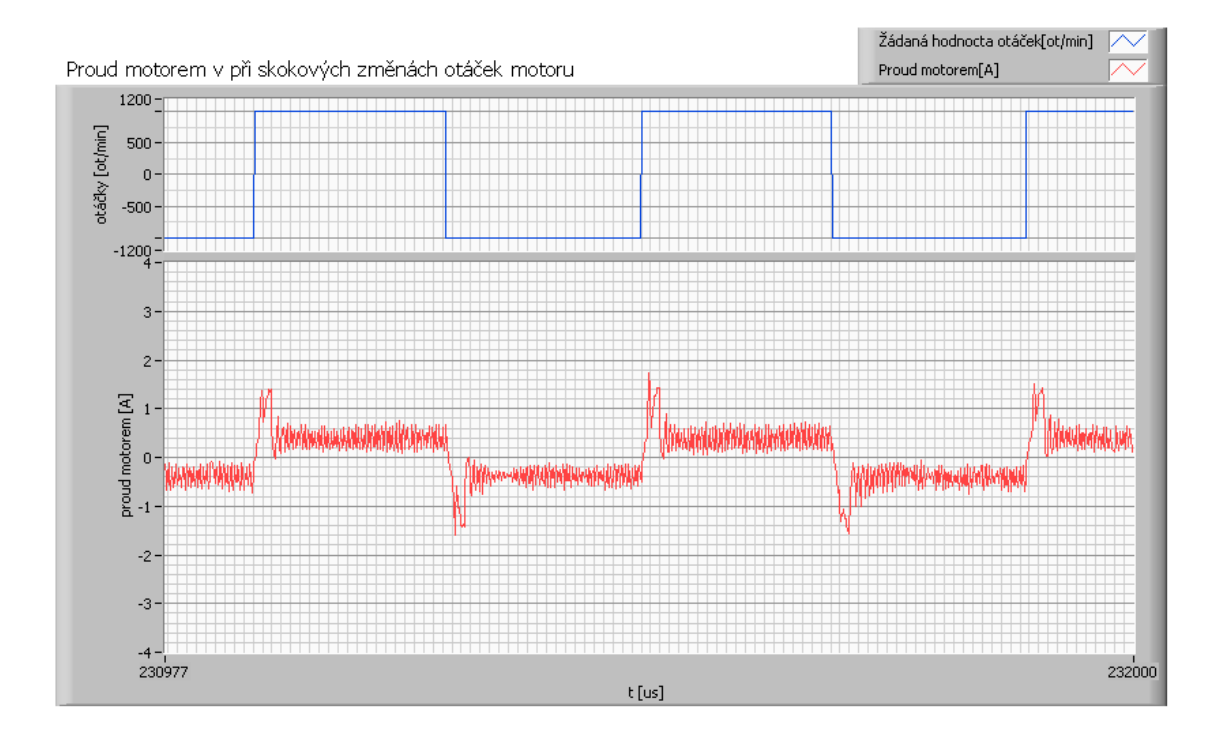

<span id="page-28-1"></span>Obr. 5.9: Zobrazení proudových špiček při řízení pomocí komparátorů při skokové změně žádaných otáček, zdroj: vytvořeno autorem

Velká výhoda této metody je její jednoduchost a absence identifikace soustavy. Porovnáme-li jí se soustavou obsahující PID regulátor je zjištěno, že nevznikají tak vysoké proudy při změnách žádaných otáček, ale také se proud neustálí a stále kmitá v rozmezí až ±0,25A. Porovnáme-li tyto dva způsoby regulace, když budou mít nastavené stejné časy mezi vykonávání každé smyčky (třeba 2 ms), zjistíme, že PID regulátor je daleko rychlejší a efektivnější. A řízení pomocí komparátorů jen velmi težko a pomale sleduje žádané otáčky motoru. Srovnali by se tyto dva způsoby za stejných časů a to třeba při opakování smyčky každých 20 ms, došlo by se k závěru, že regulátor PID je mnohem efektivnější a rychlejší a komparátorové řízení zcela neopužitelné pro větší skokové změny žádaných otáček. Při této rychlosti není schopen ani horší regulace. Komparátorové řízení je kvalitou mnohem horší kvůli velkému kroku. Ale kdyby byl krok mnohem menší a rychlost vykonávané smyčky mnohem větší dosahovalo by se kvalitnějšího řízení. To by však znamenalo, aby tato regulační smyčka se vykonávala alespoň každou jednotku  $\mu$ s. Toto by však bylo velice výpočetně náročné. A také by zde bylo velké riziko rozkmitání soustavy. Průběhy [5.8](#page-28-0) a [5.9](#page-28-1) odpovídají rychlosti vykonávané smyčky každých  $200 \mu s$  a krok inkrementace a dekrementace střídy byl  $\pm$  0,25% v každém kroku.

### <span id="page-29-0"></span>**5.4 Řízení pomocí PI a PID regulátorů v kaskádě**

Podřazená proudová smyčka se používá u řady regulačních pohonů. To proto, že při požadovaném omezení proudu se zlepšuje dynamické chování pohonu a kromě toho regulátor proudu nedovolí vzrůst proudu nad stanovenou hodnotu ani při úplném odbuzení motoru nebo při zkratu[\[12\]](#page-57-7).Pohon se tak z tohoto hlediska poté stává zkratuvzdorný[\[12\]](#page-57-7).

Schéma zapojení je znázorněno na obrázku [5.10.](#page-30-0) Kde  $w(t)$  je řídící veličina(žádaná hodnota),  $e(t)$  je regulační odchylka(rozdíl mezi žádanou hodnotou a regulovanou veličinou),  $x_1(t)$  je akční veličina(akční veličina z otáčkové smyčky),  $u(t)$  je porucha (na výstup soustavy),  $x_2(t)$  je akční veličina(akční veličina z proudové smyčky) a  $y(t)$  je regulovaná veličina [\[10\]](#page-57-3).

Přenos soustavy se již zjistil při navrhování PID regulátoru. Přenos odpovídá rovnici [\(5.1\)](#page-21-4). Nyní je třeba navrhnout vnitřní proudový PI regulátor a následně PID regulátor. Při návrhu kaskádní regulace je třeba napřed odpojit vnější otáčkovou regulační smyčku a nastavovat pouze vnitřní PI proudový regulátor. Tento regulátor se opět navrhoval způsobem posouzení odezvy na jednotkový skok. Poté co se tímto způsobem optimálně navrhne vnitřní proudová smyčka, zapne se vnější a nastavuje se vnější PID regulátor otáček. Navrhnutí tímto způsobem kaskádní regulace vyšel PI regulátor dle rovnice [\(5.7\)](#page-30-2) a PID regulátor dle rovnice [\(5.6\)](#page-30-3).

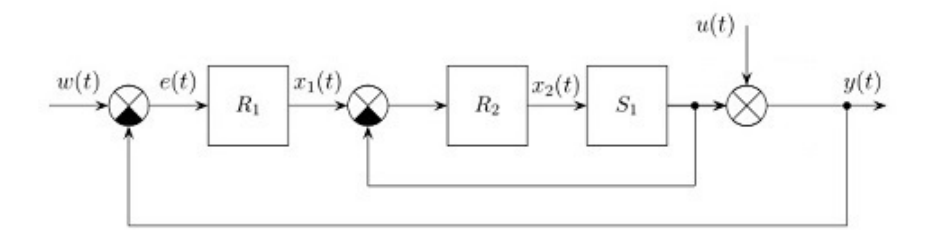

<span id="page-30-0"></span>Obr. 5.10: Blokové schéma dvou regulátorů zapojené v kaskádě spolu s řízenou soustavou, zdroj:[\[10\]](#page-57-3)

<span id="page-30-3"></span>
$$
F_{r(PID)}(p) = 20 \cdot \frac{1+9,95 \cdot 10^{-7} \cdot p}{1+5 \cdot 10^{-3} \cdot p}
$$
 (5.6)

<span id="page-30-2"></span>
$$
F_{r(PI)}(p) = \frac{0,3}{1+0,0615 \cdot p}
$$
\n(5.7)

Průběhy řízení při použití tohoto typu regulace s parametry regulátorů z rovnice [\(5.6\)](#page-30-3) (pro PID regulátor) a [\(5.7\)](#page-30-2) (pro PI regulátor) pro soustavu z rovnice [\(5.1\)](#page-21-4) jsou zobrazeny na obrázcích [5.11](#page-30-1) a [5.12.](#page-31-0)Kde doba změny žádaných otáček byla každé 2 sekundy pro zobrazení proudu a každé 2,5 sekundu pro zobrazení otáček.

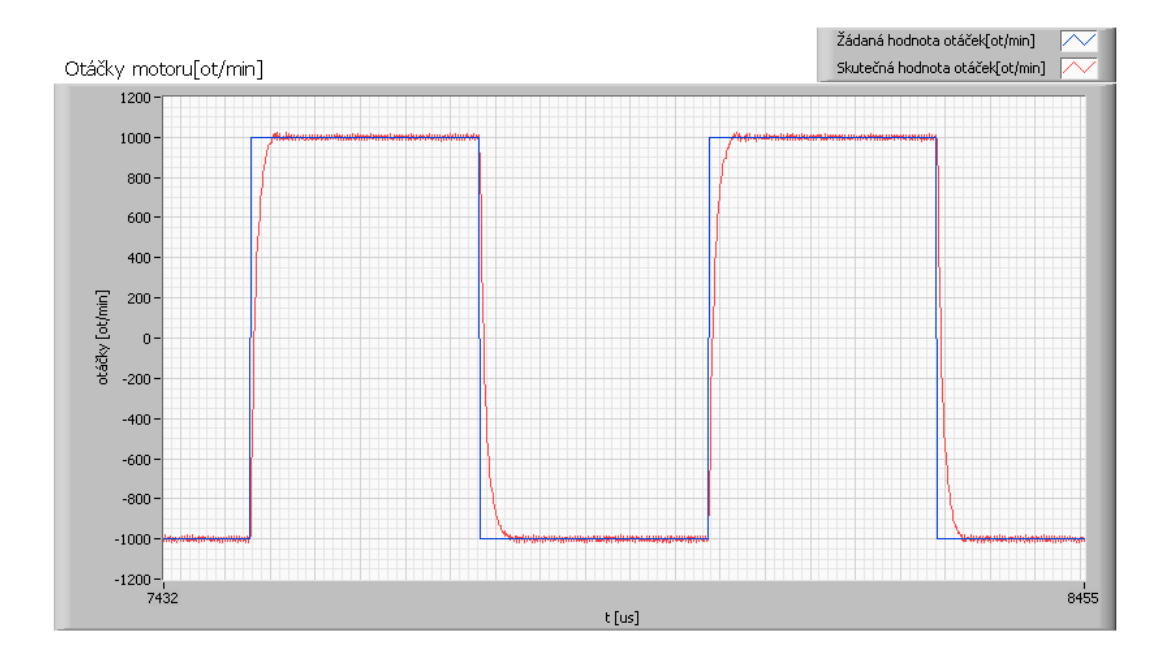

<span id="page-30-1"></span>Obr. 5.11: Zobrazení řízení pomocí kaskádního zapojení při skokové změně žádaných otáček, zdroj: vytvořeno autorem

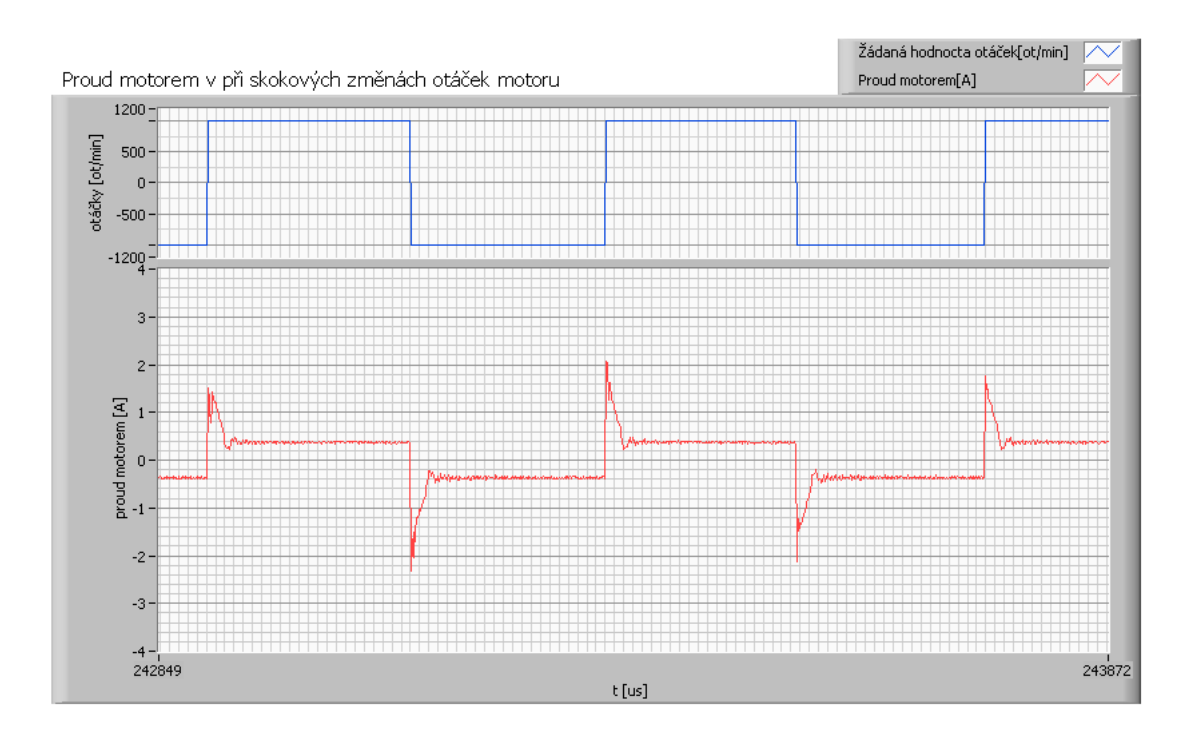

<span id="page-31-0"></span>Obr. 5.12: Zobrazení proudových špiček při řízení pomocí kaskádního zapojení při skokové změně žádaných otáček, zdroj: vytvořeno autorem

Největší výhoda tohoto zapojení je jeho vlastnost omezení proudu. Při nastavení, aby tento motor odebíral třeba maximálně 2 A se tento motor bude řídit na tuto hodnotu a výše jí nepřekročí. To má za výsledek, že systém se opravdu chová jako zkratuvzdorný. Ani při náhlém úplném zastavení rotoru za chodu motoru nedojde k nadproudům více než je povoleno regulátorem. Toto je velmi veliká výhoda tohoto zapojení a i důvod velmi častého používání tohoto zapojení. Avšak máme-li složitější soustavu kterou musíme řídit, muže nastat případ, že kaskádní řízení nepůjde realizovat z důvodů možné nestability systému (zásoba stability nebude dostatečně velká, jak by bylo požadováno). Dále je tato metoda složitější na výpočet a návrh regulátorů a jeho nastavení. Je i složitější na výpočetní výkon. Běží zde dvě výpočetní smyčky. Pro kvalitní řízení vnitřní smyčka s PI regulátorem proudu se provádí alespoň každých 50  $\mu$ s a smyčka pro vnější PID regulátorem otáček každých 200  $\mu$ s. V porovnání s komparátorovým řízení je tento typ regulace vhodnější jak po směru věrnějšího sledování žádaných otáček, tak i v omezení proudů. V porovnání s PID regulátorem je toto zapojení také vhodnější z důvodů omezení nadproudů za cenu vyššího výpočetního výkonu, který však v dnešní době není nikterak veliký problém.

## <span id="page-32-0"></span>**6 ŘÍZENÍ TŘÍFÁZOVÉHO MOTORU**

V této práci se realizuje také řízení třífázového motoru. Řízení tohoto motoru je však třeba realizovat jinak než u motoru stejnosměrného. Třífázový motor se po připojení napětí samovolně neroztočí. Je třeba měnit napájecí napětí v jednotlivých vinutí v závislosti na poloze motoru. Za účelem zjednodušení řízení motoru je vhodné přejít z řízení trojfázové na řízení dvoufázové pomocí prostorových vektorů. Tento převod se realizují pomocí Park a Clarke transformace.

Třífázový motor je možné řídit v různých souřadných soustavách. Možné souřadné soustavy jsou:

- Komplexní rovina " $s$ ", souřadná soustava se spojeným statorem, označení os u této roviny je :  $\alpha$ ,  $\beta$
- Komplexní rovina " $r$ ", souřadná soustava se spojeným rotorem, označení os u této roviny je : d, q

Zobrazení těchto rovin v souřadných soustavách může vypadat jak na obrázk[u6.1.](#page-33-0) Tyto vektory je možné poté mezi sebou převádět, dle daných postupů.

Volba vektorového řízení je volena z důvodu jednoduššího a kvalitnějšího řízení. Řízení se bude realizovat v souřadné soustavě  $d - q$ , která je pro řízení tohoto typu motoru nejvhodnější. Výhoda této soustavy je, že při řízení není třeba zohledňovat rychlost otáček motoru.

Dále jsou zde vyjádřeny rovnice podle kterých je možné tento motor řídit. Rovnice převzaty z [\[3\]](#page-57-4).

Volba proměnných :

- vstupní proměnné :  $u_d, u_g, M_L$
- stavové proměnné :  $i_d, i_g, \Omega_m$
- výstupní proměnné :  $i_d, i_g, \Omega_m, M_e, event. \Psi_d, \Psi_g$

Pro magnetické spřažení platí :

$$
\Psi_d = L_d i_d + \Psi_f \tag{6.1}
$$

$$
\Psi_q = L_q i_q \tag{6.2}
$$

Napěťové rovnice budou vypadat :

$$
u_d = R_s i_d + \frac{d\Psi_d}{dt} - \omega \Psi_q = R_s i_d + \frac{d(L_d i_d + \Psi_f)}{dt} - \omega L_q i_q = R_s i_d + L_d \frac{di_d}{dt} - \omega L_q i_q
$$
 (6.3)

$$
u_q = R_s i_q + \frac{d\Psi_q}{dt} + \omega \Psi_d = R_s i_q + L_q \frac{di_d}{dt} + \omega (L_d i_d + \Psi_f)
$$
(6.4)

Dále provedeme Laplaceovy transformace :

$$
pI_d = \frac{1}{L_d}(U_d - R_s I_d + \omega L_q I_q)
$$
\n(6.5)

$$
pI_q = \frac{1}{L_q}(U_q - R_sI_q - \omega L_dI_d - \omega \Psi_f)
$$
\n(6.6)

Poté rovnice elektromagnetického momentu stroje vypadá :

$$
M_e = \frac{3}{2}p(\Psi_d i_d - \Psi_q i_d) = \frac{3}{2}p[\Psi_f + (L_d - L_q)i_d]i_q
$$
\n(6.7)

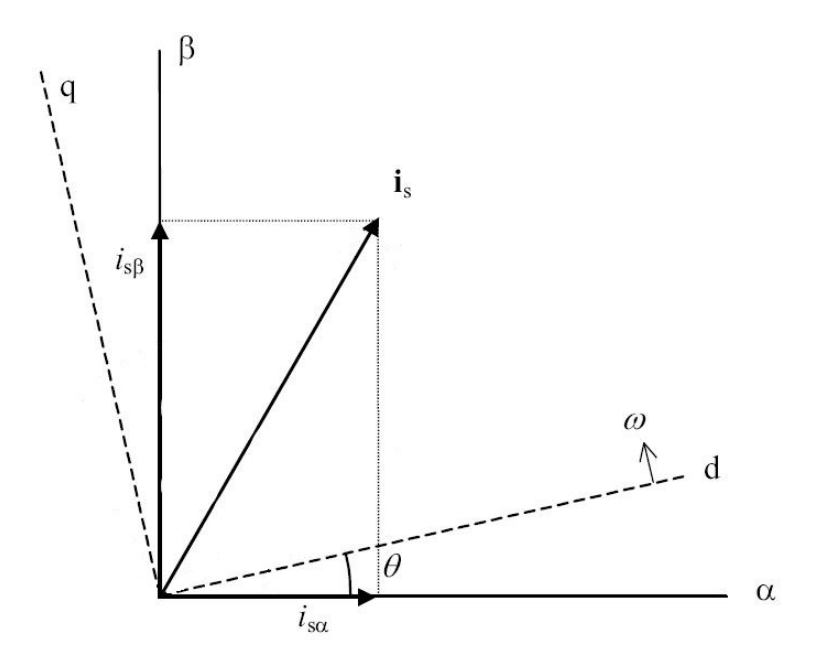

<span id="page-33-0"></span>Obr. 6.1: Zobrazení prostorového vektoru proudu v souřadných soustavách, zdroj:[\[3\]](#page-57-4)

Pro řízení v 2-fázové souřadné soustavě d-q jsou zapotřebí Park a Clarke transformace. Pořadí transformací zobrazuje obrázek [6.2.](#page-34-1) Kde z 3-fázového statorového souřadného systému  $a, b, c$  je třeba pomocí Clarke transformace převést do 2-fázové souřadné soustavy se spojeným statorem v  $\alpha$ ,  $\beta$  souřadnicích. Dále je třeba provést Park transformaci z 2-fázové souřadné soustavy se spojeným statorem se souřadnicemi  $\alpha$ ,  $\beta$  do 2-fázové souřadné soustavy se spojeným rotorem se souřadnicemi d, q. Nyní je zde vřazen regulátor PI řídící tok a moment motoru, kterému žádanou hodnotu udává regulátorem otáček PID. Na výstupu z PI regulátoru je poté akční veličina v podobě hodnot 2-fázové souřadné soustavy se spojeným rotorem se souřadnicemi *d,q*. Nyní je potřeba zpět 2-fázovou souřadnou soustavu se spojeným rotorem se souřadnicemi *d,q* transformovat pomocí zpětné Park transformace do 2-fázové souřadné soustavy se spojeným statorem se souřadnicemi  $\alpha$ ,  $\beta$ . Hodnoty  $\alpha$ ,

 $\beta$  budou dále přivedeny a zpracovány pomocí modulace prostorového vektoru<sup>[1](#page-34-2)</sup>, tím se opět dostává 3-fázový výstup s žádanými hodnotami napětí na jednotlivých fází.

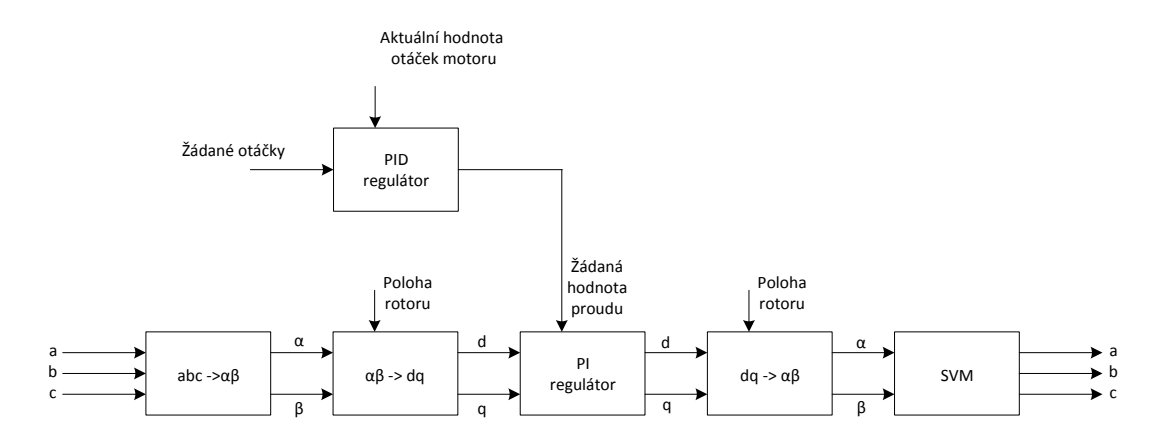

<span id="page-34-1"></span>Obr. 6.2: Blokové schéma regulace rychlosti motoru s zobrazením transformacemi mezi soustavami, zdroj: vytvořeno autorem

### <span id="page-34-0"></span>**6.1 Clarke transformace**

Tyto transformace umožňují převod z 3-fázového statorového souřadného systému  $a, b, c$  do 2-fázového souřadné soustavy se spojeným rotorem  $(\alpha, \beta)$ . Při splnění symetrie dle rovnice [\(6.14\)](#page-36-2) , platí pro transformace následující vzorce :

$$
i_{\alpha} = i_a
$$
  $i_{\beta} = \frac{1}{\sqrt{3}}i_a + \frac{2}{\sqrt{3}}i_b$  (6.8)

Zpětná Clarke transformace :

$$
i_a = i_\alpha \tag{6.9}
$$

$$
i_b = -\frac{1}{2}i_a + \frac{\sqrt{3}}{2}i_\beta \tag{6.10}
$$

$$
i_c = -\frac{1}{2}i_\alpha - \frac{\sqrt{3}}{2}i_\beta \tag{6.11}
$$

<span id="page-34-2"></span><sup>1</sup>Též známá pod anglickým názvem *Space vector modulation*, či pod zkratkou SVM. SVM se dále věnuje následující kapitola.

#### <span id="page-35-0"></span>**6.2 Park transformace**

Tyto transformace umožňují převod 2- fázové souřadné soustavy se spojeným statorem  $(\alpha, \beta)$  do 2-fázové souřadné soustavy se spojeným rotorem  $(d, q)$ . Vzorce pro transformace :

$$
i_d = i_\alpha \cos \vartheta + i_\beta \sin \vartheta \qquad i_q = -i_\alpha \sin \vartheta + i_\beta \cos \vartheta \tag{6.12}
$$

Zpětná Park transformace :

$$
i_{\alpha} = i_d \cos \vartheta - i_q \sin \vartheta \qquad i_{\beta} = i_d \sin \vartheta + i_q \cos \vartheta \tag{6.13}
$$

### <span id="page-35-1"></span>**6.3 Modulace prostorového vektoru**

Modulace prostorového vektoru dále v této práci označována pod zkratkou SVM, je modulace řídícího napětí. Tato metoda se využívá z důvodu z vyšší účinnosti z důvodu lepšího generování pomocí přidávání třetí hramonické složky, čímž je využita i plocha uvnitř "trojuhelníku" na obrázku [6.3](#page-36-1) oproti klasickému vektorovému řízení opisující pouze kružnici, nevyužívajíc rohů osmiuhelníku. Jedná se o vektorové řízení statorového proudu. Toto řízení jí realizováno vektory d-q, které jsou na sebe kolmé. Kde složka *d* reprezentuje magnetizační složku, která ovlivňuje magnetizaci motoru (důležité pro odbuzování, či provozu mimo synchronní otáčky). Složka *q* ovlivňuje momentovou složku, kde daný magnetický tok udává moment motoru.

Při řízení se řídící vektor muže nacházet v osmi diskrétních stavech. A to  $U_{100}$ (pro 0°),  $U_{110}$  (pro 60°),  $U_{010}$  (pro 120°),  $U_{011}$  (pro 180°),  $U_{001}$  (pro 240°),  $U_{101}$  (pro 300<sup>∘</sup> ). Dále se zde nachází dva nulové stavy. Tyto nulové stavy odpovídají sepnutím všech 3 dolních, a nebo sepnutí všech 3 horních tranzistorů.

V programu LabVIEW se pro tento typ řízení nachází speciální toolkit, který obsahuje potřebné transformace a modulaci prostorového vektoru. Sled výpočtu, které je třeba vypočítat před samotnou modulací zobrazuje obrázek [6.6.](#page-40-0)

### <span id="page-35-2"></span>**6.4 Přepočet proudů**

Za účelem zjednodušení modelu motoru je aplikována lineární metoda Park transformace z 3-fázové soustavy na ekvivalentní 2-fázovou pomocí prostorových vektorů[\[3\]](#page-57-4).Při použití bloku v programu LabVIEW na transformaci z 3-fázového statorového souřadného systému *a, b, c* do 2-fázového souřadné soustavy se spojeným rotorem  $(\alpha,\beta)$ jsou vstupy proud *A* a proud *C*. Avšak tyto proudy během rotace rotoru nabývají i nulových hodnot. To znamená, že s těmito proudy nemůže použitý blok počítat
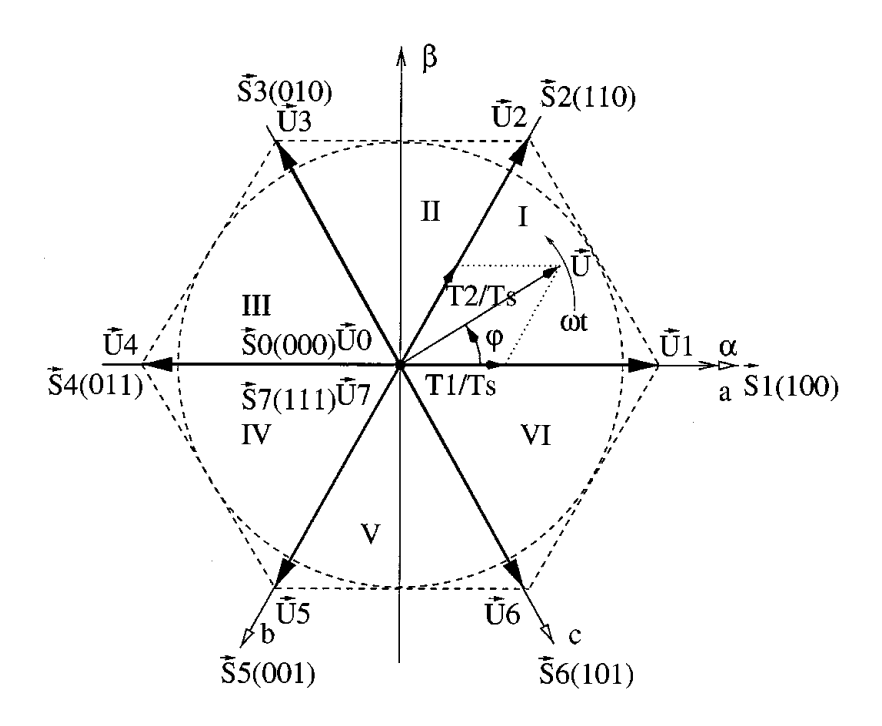

inverter output with reference to point ; "0" denotes Obr. 6.3: Zobrazení vektorového řízení pomocí SVM, zdroj: [\[19\]](#page-58-0)

primo, ale třebných proudů dle rovnic [\(6.14\)](#page-36-0). Platí-li podmínka nepřipojeného nulového vodiče motoru, tedy symetrického zdroje napětí[\[3\]](#page-57-0).  $\mathbf{v}$  is  $\mathbf{v}$ přímo, ale je třeba předzpracování dat. Předzpracováním dat se rozumí výpočtu po-

<span id="page-36-1"></span><span id="page-36-0"></span>
$$
i_a + i_b + i_c = 0 \tag{6.14}
$$

in Fig. 3. The vector space is divided up in the vector space is divided up in the vector space is divided up i  $\begin{array}{ccc} & & & & \text{if} & \\ & & & \text{if} & \\ & & & & \text{if} & \\ & & & & & \text{if} & \\ & & & & & & \end{array}$ Přepočet proudů vychází z obrázku [6.3.](#page-36-1) Kde je vidět, že pro polohu rotoru od  $S_6$  do  $S_2$  se bude dopočítávat proud A, pro polohu rotoru od  $S_2$  do  $S_4$  se bude vypočítávat proud  $B$  a pro polohu od  $S_4$  do  $S_6$  se bude vypočítávat proud  $C$ . Proud into the two nearest adjacent voltage vectors and zero vectors  $\mathbf{r}_1$  is an arbitrary sector. For example, in section, in section, in section, i.e.,  $\mathbf{r}_1$ B není při transformaci třeba, proto výpočet tohoto proudu v programu odpadá.

#### $\mathcal{I}$ **6.5 Karta 3-Phase Motor Control Drive**

Třífázový motor není řízen přímo z CompactRIA, ale pomocí výstupní digitální karty NI 9401, která generuje řídící signál PWM pro řízení velikosti přivedeného napětí na motor. Řízení motoru je realizované pomocí karty *LVMCDBLDCPMSMUG - 3-Phase BLDC/PMSM Low-Voltage Motor Control Drive* od společnocti Freescale, dále v textu označena pouze jako karta LVM.

Vstupem této karty je 6 generovaných PWM signálů, které generuje digitální vstupem teto karty je o generovanych r www. signálu, které generuje uigitami<br>karta NI 9401. Kde střída signálů PWM se s polohou rotoru mění. Výstup z digitální karty NI 9401 nabývá hodnot 0 V a +5 V. Výkonová karta LVM může dosahovat

výstupu až 24V a proudovým zatížením až 3,75 A. Dále na této kartě jsou umístěné od výrobce 3 pomocné odpory. Pomocí analogové karty NI 9206 je na těchto odporech měřeno napětí. Toto napětí reprezentuje proud motorem v jednotlivých vinutí. From eqs. (24) and (26), about 90.6% of the inverter capacity  $\mathbf{I}$  $\mathbf{A}$ 

Tyto generované signály nepřímo řídí 6 tranzistorů zapojených v můstku na kartě pomocí integrovaného obvodu MCZ33927. U tohoto obvodu je zpočátku nastavený<br>where the output voltages applied to the contract voltage applied to the contract voltages applied to the contract voltages applied to the contrac "dead time"  $2$  15 $\mu$ s. Tento dead time je třeba vypnout, definovaným řídícím signálem, který je třeba před spuštěním motoru vygenerovat. Z důvodu, že generovaný signál má vysokou frekvenci a je třeba rychlého spínání a rozpínání. Bylo zjištěno, že při nevypnutí této doby se poté výstupní signály z karty LVM jen velmi málo podobají žádanému obdelníkovému signálu. Tvar výstupních signálů spíše vypadal<br>isla navžšení žvižky s vůmé žížes jako napěťové špičky o různé šířce.  $\mathbf{A}$ and *Vy* , that lie on the two active inverter vectors on either  $\frac{1}{2}$  $p$ be applied to the inverter. The total zero time is most often

poté co je tento *dead time* vypnut je možné začít posílat řídicí signály PWM z karty NI 9401 pro řízení otáček motoru. Tyto signály PWM nejsou oproti sobě posunuty v čase. Šest generovaných PWM signálu je přivedeno na báze jednotlivých tranzistorů dle obrázku [6.4,](#page-37-1) které se podle řídícího signálu otevírají a zavírají. Při tomto se musí dát pozor, aby nebyl sepnutý horní tranzistor a zároveň dolní v jedné větvi. Došlo by ke zkrtatu a možnému poškození.  $\mathbf I$  $\frac{1}{2}$  $\frac{1}{\sqrt{2}}$  $\frac{1}{2}$ 

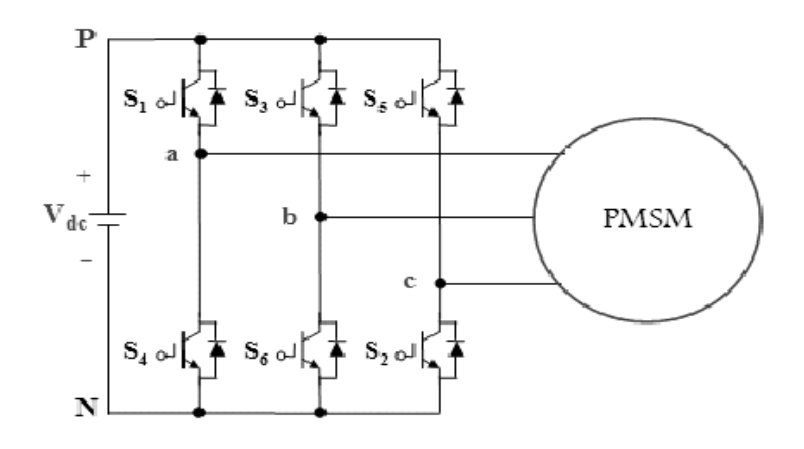

<span id="page-37-1"></span>Obr. 6.4: Zobrazení řízení PMSM pomocí 6 signálů z PWM přivedených na jednot-livé báze tranzistorů, zdroj: [\[17\]](#page-58-1)  $A$  block diagram of the proposed  $\mathcal{P}_\mathcal{A}$ 

<span id="page-37-0"></span>inverter states which are shown in the complex space vector

<sup>&</sup>lt;sup>2</sup>Název "dead time" pochází z anglického jazyka, toto slovní spojení se dá přeložit jako "mrtvá doba" nebo "nečinná doba". To znamená, že je zde vždy jistá doba mezi sepnutím a rozepnutím tranzistoru. Tato doba se zde dává za účelem ochrany tranzistorů.

### **6.6 Identifikace soustavy**

Před samotným řízením je třeba opět provést identifikaci motoru. Identifikace systému proběhla pomocí identifikace z přechodové charakteristiky, kde byla měřena doba náběhu. Tato identifikace byla obdobná jako identifikace stejnosměrného motoru. Avšak u tohoto motoru se identifikace musí vykonat dvakrát. Jednou pro momentový přenos systému a poté pro tok.

Přenos soustavy vyjadřuje rovnice  $(6.15)$ . Kde konstanta  $R_s$  reprezentuje impedanci motoru a  $T_s$  časovou konstantu a  $L_s$  indukčnost.

<span id="page-38-0"></span>
$$
F_{s(p)} = \frac{1/R_s}{1 + T_s \cdot p} \tag{6.15}
$$

$$
T_s = \frac{L_s}{R_s} \tag{6.16}
$$

Při identifikaci uvažujeme fakta, že motor má stejnou magnetickou vodivost v ose *d* a (podelný a příčný směr).V programu LabVIEW je použit blok který předpokládá, že složka  $d = 0$  z důvodů, že motor je řízen na maximální moment. Ztráty v železa jsou zanedbatelné. Absence nulového vodiče. Odpor *R* a indukčnost *L* jsou konstantní ve všech fází.

Předpokládá se, že přenosy v příčném a podélném směru jsou stejné. Toto je ověřeno měřením. Při identifikaci v podélném směru (osa  $d$ ) je třeba rotor nastavit do polohy 0 ∘ . Poté ho zafixovat a na vstup motory přivést PWM signál se střídou  $U = 70\%, V = 40\%, W = 40\%.$  Dále se změří doba náběhu  $T_n$  a zesílení k. Pře-nos poté odpovídá rovnici [\(6.17\)](#page-38-1). Pro identifikaci v příčném směru(osa  $q$ ) je třeba rotor nastavit do polohy 90<sup>∘</sup> . Poté ho zafixovat a postupovat stejně jak pro polohu podélnou. Přenos poté vypadá dle rovnice [\(6.18\)](#page-38-2).

<span id="page-38-1"></span>
$$
F_{d(p)} = \frac{0,207}{1+0,516 \cdot 10^{-3} \cdot p}
$$
\n(6.17)

<span id="page-38-2"></span>
$$
F_{q(p)} = \frac{0,203}{1+0,512 \cdot 10^{-3} \cdot p} \tag{6.18}
$$

### **6.7 Realizace řízení**

Blokové schéma řízení motoru je zobrazeno na obrázku [6.5.](#page-39-0) Jedná se kaskádní řízení 3-fázového motoru, kde PID otáčkový regulátor tvoří vnější smyčku a PI regulátor momentu a toku tvoří vnitřní smyčku.

Při nastavování kaskádně řazených regulátorů je opět třeba vnější otáčkovou smyčky vypnout a navrhovat vnitřní proudovou smyčku. Parametry regulátoru PI proudové smyčky odpovídají přenosu zobrazené v rovnici [\(6.19\)](#page-39-1) . Přepočet těchto

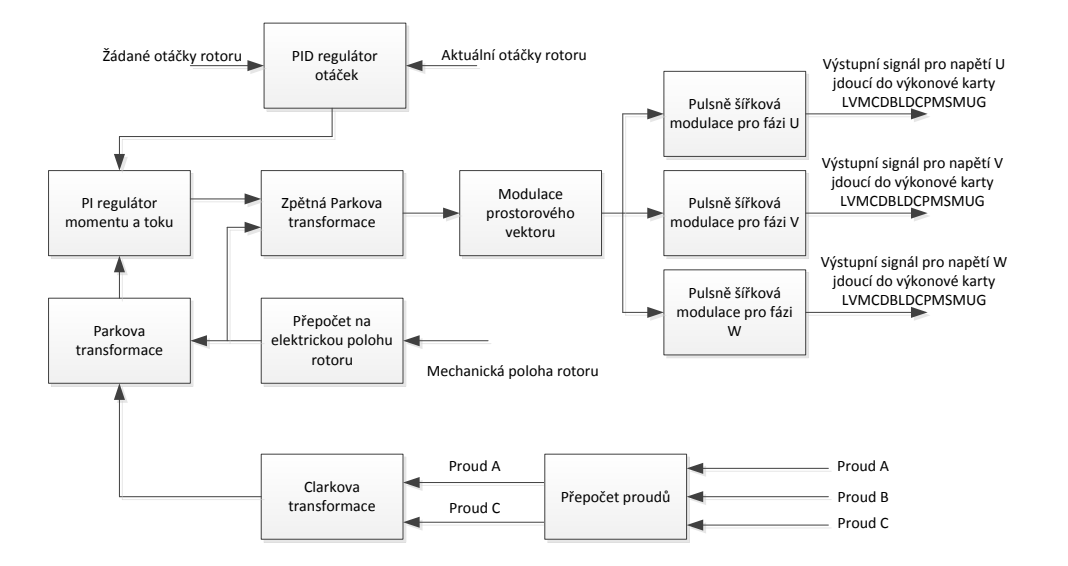

<span id="page-39-0"></span>Obr. 6.5: Blokové schéma řízení 3-fázového motoru, zdroj: vytvořeno autorem

konstant z programu LabVIEW bylo opět provedeno dle rovnic [\(8.1\)](#page-46-0), [\(8.2\)](#page-46-1), [\(8.3\)](#page-46-2). Parametry vnějšího otáčkového PID regulátoru jsou zobrazeny v rovnici [\(6.20\)](#page-39-2).

<span id="page-39-1"></span>
$$
F_{r(PI)}(p) = \frac{0.04}{7.8 \cdot 10^{-4} \cdot p + 1} \tag{6.19}
$$

<span id="page-39-2"></span>
$$
F_{r(PID)}(p) = 0,457 \cdot \frac{1,89 \cdot 10^{-4} \cdot p + 1}{1,06 \cdot 10^{-3} \cdot p + 1}
$$
 (6.20)

Regulační smyčka obsahující PI regulátor momentu a toku je zobrazena na obrázku [6.6.](#page-40-0) Program LabVIEW po doinstalování nástrojů na ovládání 3-fázového motoru přímo obsahuje bloky s potřebnými transformacemi a modulacemi. Jak je vidět na obrázku [6.6](#page-40-0) schéma obsahuje pouze jeden PI regulátor. A to z toho důvodu, že se předpokládá, že magnetizační složka bude vždy nulová. To z důvodu , že při řízení otáček není třeba pracovat mimo synchronní otáčky a že je motor řízen na maximální moment. Pomocí PI regulátoru se bude řídit pouze složka *q* ovlivňující moment motoru. Řízení pro daný 3-fázový motor spolu s navrhnutými regulátory je možné vidět na obrázku [6.7,](#page-40-1) kde doba změny žádaných otáček byla každé 2 sekundy.

Řízení 3-fázového motoru je početněji mnohonásobně náročnější než řízení stejnosměrného motoru. Avšak 3-fázový motor je mnohem účinnější a z pohledu použití praktičtější (méně údržbový a poruchový) a více používaný v regulační technice.

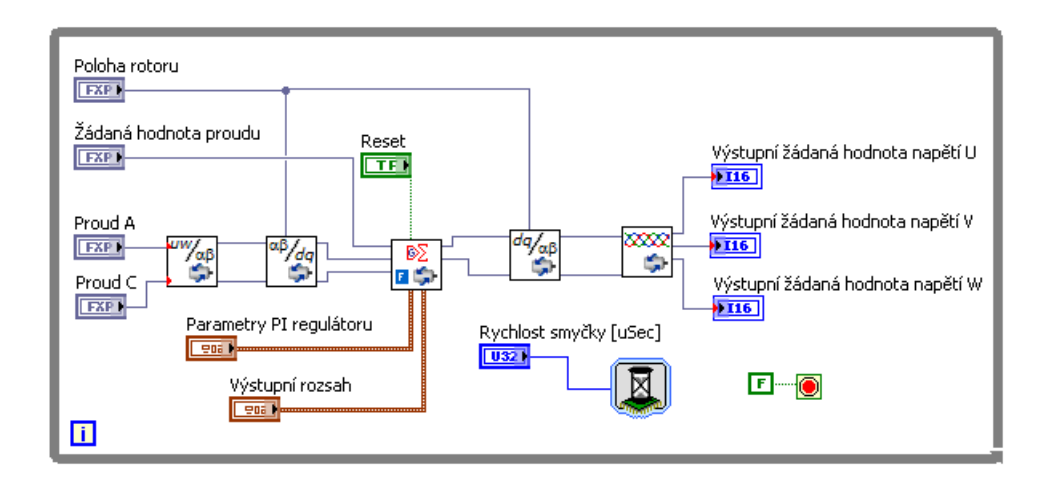

<span id="page-40-0"></span>Obr. 6.6: Realizace zapojení pomocí bloků v programu LabVIEW, zdroj: vytvořeno autorem

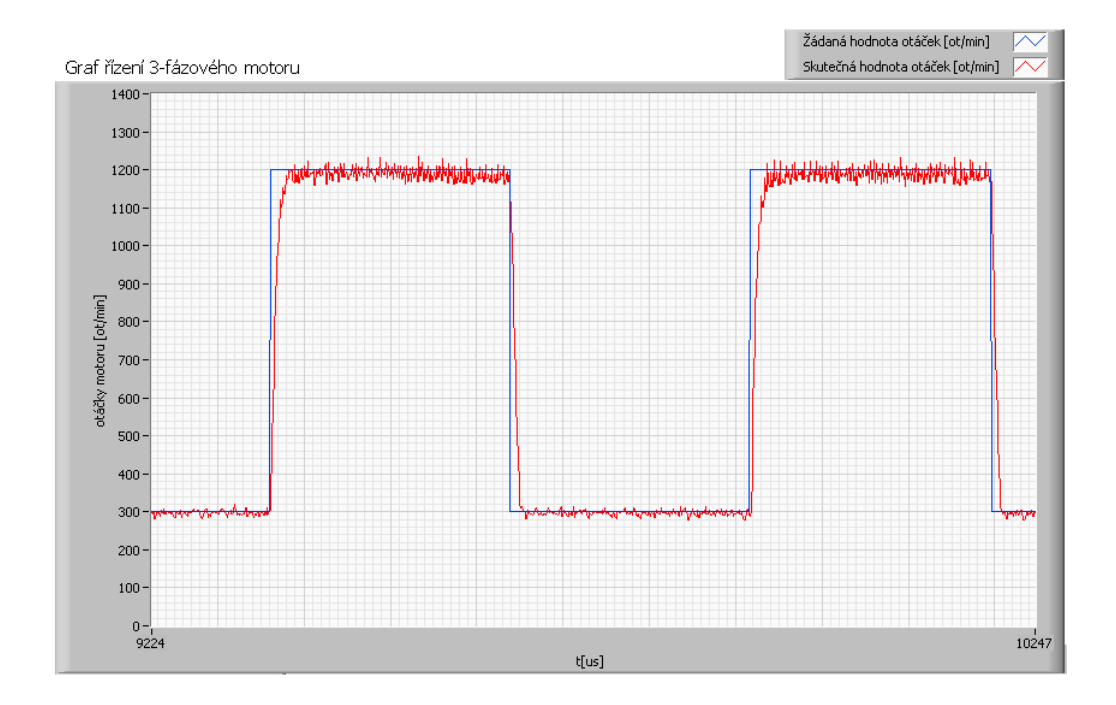

<span id="page-40-1"></span>Obr. 6.7: Zobrazení řízení 3-fázového motoru při skokové změně žádaných otáček, zdroj: vytvořeno autorem

## **7 SNÍMÁNÍ OTÁČEK MOTORU**

Jelikož v této bakalářské práci je za úkol navrhnout řízení otáček u stejnosměrného motoru a synchronního třífázového motoru s permanentními magnety, je třeba určit jejich otáčky, aby se vědělo jak daleko se od žádaných hodnot otáček nachází. Proto je přímo s motorem spojený snímač otáček.

V této práci je využit inkrementální optoelektronický senzor posunu. Princip těchto senzorů spočívá v clonění světelného toku mezi zdrojem a fotocitlivými prvky[\[9\]](#page-57-1). Pravítkem(kotoučem) pravidelně rozděleným na úseky pro světlo propustné a ne-propustné (kroky)[\[9\]](#page-57-1)(viz. obrázek [7.1\)](#page-41-0). Posuv pravítka(rotoru) o 1 krok( $\lambda$ ) vyvolá přerušení světelného svazku a výstupní signál fotocitlivého detektoru po úpravě na impulz unifikovaného tvaru inkrementuje obsah čítače[\[9\]](#page-57-1). Senzor použitý v této úloze generuje celkem 1024 napěťových pulzů za otáčku. Rychlost otáčení rotoru je poté úměrná počtu generovaných pulzů za jednotku čas. Je zde ještě umístěna referenční značka, která koriguje případné chyby čítače. U tohoto čítače může docházet vlivem rušení k zanášení rušivých impulsů. Tato chyba je vždy korigována po dosažení referenční značky.

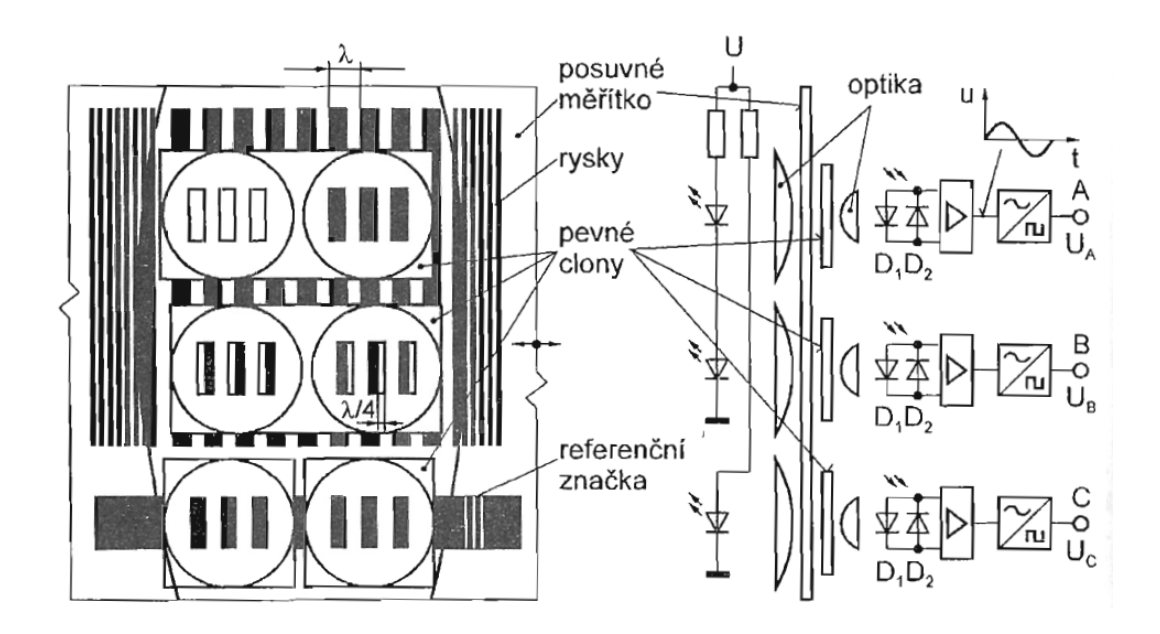

<span id="page-41-0"></span>Obr. 7.1: Uspořádání inkrementálního optoelektronického senzoru, zdroj: [\[9\]](#page-57-1)

Z tohoto snímače vycházejí celkem 3 různé napěťové pulzy (*Encoder Phase A*, *Encoder Phase B*, *Encoder Index*). Kde pomocí *Encoder Phase A* a *Encoder Phase B* se určí zda se motor točí "doleva" či "doprava". Tyto pulzy jsou oproti sobě trochu posunuté v čase. Když se motor točí "doleva", tak napěťový pulz z *Encoder*  *Phase A* je na výstupu generován o něco dříve jak napěťový pulz *Encoder Phase B* (viz. obrazek [7.3,](#page-43-0) kde  $U_A$  odpovídá *Encoder Phase A* a  $U_B$  odpovídá *Encoder Phase B*). Za předpokladu, že se motor točí na obrácenou stranu, tak na výstupu se jako první objeví napěťový pulz *Encoder Phase B*, a až poté pulz *Encoder Phase A*. Tímto je určen směr otáčení motoru. Ze snímače vychází ještě třetí pulz a to *Encoder Index*. Tento napěťový pulz je generován vždy, když rotor projde nulovou polohou(tedy vždy jednou za otáčku).

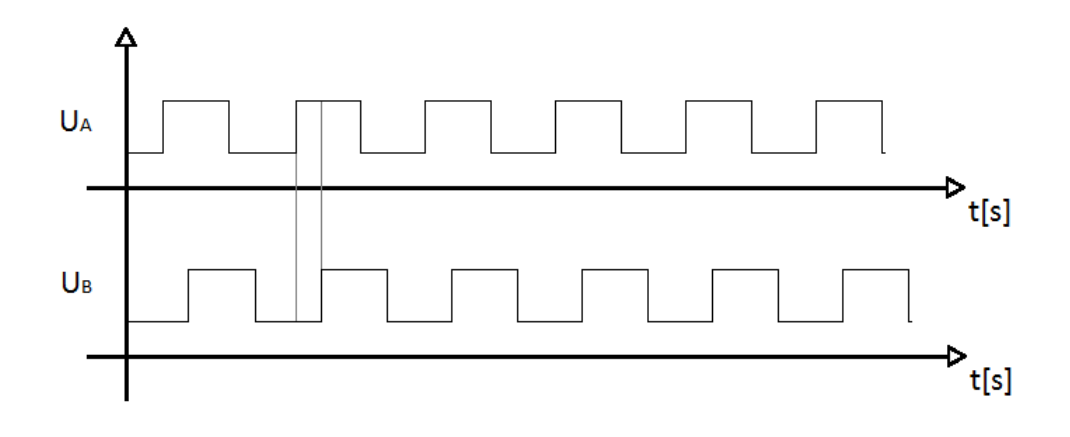

Obr. 7.2: Napěťový výstup z inkrementálního optoelektronického senzoru při rotaci motoru "doleva", zdroj: vytvořeno autorem

# **7.1 Metodou měření počtu nástupných a sestupných hran**

Nyní je třeba určit jak rychle se rotor motoru otáčí. Na každém snímači je napsáno kolik pulsů generuje za otáčku z výstupu *Encoder Phase A* a *Encoder Phase B*. Takže je zde měřeno kolik pulzů čítač načítá za jednotku času. Dále se provede matematický výpočet, aby se počet těchto pulzů za čas převedl na otáčky za minutu.

Snímač použit v bakalářské práci dává celkem 1 024 pulzů za otáčku (*Encoder Phase A* dává 1 024 pulzů za otáčku a *Encoder Phase B* dává také 1 024, tedy celkem 2 048 pulzů). Dobu měření pulzů je třeba volit tak, aby měření nebylo příliš dlouhé a regulátor otáček mohl reagovat bez velkého zpoždění, ale zase nevolit příliš krátké, aby se nepřicházelo o přesnost. V této práci je volen čas načítání  $t = 1ms$ . V proměnné *Encoder Position* se nachází počet načtených nástupných a sestupných hran pulzů. Hodnota *Encoder Position* je odečítaná od hodnoty *Encoder Position* v minulém kroku (hodnotou před dobou 1ms). Tímto je vypočten počet nástupných

a sestupných hran, které byli načtené během doby 1ms. Tento počet je třeba dále převést na otáčky za minutu. To je provedeno tak, že výsledný počet načtených nástupných a sestupných hran se musí vydělit hodnotou 4 096 (tím se dostane údaj kolik otáček za jednu milisekundu rotor udělal), vynásobit hodnotou 1 000 (převod z milisekund na sekundy) a dále vynásobit hodnotou 60 (převod z vteřin na minuty). Tyto čísla je třeba mezi sebou roznásobit a tím je vypočtena hodnota 14,648. Po vynásobení počtu načtených hran za dobu jedné milisekundy touto konstantou, dostáváme údaj kolik otáček rotor za minutu udělá.

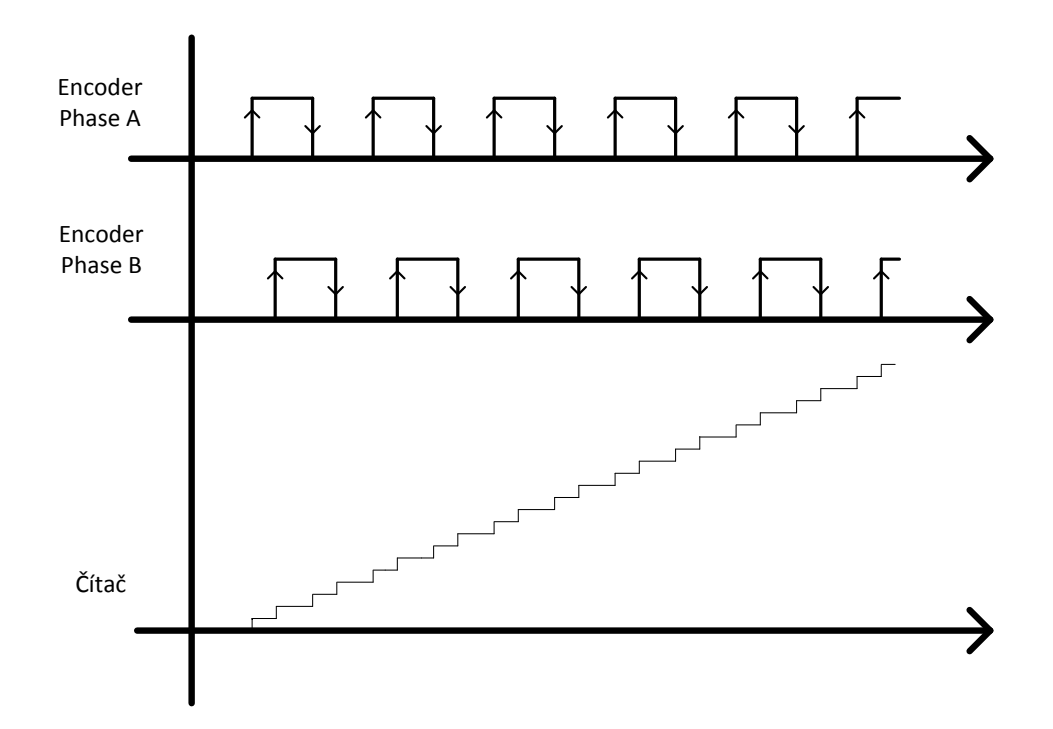

<span id="page-43-0"></span>Obr. 7.3: Inkremetace čítače při nástupných a sestupných hran z enkodérů, zdroj: vytvořeno autorem

Tato realizace je však vhodná pro motory, které mají rychlost otáčení alespoň v řádech 10 000 ot/min. Při použití této metody pro snímání motoru použitého v této úloze však narazíme na problém. A to, že při jmenovitých otáčkách kolem 1 000 ot/min, se přesnost snímání pohybuje kolem přesnosti ±14 otáček za minutu. Pro kvalitní řízení, kde zadáváme přesnost otáček v rozsahu 0 ot/min - 1 500 ot/min, je tato nepřesnost velká. Z tohoto důvodu je třeba zvolit jinou metodu snímání otáček, kde by se zaručila větší přesnost.

Přesnost této metody by se dala zlepšit jednoduchým způsobem. A to pouze tím, že by se nástupné a sestupné hrany z enkodérů načítali delší dobu ,než by proběhlo vyhodnocení rychlosti. Zde vzniká ovšem další problém a to velké zpoždění vypočtených otáček a také možnost průměrování rychlosti. To znamená, že pokud by se měřila rychlost motoru delší dobu, a motor by mezitím několikrát změnil svojí rychlost, výsledný vypočtený výsledek otáček by odpovídal průměrné hodnotě otáček, kterou se motor točil po dobu měření.

# **7.2 Metodou měření počtu tiků mezi jednotlivými hranami**

Z důvodů nedostatečné přesnosti předcházející metody, je třeba zvolit jinou metodu pro motor použitý v této úloze. Další možností jak měřit rychlost motoru za pomocí inkrementálního optoelektronického senzoru posunu je měřit počet tiků mezi jednotlivými hranami. To znamená, že již není měřen celkových počet napěťových pulzů, který snímač vygeneruje za určitou dobu, ale je měřen čas mezi napěťovými pulzy z enkodéru. Čas mezi jednotlivými pulzy je měřen tak, že pomocí pravidelný hodinových signálů [1](#page-44-0) z procesoru se inkrementuje hodnota čítače. V úloze je realizován čítač, který inkrementuje svojí hodnotu při každém dalším hodinovém cyklu (v této práci dále označené jako Tiky). Při příchodu nástupné hrany z *Encoder Phase A* se hodnota čítače odečte s hodnotou čítače při předchozí nástupné hraně z enkodéru. Výsledek poté udává kolik tiků mezi jednotlivými nástupnými hranami z enkodérů proběhlo. Při této metodě vycházíme z předpokladu, že jednotlivé clony na kotouči inkrementálního optoelektronického senzoru jsou od sebe vzdáleny vždy stejně veliký krok (předpokládají se ideální geometrické parametry).

Procesor pracující na frekvenci 40 MHz (použit v této úloze), vygeneruje celkem 40 000 000 tiků každou vteřinu. Točí-li se motor rychlostí 1 000 ot/min, počet pulzů z enkodéru by se měl pohybovat přibližně okolo hodnoty 17 066. Je-li podělen počet tiků z procesoru touto hodnotou, je vypočtena hodnota přibližně 2 343 tiků. Jak je vidět tato hodnota je dosti veliká a při změně jen o jedinou otáčku motoru se hodnota změní na 2 341. Z tohoto plyne, že přesnost metody je ± 0,5 otáčky za minutu. V této úloze se využívá dvou enkodérů souběžně(*Encoder Phase A* a *Encoder Phase B*). Vypočtené hodnoty jednotlivých enkodérů se poté sečtou a podělí dvěma a tím je možné se dostat na přesnost až ± 0,25 otáčky za minutu. Jak je vidět na první pohled, je zde veliký rozdíl přesnosti oproti předchozí metodě. Použití této metody pro tento motor je dosažena až 56x větší přesnost oproti předchozí metodě. Avšak ve skutečnosti přesnost ± 0,25 otáčky za minutu není možná. Z důvodu nepřesné geometrie clon na kotouči inkrementálního optoelektronického senzoru posunu.

<span id="page-44-0"></span><sup>&</sup>lt;sup>1</sup>Pojem hodinový signál pochází anglického slova "clock". Procesor je logický obvod u kterého je rychlost provádění instrukcí dána hodinovým cyklem. Tento hodinový signál se cyklicky generuje předem přesně stanovenou jednotku času.

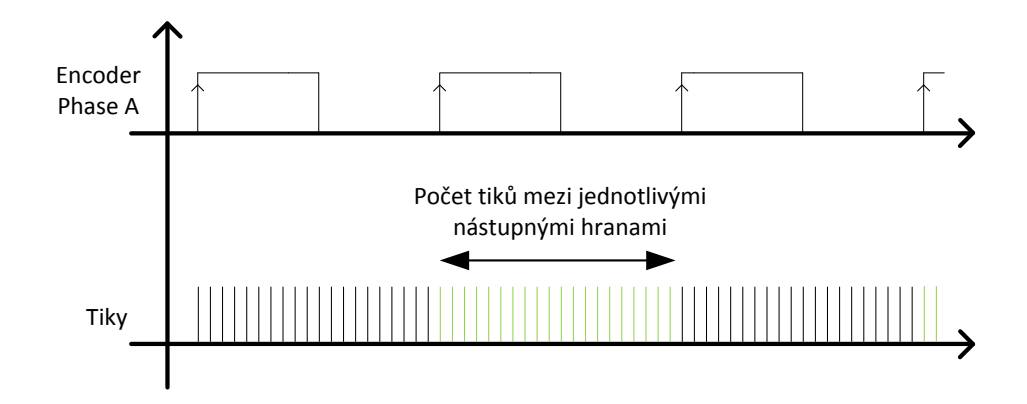

Obr. 7.4: Čítání tiků mezi jednotlivými nástupnými hranami ze signálu *Encoder Phase A*, zdroj: vytvořeno autorem

Z důvodu přesnosti je volena při další realizaci řízení motoru právě tato metoda. Větší přesnost snímaných otáček má značný vliv na kvalitu řízení. Další výhoda této metody je, že je mnohem rychlejší jak metoda ,která počítá nástupné a sestupné hrany. A to z důvodu, že výpočet probíhá okamžitě při každé další nástupné hraně signálu z enkodéru, oproti druhé metodě, kde je třeba čekat než se nashromáždí dostatečný počet pulzů pro výpočet.

# **8 VZHLED A NASTAVENÍ REGULÁTORŮ V PROGRAMU LABVIEW**

V této kapitole jsou popsány čelní panely pro různé způsoby regulace a pro různé motory. V programu LabVIEW se proporciální, derivační a integrační složky zapisují v jiném tvaru. Před zadání parametrů regulátoru je třeba přepočet těchto konstant dle rovnic [\(8.1\)](#page-46-0),[\(8.2\)](#page-46-1) a [\(8.3\)](#page-46-2).

<span id="page-46-0"></span>
$$
K_c = k \tag{8.1}
$$

<span id="page-46-1"></span>
$$
K_i = \frac{K_c \cdot T_s}{T_i} \tag{8.2}
$$

<span id="page-46-2"></span>
$$
K_d = \frac{K_c \cdot T_d}{T_s} \tag{8.3}
$$

## **8.1 PID regulátor pro DC motor**

Čelní panel v programu LabVIEW pro nastavování a ovládání PID regulátorů je vidět na obrázku [8.1.](#page-47-0) Každý regulátor má unikátní čelní panel, avšak horní část je společná pro všechny.

Ovládání a nastavování čelního panelu je následovné (modré popisky v obrázku [8.1\)](#page-47-0):

- 1.),,1. komp hodnota" Zde se zadává první hodnota žádaných otáček motoru.
- 2.), 2. komp hodnota" Zde se zadává druhá hodnota žádaných otáček motoru.
- 3.), Čas překlápění  $\mu s$ <sup>"</sup> Zde se zadává doba překlápění mezi jednotlivými žádanými hodnotami otáček. A to z důvodu lepšího pozorování přechodu mezi různými žádanými otáčkami motoru. A lepšího sledování překmitů a rychlosti vyregulování. Automatické překlápění nám umožní snažší sledování průběhů.
- 4.), Výběr typu regulace" Zde se vybírá jakým způsobem chceme motor ovládat (jaký typ regulátoru bude použit pro řízení otáček motoru).
- 5.), Aktuální žádaná hodnota otáček" Zde se zobrazuje jaká je momentálně žádaná hodnota otáček. Jedná se pouze o indikátor.
- 6.), Proud motorem  $[A]$ " Indikátor zobrazující aktuální střední hodnotu proudu motorem.
- 7.) "Otáčky motoru  $[ot/min]$ " Indikátor zobrazující aktuální hodnotu otáček motoru.

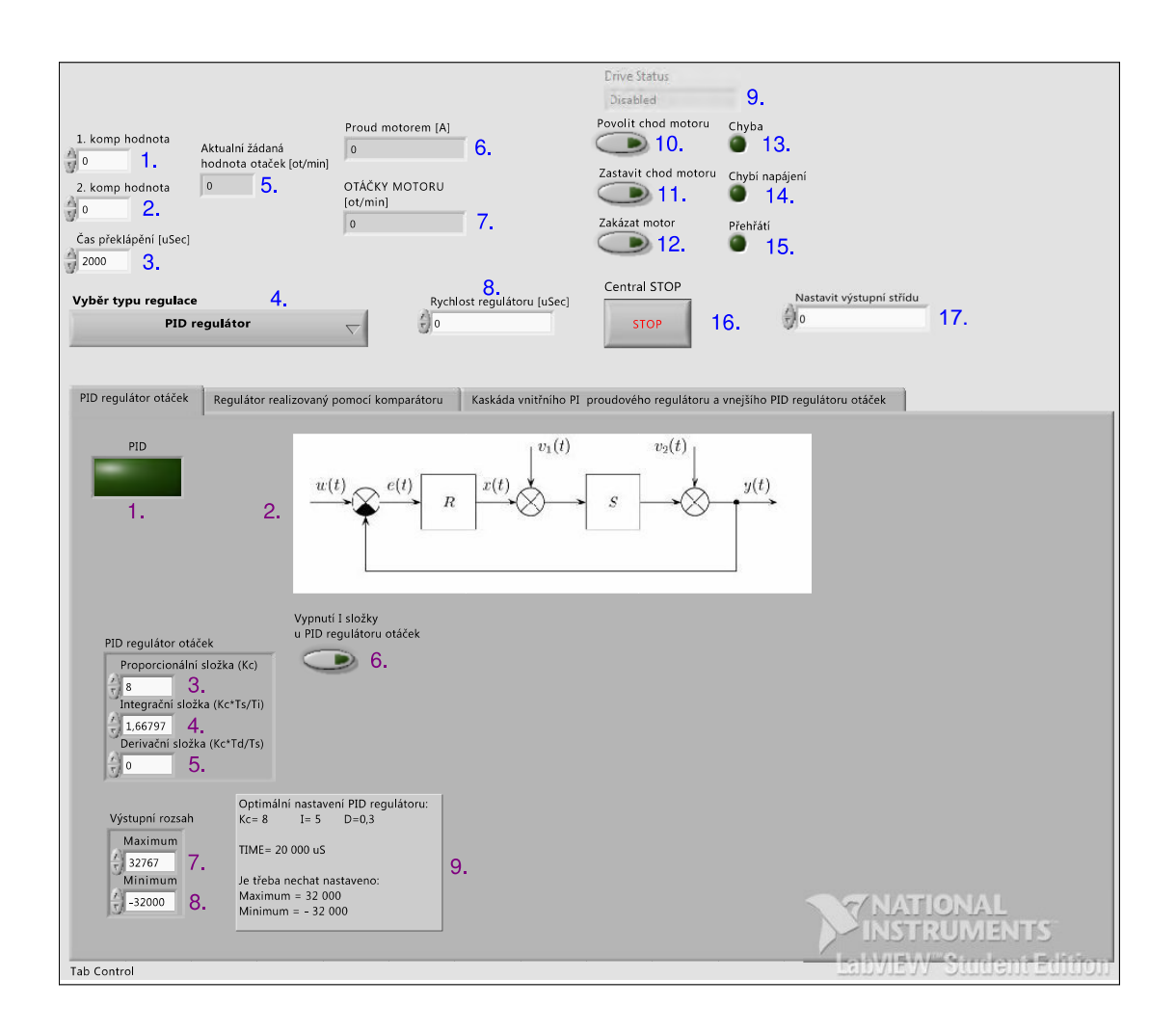

<span id="page-47-0"></span>Obr. 8.1: Přední panel pro nastavení PID regulátoru pro DC motor, zdroj: vytvořeno autorem

- 8.), Rychlost regulátoru  $[\mu s]$ " Zde se ovládá rychlost smyčky s jakou regulátor bude reagovat na změny. Regulátory se nachází ve smyčkách typu "While loop"[1](#page-47-1) , která se vykoná vždy až po uplynutí tohoto zadaného času.
- 9.), Drive Status" Indikuje v jakém stavu se momentálně motor nachází.
- 10.) "Povolit chod motoru" Spínač sloužící k rozběhnutí motoru. Bez splnění této podmínky se motor nerozběhne.
- 11.), Zakázat chod motoru" Spínač sloužící k zastavení motoru. Po splnění této podmínky se motor zastaví.
- 12.) "Zakázat motor" Spínač sloužící k zastavení motoru. Je-li tato podmínka aktivní není možné motor rozběhnout jakýmkoliv způsobem. Teprve až po

<span id="page-47-1"></span><sup>1</sup>Smyčka While loop je smyčka, která nemá předem definovaný počet interakcí. Tato smyčka se vykonává do nekonečna pokud není splněna podmínka pro ukončení. Až po splnění podmínky se smyčka ukončí a dále se již nevykonává.

uvedení spínače zpět do neaktivní polohy je možné motor opět rozbíhat.

- 13.) "Chyba" Indikátor se rozsvítí objeví-li se na motoru nadproud. Motor se automaticky zastaví.
- 14.), Chybí napájení" Indikátor se rozsvítí není-li na ovládací kartu motoru přivedeno žádné napětí.
- 15.), Přehřátí" Indikátor se rozsvítí má-li ovládací karta motoru příliš vysokou teplotu, která jí muže poškodit.
- 16.), Central STOP" Ovládací tlačítko sloužící k ukončení programu.
- 17.), Nastavit výstupní střídu" Touto hodnotou je pevně nastavena výstupní hodnota střídy. Hodnota střídy se zde zadává v procentech vynásobená konstantou 20.

Ovládání čelního panelu čistě pro nastavování PID regulátoru je následovné (fialové popisky v obrázku [8.1\)](#page-47-0):

- 1.), PID" Indikátor, je-li rozsvícený znamená to, že je opravdu vybrán regulátor typu PID a není pouze na tuto záložku přecvaknuto. Jedná se o kontrolu, že se uživatel nachází opravdu na záložce, která je aktivní.
- 2.) "Schéma zapojení" Grafická bloková interpretace zapojení.
- 3.), Proporcionální složka $(Kc)$ " Zde se nastavuje velikost proporcionální složky regulátoru.
- 4.), Integrační složka $(Kc^*Ts/Ti)$ " Zde se nastavuje velikost integrační složky regulátoru.
- 5.), Derivační složka $(Kc^*Td/Ts)$ " Zde se nastavuje velikost derivační složky regulátoru.
- 6.), Vypnutí I složky u PID regulátoru otáček" Tímto tlačítkem se vypne integrační složka regulátoru pouhým stiskem. Bez nutného přenastavování hodnoty integrační hodnoty na nulu.
- 7.), Maximum" Zde na nastavuje maximální horní mez výstupní hodnoty z regulátoru (hodnota akční veličiny  $x(t)$ ).
- 8.), Minimum" Zde na nastavuje minimální dolní mez výstupní hodnoty z regulátoru (hodnota akční veličiny  $x(t)$ ).
- 9.), Optimální nastavení PID regulátoru" Jedná se o poznámku, kde se nachází optimální hodnoty, které je nejlepší nastavit pro regulátor.

# **8.2 Řízení realizované komparátory pro DC motor**

Čelní panel v programu LabVIEW pro nastavování a ovládání regulátorů realizovaného komparátory je vidět na obrázku [8.2.](#page-50-0)

Ovládání čelního panelu je následovné (fialové popisky v obrázku [8.2\)](#page-50-0):

- 1.), Komparátor" Indikátor, je-li rozsvícený znamená to, že je opravdu vybrán regulace typu komparátor a není pouze na tuto záložku přecvaknuto. Jedná se o kontrolu, že se uživatel nachází opravdu na záložce, která je aktivní.
- 2.), Schéma zapojení" Grafická bloková interpretace zapojení.
- 3.), Dekrementovat o .." Zde se nastavuje velikost kroku dekrementace hodnoty.
- 4.), Inkrementovat o ..." Zde se nastavuje velikost kroku inkrementace hodnoty.
- 5.). Optimální nastavení" Jedná se o poznámku, kde se nachází optimální hodnoty, které je nejlepší nastavit pro tento typ regulace.

# **8.3 Řízení pomocí PI a PID regulátoru v kaskádě pro DC motor**

Čelní panel v programu LabVIEW pro nastavování a ovládání PID a PI regulátorů je vidět na obrázku [8.3.](#page-51-0)

Ovládání čelního panelu je následovné (fialové popisky v obrázku [8.3\)](#page-51-0):

- 1.), Kaskáda" Indikátor, je-li rozsvícený znamená to, že je opravdu vybrán regulátor typu kaskáda s vnitřní smyčkou s PI proudovým regulátorem a vnější smyčkou s PID rychlostním regulátorem otáček a není pouze na tuto záložku přecvaknuto. Jedná se o kontrolu, že se uživatel nachází opravdu na záložce, která je aktivní.
- 2.), Schéma zapojení" Grafická bloková interpretace zapojení.
- 3.). Proporcionální složka $(Kc)$ " Zde se nastavuje velikost proporcionální složky vnější smyčky s PID regulátorem.
- 4.), Integrační složka $(Kc^*Ts/Ti)$ " Zde se nastavuje velikost integrační složky vnější smyčky s PID regulátorem.
- 5.), Derivační složka $(Kc^*Td/Ts)$ " Zde se nastavuje velikost derivační složky vnější smyčky s PID regulátorem.

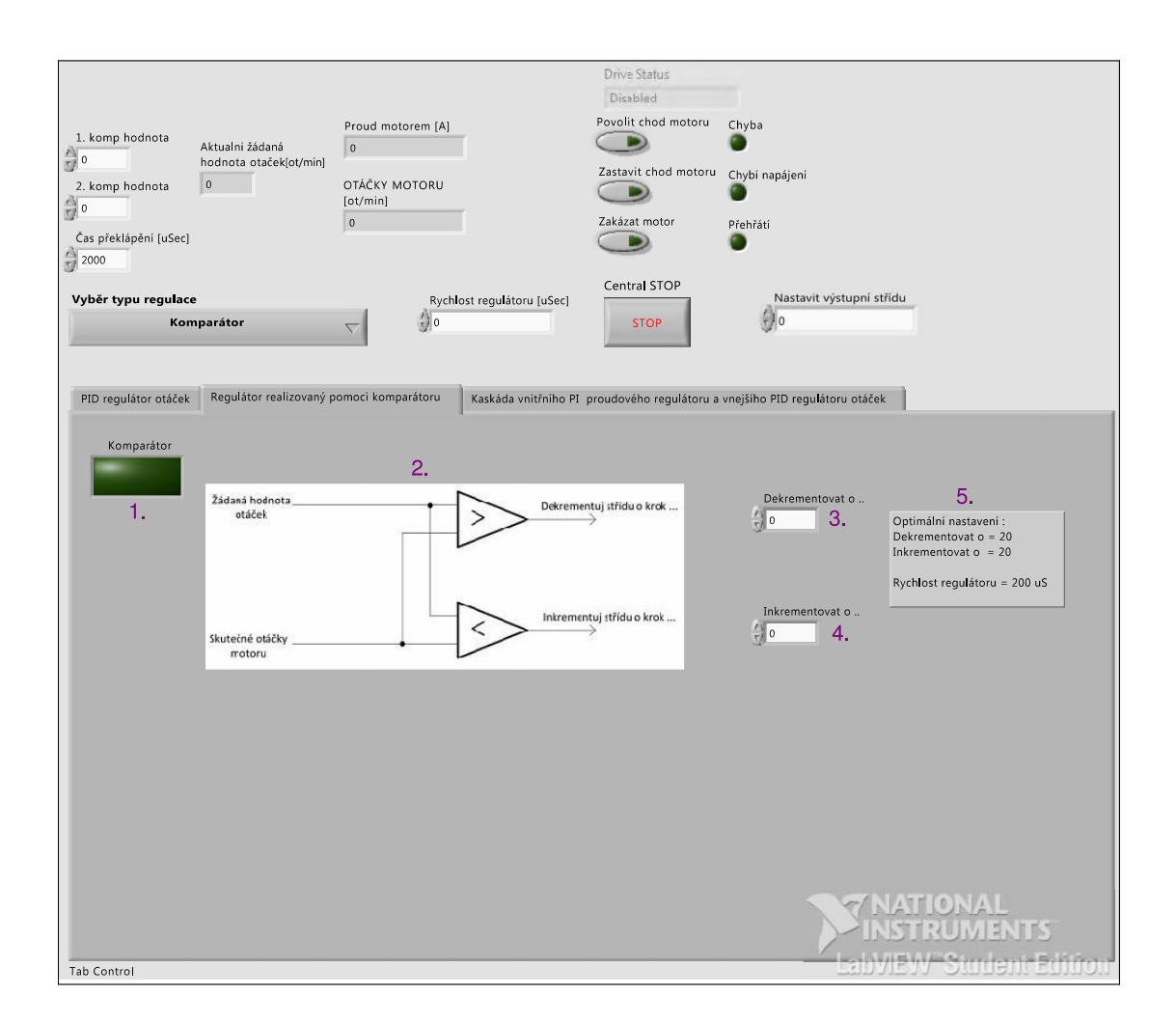

<span id="page-50-0"></span>Obr. 8.2: Vzhled řídícího panelu pro metodu regulace otáček realizované komparátory v programu LabVIEW, zdroj: vytvořeno autorem

- 6.), Maximum" Zde na nastavuje maximální horní mez výstupní hodnoty z vnější smyčky s PID regulátorem (hodnota akční veličiny  $x(t)$ ).
- 7.), Minimum" Zde na nastavuje minimální dolní mez výstupní hodnoty z vnější smyčky s PID regulátorem(hodnota akční veličiny  $x(t)$ ).
- 8.). Vypnutí I složky u PID regulátoru otáček" Tímto tlačítkem se vypne integrační složka vnější smyčky s PID regulátorem pouhým stiskem. Bez nutného přenastavování hodnoty integrační hodnoty na nulu.
- 9.), Výstupní hodnota z PID regulátoru" Indikátor, který nám zobrazuje aktuální velikost akční veličiny  $x(t)$  vystupující z PID regulátoru.
- 10.), Maximální hodnota proudu" Touto hodnotou se mění maximální žádaná hodnota proudu z PI regulátoru.
- 11.), Optimální nastavení PID regulátoru" Jedná se o poznámku, kde se nachází optimální hodnoty, které je nejlepší nastavit pro vnější smyčku s PID

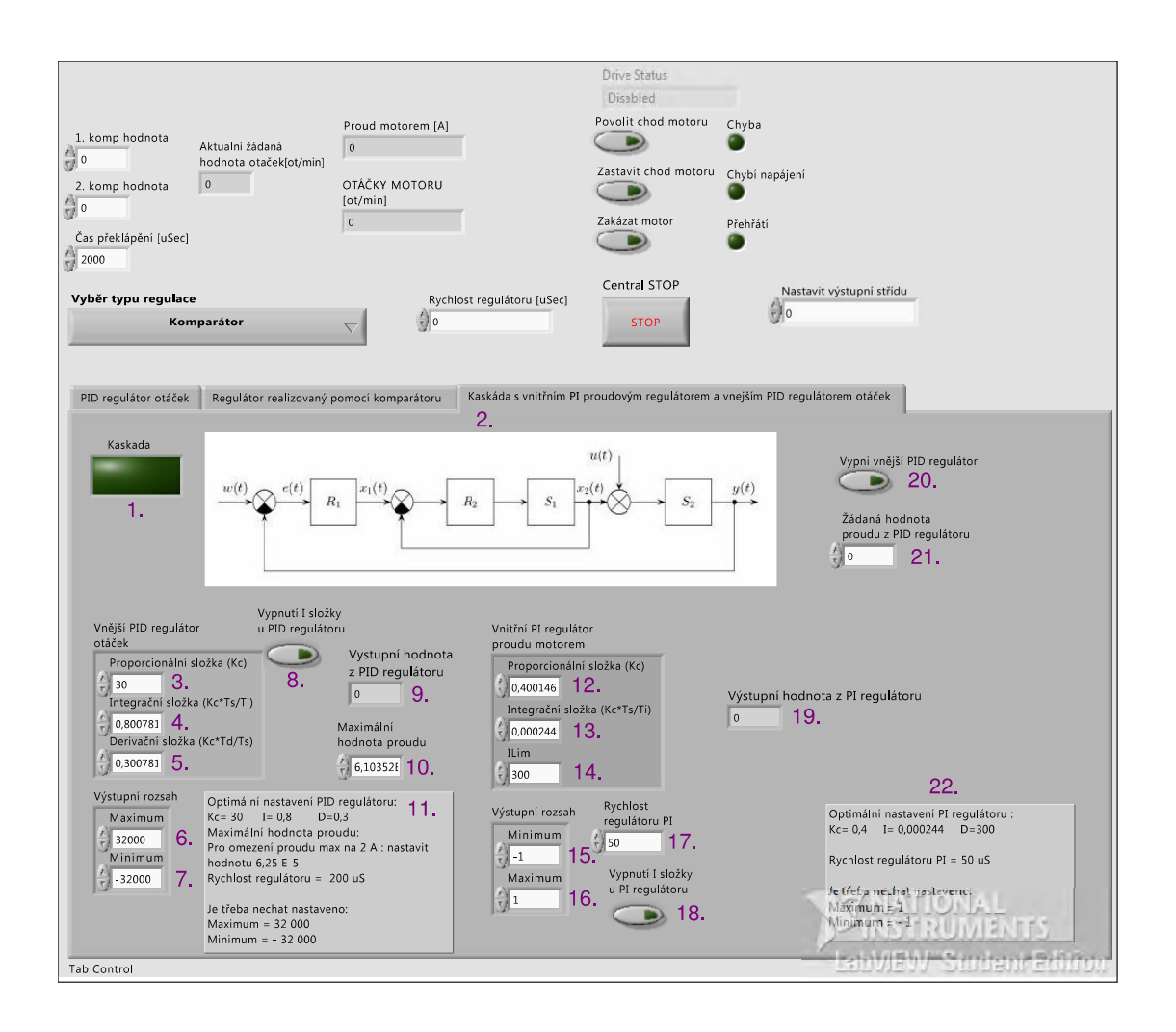

<span id="page-51-0"></span>Obr. 8.3: Přední panel pro nastavení PID a PI regulátoru v kaskádě pro DC motor, zdroj: vytvořeno autorem

regulátorem.

- 12.). Proporcionální složka $(Kc)$ " Zde se nastavuje velikost proporcionální složky vnitřní smyčky s PI regulátorem.
- 13.), Integrační složka $(Kc^*Ts/Ti)$ " Zde se nastavuje velikost integrační složky vnitřní smyčky s PI regulátorem.
- 14.), Ilim)" Zde se nastavuje velikost maximální hodnoty, kterou muže integrátor naintegrovat pro vnitřní smyčku s PI regulátorem.
- 15.), Minimum" Zde na nastavuje minimální dolní mez výstupní hodnoty z vnitřní smyčky s PI regulátorem(hodnota akční veličiny  $x(t)$ ).
- 16.) "Maximum" Zde na nastavuje maximální horní mez výstupní hodnoty z vnitřní smyčky s PI regulátorem(hodnota akční veličiny  $x(t)$ ).
- 17.)"Rychlost regulátoru PI" Zde na nastavuje rychlost vykonávání *while* smyčky obsahující regulátor PI.
- 18.), Vypnutí I složky u PI regulátoru" Tímto tlačítkem se vypne integrační složka vnitřní smyčky s PI regulátorem pouhým stiskem. Bez nutného přenastavování hodnoty integrační hodnoty na nulu.
- 19.), Výstupní hodnota z PI regulátoru" Indikátor, který nám zobrazuje aktuální velikost akční veličiny  $x(t)$  vystupující z PI regulátoru.
- 20.), Vypni vnější PID regulátor" Vypne vnější smyčku PID regulátoru. Díky tomu je poté možné nastavování vnitřní smyčky s PI regulátorem.
- 21.), Žádaná hodnota proudu z PID regulátoru" Přivede na vstup PI regulátoru žádanou hodnotu proudu. (funguje pouze tehdy je-li aktivní tlačítko "Vypni vnější PID regulátor".
- 22.), Optimální nastavení PI regulátoru" Jedná se o poznámku, kde se nachází optimální hodnoty, které je nejlepší nastavit pro vnitřní smyčky s PI regulátorem.

# **8.4 Řízení pomocí PI a PID regulátoru v kaskádě pro 3-fázový motor**

Čelní panel v programu LabVIEW pro nastavování a ovládání PID a PI regulátorů zapojených v kaskádě pro 3-fázový motor, je vidět na obrázku [8.4.](#page-53-0)

Ovládání čelního panelu je následovné (fialové popisky v obrázku [8.3\)](#page-51-0):

- 1.), Zadat vektor" Zapnutí zadávání hodnot výstupního napětí pomocí hodnot 5., 6. a 7. Slouží k možnosti vygenerování konkrétního potřebného napětí na výstup sloužící k zarovnání rotoru.
- 2.), Indikace zapnutí smyčky" Indikátor, je-li rozsvícený znamená to, že je opravdu vybráno nastavení výstupního napětí pomocí hodnot 5., 6. a 7.
- 3.), Zapnout PID" Zapnutí řízení otáček pomocí regulátoru PID a PI v kaskádě.
- 4.), Indikace zapnutí smyčky" Indikátor, je-li rozsvícený znamená to, že je opravdu vybráno řízení pomocí PI a PID regulátoru v kaskádě.
- 5.)"Střída pro napětí U" Zde se zadává žádaná hodnota střídy pro napětí U. Hodnota se zadává v rozsahu 0-1000. Hodnota střídy v procentech je vynásobená 10 a v tomto tvaru se zadává.
- 6.), Střída pro napětí  $V^{\mu}$  Zde se zadává žádaná hodnota střídy pro napětí V. Hodnota se zadává v rozsahu 0-1000. Hodnota střídy v procentech je vynásobená 10 a v tomto tvaru se zadává.
- 7.). Střída pro napětí W" Zde se zadává žádaná hodnota střídy pro napětí W. Hodnota se zadává v rozsahu 0-1000. Hodnota střídy v procentech je vynásobená 10 a v tomto tvaru se zadává.

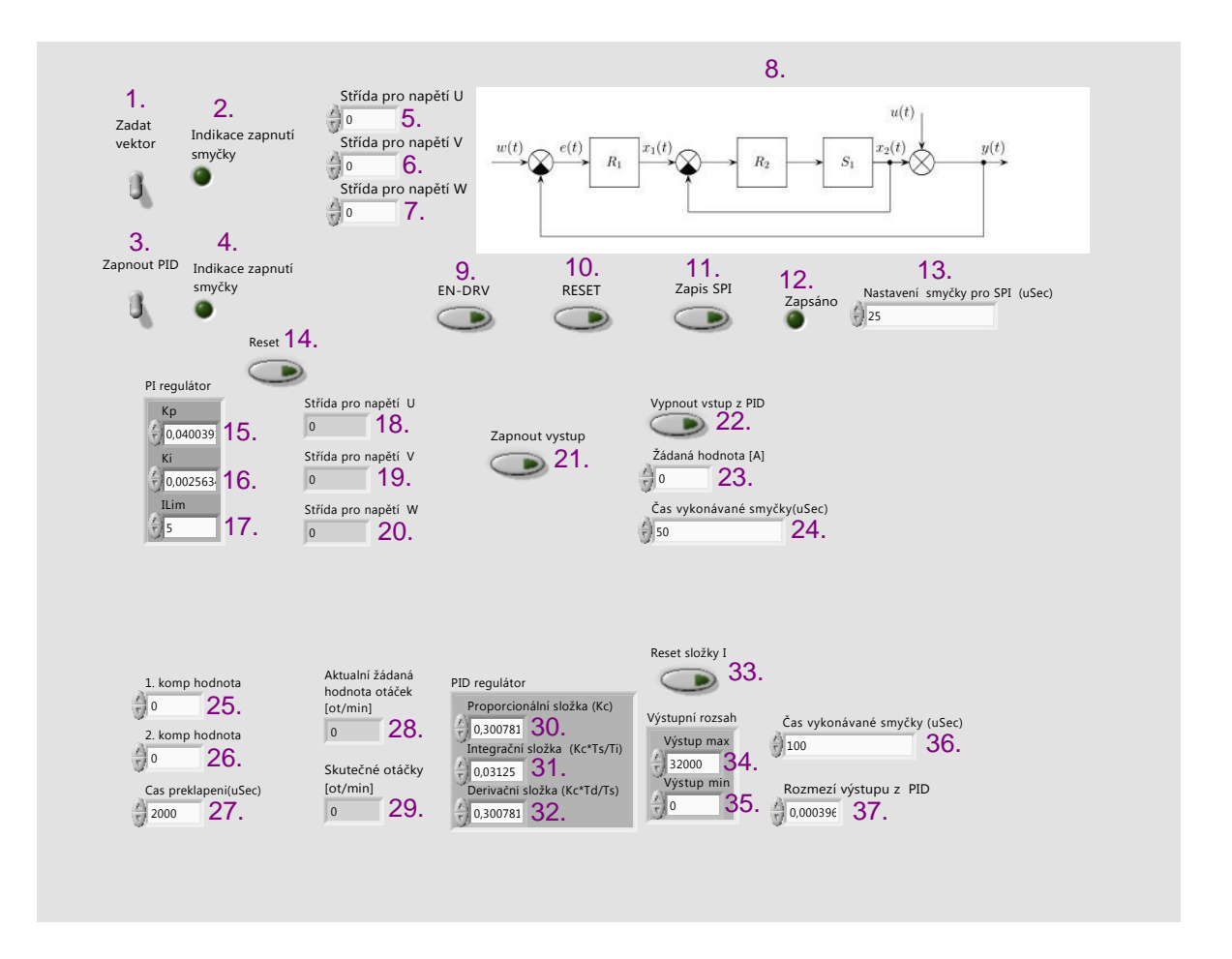

<span id="page-53-0"></span>Obr. 8.4: Přední panel pro nastavení PID a PI regulátoru v kaskádě pro 3-fázový motor, zdroj: vytvořeno autorem

- 8.), Schéma zapojení" Grafická bloková interpretace zapojení.
- 9.) "EN-DRV" Jedná se o příkaz pro řídící desku. Aby bylo ovládání povoleno je třeba, aby toto tlačítko bylo sepnuto.
- 10.), Reset" Jedná se o příkaz pro řídící desku. Aby bylo ovládání povoleno je třeba, aby toto tlačítko bylo sepnuto.
- 11.), Zápis SPI" Jedná se o příkaz pro řídící desku. Tímto příkazem se vypíná *dead time*. Pro úspěšné vypnutí *dead time* je třeba dodržet danou sekvenci příkazů. A to: Sepnutí tlačítka "RESET", Sepnutí tlačítka "Zápis SPI", počkat než se rozsvítí indikátor "Zapsáno", vypnutí tlačítka "Zápis SPI", Sepnutí tlačítka "EN-DRV". Po této sekvenci příkazů se *dead time* vypne a motor rozběhne.
- 12.), Zapsáno" Jedná se o indikaci, že řídící signál byl zapsán.
- 13.), Nastavení smyčky pro SPI (uSec)" Jedná se o nastavení rychlosti vykonávané smyčky pro generování řídícího signálu na vypnutí *dead time*. Pro

správné fungování je třeba tuto hodnotu nastavit na  $25\mu s$ .

- 14.), Vypnutí I složky u PI regulátoru" Tímto tlačítkem se vypne integrační složka vnitřní smyčky s PI regulátorem pouhým stiskem. Bez nutného přenastavování hodnoty integrační hodnoty na nulu.
- 15.), $(Kc)^{n}$  Zde se nastavuje velikost proporcionální složky vnitřní smyčky s PI regulátorem.
- 16.), Ki" Zde se nastavuje velikost integrační složky vnitřní smyčky s PI regulátorem.
- 17.), Ilim)" Zde se nastavuje velikost maximální hodnoty, kterou muže integrátor naintegrovat pro vnitřní smyčku s PI regulátorem.
- 18.), Střída pro napětí U" Zde se zobrazuje hodnota střídu pro napětí U. Jedná se o výstupní hodnotu z regulátoru. Hodnota střídy v procentech je vynásobená 10 a v tomto tvaru se zobrazuje.
- 19.)"Střída pro napětí V" Zde se zobrazuje hodnota střídu pro napětí U. Jedná se o výstupní hodnotu z regulátoru. Hodnota střídy v procentech je vynásobená 10 a v tomto tvaru se zobrazuje.
- 20.), Střída pro napětí W" Zde se zobrazuje hodnota střídu pro napětí U. Jedná se o výstupní hodnotu z regulátoru. Hodnota střídy v procentech je vynásobená 10 a v tomto tvaru se zobrazuje.
- 21.), Zapnout výstup" Je-li toto tlačítko aktivní je povolen výstup žádané hodnoty z regulátoru na desku LVM.
- 22.), Vypnutí vstupu z PID regulátoru" Pro nastavení vnitřního PI regulátoru je třeba toto tlačítko sepnout. Tím se vypne PID regulátor a žádaná hodnota pro PI regulátor se nastavuje pomocí: Žádaná hodnota [A] (číslo 23.).
- 24.), Čas vykonávané smyčky (uSec)" Jedná se o nastavení rychlosti vykonávané smyčky pro PI regulátor. Pro správné fungování je třeba tuto hodnotu nastavit na  $50\mu s$ .
- 25.),,1. komp hodnota" Zde se zadává první hodnota žádaných otáček motoru.
- 26.),,2. komp hodnota" Zde se zadává druhá hodnota žádaných otáček motoru.
- 27.), Čas překlápění  $[\mu s]^n$  Zde se zadává doba překlápění mezi jednotlivými žádanými hodnotami otáček. A to z důvodu lepšího pozorování přechodu mezi různými žádanými otáčkami motoru. A lepšího sledování překmitů a rychlosti vyregulování. Automatické překlápění nám umožní snažší sledování průběhů.
- 28.), Aktuální žádaná hodnota otáček" Zde se zobrazuje jaká je momentálně žádaná hodnota otáček. Jedná se pouze o indikátor.
- 29.), Skutečné otáčky  $\lceil \text{ot/min} \rceil$ " Indikátor zobrazující aktuální hodnotu otáček motoru.
- 30.), Proporcionální složka $(Kc)$ " Zde se nastavuje velikost proporcionální složky vnější smyčky s PID regulátorem.
- 31.), Integrační složka $(Kc^*Ts/Ti)$ " Zde se nastavuje velikost integrační složky vnější smyčky s PID regulátorem.
- 32.), Derivační složka $(Kc^*Td/Ts)$ " Zde se nastavuje velikost derivační složky vnější smyčky s PID regulátorem.
- 33.), Reset složky I" Tímto tlačítkem se vypne integrační složka vnější smyčky s PID regulátorem pouhým stiskem. Bez nutného přenastavování hodnoty integrační hodnoty na nulu.
- 34.), Výstup max" Zde na nastavuje maximální horní mez výstupní hodnoty z vnější smyčky s PID regulátorem (hodnota akční veličiny  $x(t)$ ).
- 35.), Výstup min" Zde na nastavuje minimální dolní mez výstupní hodnoty z vnější smyčky s PID regulátorem(hodnota akční veličiny  $x(t)$ ).
- 36.), Čas vykonávané smyčky (uSec)" Zde na nastavuje rychlost vykonávání while smyčky obsahující regulátor PID.
- 37.), Rozmezí výstupu z PID" Zde na nastavuje násobení konstantou z výstupu PID regulátoru. Dle nastavení této konstanty se dále volí maximální žádaný proud PI regulátoru.

# **ZÁVĚR**

V této bakalářské práci se podařilo zrealizovat měření otáček u stejnosměrného motoru a u třífázového motoru s permanentními magnety v programu LabVIEW. Realizace měření otáček zde bylo vytvořeno pomocí čítání tiků mezi jednolivými hranami a počítání jednotlivých hran za daný čas. Tyto metody jsou vzájemně porovnány a uvedeny jejich parametry.

Byla provedena identifikace přenosu DC motoru. Poté bylo zrelizováno řízení otáček pomocí PID regulátoru, komparátorového řízení a PID a PI regulátoru v kaskádě pro DC motor. Tyto rozdílné metody řízení byli popsány,vzájemně porovnány. Také zde byla zobrazena kvalita řízení pomocí jednotlivých regulátorů.

Dále byla provedena identifikace přenosu 3-fázového motoru spolu s realizací řízení tohoto pohonu. Toto řízení bylo realizováno pomocí PID a PI regulátorů zapojených v kaskádě. Řízení sebou obnášelo řešení převodních transformací a modulace prostorového vektoru.

Řízení obou motorů se všemi typy regulátorů se úspěšné implemetovaly do prostředí LabVIEW. Program LabVIEW tento kód poté převedl na programovatelného hradlovho pole, které realizuje řízení.

V elektronické podobě jsou na CD přiloženy programy na řízení těchto motorů. Dále je v příloze vypracována laboratorní úloha na identifikaci a řízení DC motoru. Tato laboratorní úloha může sloužit jako praktická ukázka řízení a regulace studentů oboru Automatizace a meřící technika. Tato bakalářská práce úspěšně splnila všechny bodu zadání.

## **LITERATURA**

- [1] VLACH, Jaroslav, Josef HAVLÍČEK. *Začínáme s LabVIEW*. Praha: BEN, 2008. ISBN 978-80-7300-245-9.
- [2] LYSHEVSKI, *S. E.: Electromechanical systems, electric machines, and applied mechatronics* . USA, 1999, ISBN 0-8493-2275-8
- <span id="page-57-0"></span>[3] NEBORÁK, Ivo. *Modelování a simulace elektrických regulovaných pohonů*. Ostrava: Vysoká škola báňská - Technická univerzita Ostrava, Fakulta elektrotechniky a informatiky, 2002. ISBN 80-248-0083-7.
- <span id="page-57-2"></span>[4] JANEČEK, T., KOLÁČNÝ, J. *Silnoproudá elektrotechnika a elektroenergetika 2001*. Vysoké učení technické v Brně , Fakulta elektrotechniky a informatiky.: Vysoké učení technické v Brně, Fakulta elektrotechniky a informatiky., 2001. s. M 32 ( s.)ISBN: 80-214-1887- 7.
- [5] VOREL, Pavel. *Synchronní stroje s permanentními magnety*. Brno: Akademické nakladatelství CERM, 2005. ISBN 80-7204-417-6.
- [6] *Řízení motorů s permanentními magnety bez snímačů otáček*.*<*<Http:www.controlengcesko.com>*>* [online].2010, 18.10.2010 [cit. 2012-12-29]. Dostupné z: *<*[http://www.](http://www.controlengcesko.com/hlavni-menu/artykuly/artykul/article/rizeni-motoru-s-permanentnimi-magnety-bez-snimacu-otacek/) [controlengcesko.com/hlavni-menu/artykuly/artykul/article/](http://www.controlengcesko.com/hlavni-menu/artykuly/artykul/article/rizeni-motoru-s-permanentnimi-magnety-bez-snimacu-otacek/) [rizeni-motoru-s-permanentnimi-magnety-bez-snimacu-otacek/](http://www.controlengcesko.com/hlavni-menu/artykuly/artykul/article/rizeni-motoru-s-permanentnimi-magnety-bez-snimacu-otacek/)*>*.
- [7] HALLIDAY, D., R. RESNICK a J WALKER. *Fyzika*. Brno: Akademické nakladatelství VUTIUM, 2007. ISBN 8021418680.
- [8] *What Is CompactRIO?*. Http://sine.ni.com [online]. 2012 [cit. 2013-01-03]. Dostupné z: *<*[http://sine.ni.com/np/app/main/p/ap/global/lang/cs/pg/](http://sine.ni.com/np/app/main/p/ap/global/lang/cs/pg/1/sn/n24:cRIO/fmid/102/#controller_chassis) [1/sn/n24:cRIO/fmid/102/#controller\\_chassis](http://sine.ni.com/np/app/main/p/ap/global/lang/cs/pg/1/sn/n24:cRIO/fmid/102/#controller_chassis)*>*.
- <span id="page-57-1"></span>[9] ĎAĎO, Stanislav a Marcel KREIDL. *SENZORY a měřící obvody* . Praha: Vykladatelsví ČVUT, 1996. ISBN 80-01-01500-9.
- [10] BLAHA, Petr a Petr VAVŘÍN. *Řízení a regulace 1*. 24.11.2005. VUT Brno: VUT Brno, 2005, 212 s.
- [11] JAVŮREK, Jiří. *Regulace moderních elektrických pohonů*. Praha: Grada Publishing, a.s., 2003. ISBN 80-247-0507-9.
- <span id="page-57-3"></span>[12] CAHA, Zdeněk a Miroslav ČERNÝ. *Elektrické pohony*. Praha: SNTL, 1990. ISBN 80-03-00418-7.
- [13] UHLÍŘ, Ivan. *Elektrické stroje a pohony*. Praha: Nakladatelství ČVUT, 2007. ISBN 9788001037300.
- [14] *Robust space vector modulation technique for unbalance voltage disturbances* [online]. 2009 [cit. 2013-05-13]. Dostupné z: *<*[http://www.sciencedirect.](http://www.sciencedirect.com/science/article/pii/S037877961000129X) [com/science/article/pii/S037877961000129X](http://www.sciencedirect.com/science/article/pii/S037877961000129X)*>*.
- [15] SKALICKÝ, Jiří. *Elektrické regulované pohony*[online]. Brno, 2007 [cit. 2013-05-13]. Dostupné z: *<*[https://www.vutbr.cz/studium/ects-katalog/](https://www.vutbr.cz/studium/ects-katalog/detail-predmetu?apid=112672 ) [detail-predmetu?apid=112672](https://www.vutbr.cz/studium/ects-katalog/detail-predmetu?apid=112672 )*>*. Skripta. VUT v Brně.
- [16] *Four-Switch Inverter Fed PMSM DTC with SVM approach for Fault Tolerant operation* [online]. 2007 [cit. 2013-05-17]. ISBN 1-4244-0743-5. Dostupné z: *<*[http://ieeexplore.ieee.org/xpl/articleDetails.jsp?tp=&arnumber=](http://ieeexplore.ieee.org/xpl/articleDetails.jsp?tp=&arnumber=4270655&queryText%3DFour-Switch+Inverter+Fed+PMSM+DTC+with+SVM+approach+for+Fault+Tolerant+operation) [4270655&queryText%3DFour-Switch+Inverter+Fed+PMSM+DTC+with+SVM+](http://ieeexplore.ieee.org/xpl/articleDetails.jsp?tp=&arnumber=4270655&queryText%3DFour-Switch+Inverter+Fed+PMSM+DTC+with+SVM+approach+for+Fault+Tolerant+operation) [approach+for+Fault+Tolerant+operation](http://ieeexplore.ieee.org/xpl/articleDetails.jsp?tp=&arnumber=4270655&queryText%3DFour-Switch+Inverter+Fed+PMSM+DTC+with+SVM+approach+for+Fault+Tolerant+operation)*>*.
- <span id="page-58-1"></span>[17] *Investigation of Performance Parameters of PMSM Drives using DTC-SVPWM Technique* [online]. 2012 [cit. 2013-05-17]. ISBN 978-1-4673-0456-9. Dostupné z: *<*[http://ieeexplore.ieee.org/search/searchresult.jsp?](http://ieeexplore.ieee.org/search/searchresult.jsp?newsearch=true&queryText=Investigation+of+Performance+Parameters+of+PMSM+Drives+using+DTC-SVPWM+Technique&x=38&y=11) [newsearch=true&queryText=Investigation+of+Performance+Parameters+](http://ieeexplore.ieee.org/search/searchresult.jsp?newsearch=true&queryText=Investigation+of+Performance+Parameters+of+PMSM+Drives+using+DTC-SVPWM+Technique&x=38&y=11) [of+PMSM+Drives+using+DTC-SVPWM+Technique&x=38&y=11](http://ieeexplore.ieee.org/search/searchresult.jsp?newsearch=true&queryText=Investigation+of+Performance+Parameters+of+PMSM+Drives+using+DTC-SVPWM+Technique&x=38&y=11)*>*.
- [18] *Field Oriented Control of Permanent Magnet Synchronous Motor Using Predictive Space Vector Modulation* [online]. 2009 [cit. 2013-05-17]. ISBN 978-1-4244-4683-4. Dostupné z: *<*[http://ieeexplore.ieee.org/](http://ieeexplore.ieee.org/xpl/articleDetails.jsp?tp=&arnumber=5356385&queryText%3DField+Oriented+Control+of+Permanent+Magnet+Synchronous+Motor+Using+Predictive+Space+Vector+Modulation) [xpl/articleDetails.jsp?tp=&arnumber=5356385&queryText%3DField+](http://ieeexplore.ieee.org/xpl/articleDetails.jsp?tp=&arnumber=5356385&queryText%3DField+Oriented+Control+of+Permanent+Magnet+Synchronous+Motor+Using+Predictive+Space+Vector+Modulation) [Oriented+Control+of+Permanent+Magnet+Synchronous+Motor+Using+](http://ieeexplore.ieee.org/xpl/articleDetails.jsp?tp=&arnumber=5356385&queryText%3DField+Oriented+Control+of+Permanent+Magnet+Synchronous+Motor+Using+Predictive+Space+Vector+Modulation) [Predictive+Space+Vector+Modulation](http://ieeexplore.ieee.org/xpl/articleDetails.jsp?tp=&arnumber=5356385&queryText%3DField+Oriented+Control+of+Permanent+Magnet+Synchronous+Motor+Using+Predictive+Space+Vector+Modulation)*>*.
- <span id="page-58-0"></span>[19] *Relationship Between Space-Vector Modulation and Three-Phase Carrier-Based PWM: A Comprehensive Analysis* [online]. 2002 [cit. 2013-05-17]. ISBN 0278- 0046. Dostupné z: *<*[http://ieeexplore.ieee.org/xpl/articleDetails.](http://ieeexplore.ieee.org/xpl/articleDetails.jsp?tp=&arnumber=982262&queryText%3DRelationship+Between+Space-Vector+Modulation+and+Three-Phase+Carrier-Based+PWM) [jsp?tp=&arnumber=982262&queryText%3DRelationship+Between+](http://ieeexplore.ieee.org/xpl/articleDetails.jsp?tp=&arnumber=982262&queryText%3DRelationship+Between+Space-Vector+Modulation+and+Three-Phase+Carrier-Based+PWM) [Space-Vector+Modulation+and+Three-Phase+Carrier-Based+PWM](http://ieeexplore.ieee.org/xpl/articleDetails.jsp?tp=&arnumber=982262&queryText%3DRelationship+Between+Space-Vector+Modulation+and+Three-Phase+Carrier-Based+PWM)*>*.
- [20] *Space Vector Modulation Applied to Three-Phase Three-Switch Two-Level Unidirectional PWM Rectifier* [online]. 2007 [cit. 2013-05-17]. ISBN 0885- 8993. Dostupné z: *<*[http://ieeexplore.ieee.org/xpl/articleDetails.](http://ieeexplore.ieee.org/xpl/articleDetails.jsp?tp=&arnumber=4371531&queryText%3DSpace+Vector+Modulation+Applied+to+Three-Phase+Three-Switch+Two-Level+Unidirectional+PWM+Rectifier) [jsp?tp=&arnumber=4371531&queryText%3DSpace+Vector+Modulation+](http://ieeexplore.ieee.org/xpl/articleDetails.jsp?tp=&arnumber=4371531&queryText%3DSpace+Vector+Modulation+Applied+to+Three-Phase+Three-Switch+Two-Level+Unidirectional+PWM+Rectifier) [Applied+to+Three-Phase+Three-Switch+Two-Level+Unidirectional+](http://ieeexplore.ieee.org/xpl/articleDetails.jsp?tp=&arnumber=4371531&queryText%3DSpace+Vector+Modulation+Applied+to+Three-Phase+Three-Switch+Two-Level+Unidirectional+PWM+Rectifier) [PWM+Rectifier](http://ieeexplore.ieee.org/xpl/articleDetails.jsp?tp=&arnumber=4371531&queryText%3DSpace+Vector+Modulation+Applied+to+Three-Phase+Three-Switch+Two-Level+Unidirectional+PWM+Rectifier)*>*.

# **SEZNAM PŘÍLOH**

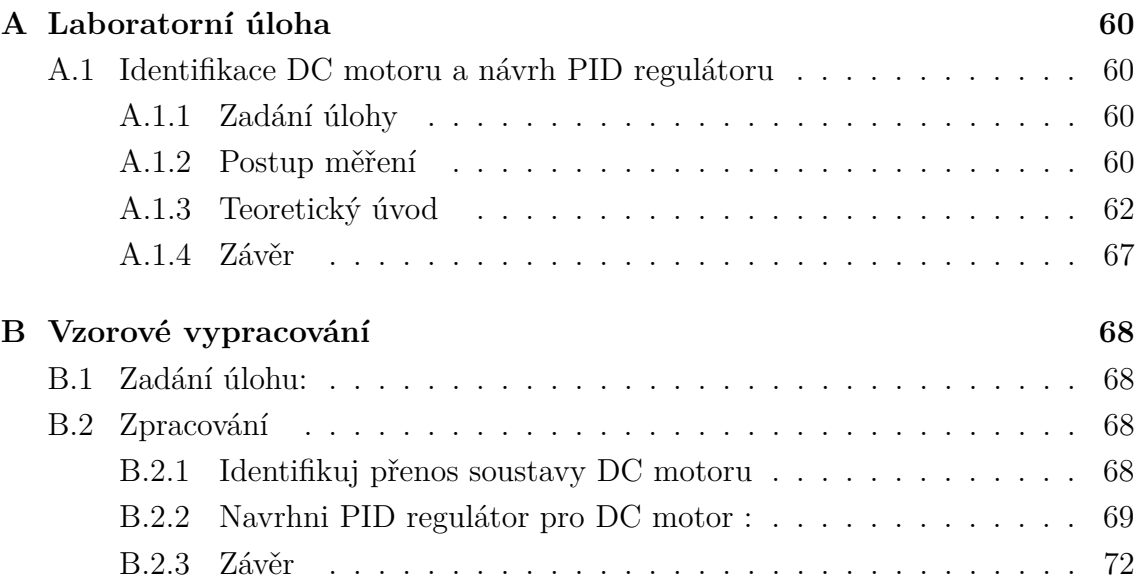

# <span id="page-60-0"></span>**A LABORATORNÍ ÚLOHA**

## <span id="page-60-1"></span>**A.1 Identifikace DC motoru a návrh PID regulátoru**

### <span id="page-60-2"></span>**A.1.1 Zadání úlohy**

1.Identifikuj přenos soustavy DC motoru :

- a) Pomocí osciloskopu a odezvy na jednotkový skok.
- b) Pomocí nástroje *System Identification Tool* v programu Matlab.

2.Navrhni PID regulátor pro DC motor :

- a) Pomocí odezvy na jednotkový skok.
- b) Pomocí nástroje *Control and Estimation Tools Manager* v programu Matlab.

### <span id="page-60-3"></span>**A.1.2 Postup měření**

#### **1.a) Identifikace DC motoru pomocí osciloskopu**

Zapojte úlohu dle schématu [A.1.](#page-61-0) Zablokujte rotor motoru. Nyní spusťte program poklikáním na připravený program s názvem : DCmotor.lvproj. Otevře se program LabVIEW a stromová struktura. Zde otevřete programy s názvy: DCmotorRT.vi a DCmotorFPGA.vi. V teoretickém úvodu je popsána obsluha programu. Kde program DCmotorFPGA.vi slouží k celému nastavení regulátorů a ovládání motoru a program DCmotorRT.vi obsahuje pouze 2 zobrazovací grafy. Pomocí programu v LabVIEW přiveďte na svorky motoru napěťový skok (vhodná volba je střída 40%). Pomocí proudové sondy osciloskopem změřte odezvu na jednotkový skok. Z průběhu odečtěte dobu náběhu  $T_n$  a dobu průtahu  $T_u$ . Doba náběhu odpovídá integrační časové konstantě. Doba průtahu odpovídá časové konstantě dopravního zpoždění. Změřte zesílení  $k$ , tak že podělte výstupní hodnotu signálu vstupní. Konstanty dosaďte do vhodné rovnice [\(A.1\)](#page-60-4),[\(A.2\)](#page-60-5) nebo [\(A.3\)](#page-60-6). Svou volbu zdůvodněte.

<span id="page-60-4"></span>
$$
F_1(p) = \frac{k}{Tp + 1} \tag{A.1}
$$

<span id="page-60-5"></span>
$$
F_2(p) = \frac{k}{Tp+1} \cdot e^{-dp} \tag{A.2}
$$

<span id="page-60-6"></span>
$$
F_3(p) = \frac{k}{(T_1p + 1)(T_2p + 1)}
$$
\n(A.3)

#### **1.b) Identifikace DC motoru pomocí programu Matlab**

Zapojte úlohu dle schématu [A.1.](#page-61-0) Zablokujte rotor motoru. Pomocí programu v LabVIEW přiveďte na svorky motoru jednotkový skok. Pomocí vykreslovacího grafu

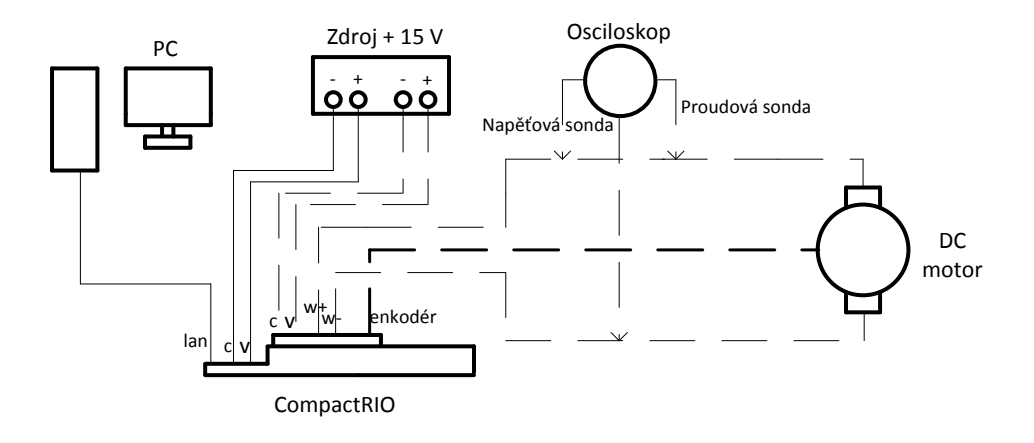

<span id="page-61-0"></span>Obr. A.1: Schéma zapojení pro laboratorní úlohu, zdroj: vytvořeno autorem

proudu exportujte data z programu LabVIEW do programu Matlab. Export dat z grafu je možný po zastavení programu, kliknutím pravým tlačítkem myši na graf a volby exportu dat ve formátu Excel. Nyní si spusťte v programu Matlab identifikační program *System Identification Tool*. Importujte vstupní data. V tomto programu si předem definujte jakou by měla mít soustava řád, počet nul a dopravní zpoždění. Vyberte vhodný přenos a identifikujte časové konstanty a zesílení v přenosu soustavy. Soustavu identifikujte alespoň s přesností 85%. Je-li přesnost měnší, měření opakujte. Práce s identifikačním nástrojem *System Identification Tool* je popsána v teoretickém úvodu.

Hodnoty přenosu při použití různých metod identifikace vzájemně porovnejte. A případné rozdíly zdůvodněte.

#### **2.a) Navrhni PID regulátor pomocí odezvy na jednotkový skok**

Dle znalostní z předmětu BRR1 navrhněte vhodný regulátor pro motor. Připojte PID regulátor k soustavě a z posouzení přechodových charakteristik vhodně navrhněte konstanty(zesílení, derivační a integrační složku) regulátoru. Volbu velikosti překmitu, a rychlosti zdůvodněte.

#### **2.b) Navrhni PID regulátor pomocí programu Matlab**

V programu Matlab definujte vyšlý přenos soustavy. Dále spusťte nástroj *Control and Estimation Tools Manager*. Zde dle znalostní z předmětu BRR1 navrhněte vhodný regulátor pro motor. Vyšlé konstanty zadejte do programu LabVIEW. Před zadání je třeba tyto hodnoty převést do správného tvaru. Z důvodu, že v prostředí LabVIEW se hodnoty integrační a derivační složky zadávají v jiném tvaru. Hodnoty zesílení, integrační a derivační složky přepočtěte dle vzorců [\(A.4\)](#page-62-1),[\(A.5\)](#page-62-2) a [\(A.6\)](#page-62-3). Volbu velikosti překmitů a rychlosti zdůvodněte.

<span id="page-62-1"></span>
$$
K_c = k \tag{A.4}
$$

<span id="page-62-2"></span>
$$
K_i = \frac{K_c \cdot T_s}{T_i} \tag{A.5}
$$

<span id="page-62-3"></span>
$$
K_d = \frac{K_c \cdot T_d}{T_s} \tag{A.6}
$$

### <span id="page-62-0"></span>**A.1.3 Teoretický úvod**

#### **Elektrické pohony**

Motor je zařízení, které převádí elektrickou energii na mechanickou [\[4\]](#page-57-2). Základní rozdělení elektrických točivých strojů je do dvou kategorii a to podle toho, jakým způsobem je zde vytvářen točivý moment. První možností je, že se moment vytváří vzájemným silovým působením dvou magnetických polí [\[4\]](#page-57-2). Kde jedno magnetické pole je tvořeno statorem a druhé rotorem. Na tomto principu dnes funguje většina elektrických strojů. Motorů využívající tohoto principu se dnes vyskytuje již mnoho, avšak s jistými odlišnostmi, jako třeba jak se v těchto motorech tvoří magnetické pole. To lze vytvořit třeba pomocí budícího vinutí, permanentními magnety či elektromagnetickou indukcí [\[4\]](#page-57-2). Druhá možnost, jak točivý moment vytvořit, je na základě proměnného magnetického odporu vzduchové mezery mezi statorem a rotorem motoru [\[4\]](#page-57-2). Rotor má tendenci zaujmou takovou pozici, aby měl co nejmenší magnetický odpor. Tohoto jevu se využívá třeba u krokových motorů.

Stejnosměrné motory: Tyto motory jsou napájeny stejnosměrným napětím. Avšak tyto motory jsou dnes již nahrazovány motory asynchronními střídavými. A to z důvodů, že stejnosměrné motory jsou oproti asynchronním motorům složitější a provozně nákladnější.

Střídavé motory: Jak napovídá název, tak tyto motory jsou napájeny střídavým napětím. Dále se tyto motory dělí podle toho, zda se jedná o jednofázové či třífázové motory. Jednofázové napětí se dnes vyskytuje v celé v domácnosti a ve všech místnostech, kde jsou zavedeny zásuvkové obvody. Tento motor můžeme zapojit kdekoliv v domácnosti. Nejčastěji se vyskytují třeba v kuchyni ve formách nejrůznějších kuchyňských robotů. Třífázové motory, též jak napovídá název, ke svému fungování potřebují napájení z třífázové soustavy, kde jsou jednotlivé fáze napětí vůči sobě posunuty o 120°.

Asynchronní motor: Dalším a důležitým dělení střídavých motorů je na motory asynchronní a motory synchronní. Opět je hned z pojmenování samotného motoru vidět, jak vlastně daný motor pracuje. U motorů asynchronních se rotor točí nesynchronně s rotací magnetického pole statoru. To znamená, že rotor se za rotací magnetického pole statoru opožďuje. Asynchronní motor má takzvaný "skluz", skluz je procentuální vyjádření opoždění otáček rotoru za rotací magnetického pole statoru. Třífázový asynchronní motor je dnes nejvíce využívaný elektrický motor vůbec. Jeho největší klady jsou: je levný, má velmi jednoduchou konstrukci ,neporuchový a je dobře regulovatelný. Jelikož se dnes vyrábí v rozpětí od několika desítek Wattů až do hodnot MegaWattů, jeho uplatní je velmi všestranné.

Konstrukce asynchronního motoru je následující. Ve statoru motoru je navinuto statorové vinutí, které je napájeno ze sítě a protéká jím proud. Tím se tvoří točivé magnetické pole uvnitř motoru. Rotor je poté tvořen takzvanou klecí. Klecový rotor je složený z měděných tyčí, které jsou na koncích spojeny mosaznými kruhy. Takovémuto rotoru se říká klecová kotva a nebo kotva na krátko. Kde se poté díky rotací statorového magnetického pole indukují proudy, tím vzniká vlastní magnetické pole rotoru. Touto interakcí dvou polí se motor roztáčí [\[4\]](#page-57-2). Rotor se však musí točit pomaleji než rotační magnetické pole statoru, jinak by se neindukovaly potřebné proudy, rotor má poté vždy daný "skluz".

Synchronní motor: Synchronní motor něco jako skluz nemá. A tedy rotace magnetického pole statoru odpovídá otáčkám rotoru. Třífázové motory jsou konstrukčně podobné asynchronním [\[4\]](#page-57-2). Rozdíl je, že zde jsou rotorové póly tvořeny cívkami, které jsou napájeny stejnosměrným proudem, a nebo jsou tvořeny permanentními magnety. Z toho plyne, že u tohoto motoru se magnetické pole v rotoru neindukuje ze statoru. A tedy motor se točí vždy synchronně (otáčky rotoru jsou souhlasné s rotací magnetického pole statoru).

Synchronní motory se poté dělí na mnoho dalších druhů, které se od sebe liší, jak konstrukčně tak principem. Jsou to motory klasické, bezkartáčové, krokové, hysterézní, reluktanční a tak dále.

#### **Stejnosměrný motor**

Stejnosměrné motory patří k nejstarším motorům, ale i přesto se jich do dnes využívá. V této laboratorní úloze je využit stejnosměrný motor s komutátorem. Stator tohoto motoru je tvořen buď permanentními magnety a nebo plechy s drážky kde je uloženo vinutí. Rotor motoru je složen ze vzájemně izolovaných plechů s drážky. V těchto drážkách je uloženo vinutí. Začátky a konce tohoto vynutí jsou poté dále vyvedeny na lamely komutátoru. Přenos elektrické energie na pohyblivé lamely rotoru zajišťují uhlíkové kartáče [\[12\]](#page-57-3).

Nevýhodou tohoto konstrukčního uspořádání je, že zde po čase dochází k opotřebení kartáčů. Dále zde při rotaci vzniká jiskření, což má za následek opalovaní kontaktů a elektrické ztráty. Dále jiskření motoru může být nebezpečné pracujeli motor v nepříznivých podmínkách či nebezpečných, což znamená další omezení využití tohoto motoru. Tyto vlastnosti motoru poté znamenají zkrácenou dobu životnosti třeba oproti třífázovým motorům s permanentními magnety kde komutátor

s kartáči není a nedochází zde k žádnému kontaktu a tím i opotřebení a opalování částí motoru. Mechanický komutátor a sběrné ústrojí motoru představuje nejslabší místo tohoto pohonu[\[12\]](#page-57-3).

Dobré vlastnosti pohonu vyplývají z toho, že budící magnetický tok je kolmý na směr proudu kotvy, a motor tak vyvíjí vždy maximální moment[\[12\]](#page-57-3). Toto je značná výhoda těchto motorů z důvodu, že u střídavých regulačních pohonů se tohoto dosahuje až za použití složitých regulačních obvodů[\[12\]](#page-57-3).

#### **Pulsně šířková modulace**

Pulsně šířková modulace, neboli PWM (zkratka PWM pochází z anglického slova "Pulse-width modulation") je modulace signálu. V této laboratorní úloze se bude PWM používat pro změny velikosti střední hodnoty napětí. Metoda PWM má i jiné využití, třeba ve sdělovací a technice, kde se pomocí této metody kódují informace. PWM umožňuje měnit střídu signálu a tedy pomocí PWM je možné z přivedeného napájecího napětí volně měnit výstupní hodnotu středního napětí dle našich potřeb. Avšak výstupní napětí vždy bude menší a nebo rovno napájecímu. Pomocí metody PWM se nikdy nepodaří docílit větší hodnoty napětí na výstupu než je na vstupu.

Střída signálu je poměr mezi hodnotami log. 1 a log. 0, v tomto případě poměr mezi časem, kdy na výstup přechází vstupní napětí a časem kdy ne. Zápis střídy se udává v procentech. Zápis s=50% říká, že poměr mezi dobou zapnutí a dobou vypnutí je stejná a výsledná hodnodnota středního napětí bude poloviční než je hodnota vstupního napětí.

Řízení pomocí PWM je snadné a efektivní. Nevýhoda jsou samozřejmě ztráty při spínání a rozpínání tranzistoru. Čím jsou doby spínání a rozpínání tranzistorů delší, tím větší ztráty zde vznikají. Často se zde využívají tranzistoru IGBT, které se využívá právě do střídačů a měničů. Tento tranzistor má oproti jiným nižší ztrátový výkon.

Řízení otáček pomocí PWM je snadno použitelné na stejnosměrné motory. Kde touto metodou měníme střední hodnotu napětí a tím se přímo regulují otáčky rotoru.

#### **Práce v programu LabVIEW**

V programu LabVIEW se proporciální, derivační a integrační složky zapisují v jiném tvaru. Před zadání parametrů regulátoru je třeba přepočet těchto konstant dle rovnic [\(A.7\)](#page-64-0),[\(A.8\)](#page-64-1) a [\(A.9\)](#page-64-2).

<span id="page-64-0"></span>
$$
K_c = k \tag{A.7}
$$

<span id="page-64-1"></span>
$$
K_i = \frac{K_c \cdot T_s}{T_i} \tag{A.8}
$$

<span id="page-64-2"></span>
$$
K_d = \frac{K_c \cdot T_d}{T_s} \tag{A.9}
$$

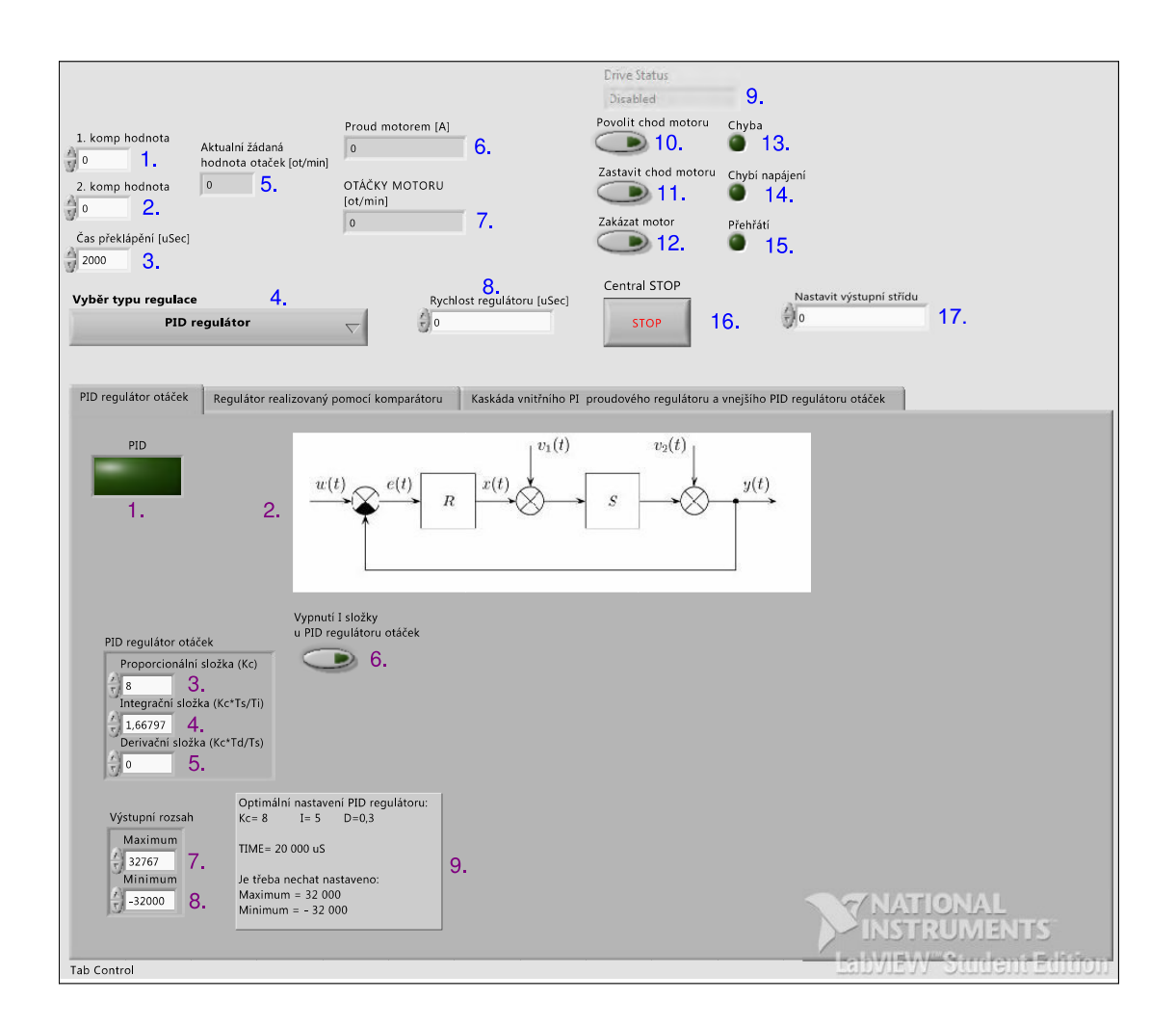

Obr. A.2: Přední panel pro nastavení PID regulátoru pro DC motor, zdroj: vytvořeno autorem

Čelní panel v programu LabVIEW pro nastavování a ovládání PID regulátorů je vidět na obrázku [8.1.](#page-47-0)

Ovládání a nastavování čelního panelu je následovné (modré popisky v obrázku [8.1\)](#page-47-0):

- 1.),,1. komp hodnota" Zde se zadává první hodnota žádaných otáček motoru.
- 2.) "2. komp hodnota" Zde se zadává druhá hodnota žádaných otáček motoru.
- 3.), Čas překlápění  $\mu s$ <sup>"</sup> Zde se zadává doba překlápění mezi jednotlivými žádanými hodnotami otáček. A to z důvodu lepšího pozorování přechodu mezi různými žádanými otáčkami motoru. A lepšího sledování překmitů a rychlosti vyregulování. Automatické překlápění nám umožní snažší sledování průběhů.
- 4.), Výběr typu regulace" Zde se vybírá jakým způsobem chceme motor ovládat (jaký typ regulátoru bude použit pro řízení otáček motoru).
- 5.), Aktuální žádaná hodnota otáček" Zde se zobrazuje jaká je momentálně žádaná hodnota otáček. Jedná se pouze o indikátor.
- 6.), Proud motorem  $[A]$ " Indikátor zobrazující aktuální střední hodnotu proudu motorem.
- 7.) "Otáčky motoru  $[ot/min]$ " Indikátor zobrazující aktuální hodnotu otáček motoru.
- 8.), Rychlost regulátoru  $[\mu s]$ " Zde se ovládá rychlost smyčky s jakou regulátor bude reagovat na změny. Regulátory se nachází ve smyčkách typu "While loop"[1](#page-66-0) , která se vykoná vždy až po uplynutí tohoto zadaného času.
- 9.), Drive Status" Indikuje v jakém stavu se momentálně motor nachází.
- 10.), Povolit chod motoru" Spínač sloužící k rozběhnutí motoru. Bez splnění této podmínky se motor nerozběhne.
- 11.) "Zakázat chod motoru" Spínač sloužící k zastavení motoru. Po splnění této podmínky se motor zastaví.
- 12.), Zakázat motor" Spínač sloužící k zastavení motoru. Je-li tato podmínka aktivní není možné motor rozběhnout jakýmkoliv způsobem. Teprve až po uvedení spínače zpět do neaktivní polohy je možné motor opět rozbíhat.
- 13.), Chyba" Indikátor se rozsvítí objeví-li se na motoru nadproud. Motor se automaticky zastaví.
- 14.), Chybí napájení" Indikátor se rozsvítí není-li na ovládací kartu motoru přivedeno žádné napětí.
- 15.), Přehřátí" Indikátor se rozsvítí má-li ovládací karta motoru příliš vysokou teplotu, která jí muže poškodit.
- 16.), Central STOP" Ovládací tlačítko sloužící k ukončení programu.
- 17.), Nastavit výstupní střídu" Touto hodnotou je pevně nastavena výstupní hodnota střídy. Hodnota střídy se zde zadává v procentech vynásobená konstantou 20.

Ovládání čelního panelu čistě pro nastavování PID regulátoru je následovné (fialové popisky v obrázku [8.1\)](#page-47-0):

- 1.), PID" Indikátor, je-li rozsvícený znamená to, že je opravdu vybrán regulátor typu PID a není pouze na tuto záložku přecvaknuto. Jedná se o kontrolu, že se uživatel nachází opravdu na záložce, která je aktivní.
- 2.), Schéma zapojení" Grafická bloková interpretace zapojení.
- 3.), Proporcionální složka(Kc)" Zde se nastavuje velikost proporcionální složky regulátoru.
- 4.), Integrační složka $(Kc^*Ts/Ti)$ " Zde se nastavuje velikost integrační složky regulátoru.

<span id="page-66-0"></span><sup>1</sup>Smyčka While loop je smyčka, která nemá předem definovaný počet interakcí. Tato smyčka se vykonává do nekonečna pokud není splněna podmínka pro ukončení. Až po splnění podmínky se smyčka ukončí a dále se již nevykonává.

- 5.), Derivační složka $(Kc^*Td/Ts)$ " Zde se nastavuje velikost derivační složky regulátoru.
- 6.), Vypnutí I složky u PID regulátoru otáček" Tímto tlačítkem se vypne integrační složka regulátoru pouhým stiskem. Bez nutného přenastavování hodnoty integrační hodnoty na nulu.
- 7.), Maximum" Zde na nastavuje maximální horní mez výstupní hodnoty z regulátoru (hodnota akční veličiny  $x(t)$ ).
- 8.), Minimum" Zde na nastavuje minimální dolní mez výstupní hodnoty z regulátoru (hodnota akční veličiny  $x(t)$ ).
- 9.), Optimální nastavení PID regulátoru" Jedná se o poznámku, kde se nachází optimální hodnoty, které je nejlepší nastavit pro regulátor.

### **Práce s nástrojem** *System Identification Tool*

Před identifikací je třeba změřit potřebné data. Měření proudu zrealizujte v programu LabVIEW v DCmotorRT.vi. Zde byli zaznamenány data. Poté byl program zastaven. Poklikem pravým tlačítkem myši na graf se rozbalil seznam a byl zvolen export to Excelu. Tím byl vytvořen excelový soubor na ploše obsahující změřená data. Tyto data byli poté dále předány do programu Matlab ve tvaru vektorů pouhým přetažením. Po té co se tyto data nacházejí ve *workspace* je příkazem *ident* spuštěn identifikační program. V tomto programy je třeba načíst data způsobem: Import data -> Time domain data. Poté se otevřelo další okno kde bylo třeba nastavit : Input :*Vstupní napětí*, Output:*Proud motorem*, Starting time : 0 , Sampling interval : *Periodu vzorkování signálu( vhodné vzorkování je třeba doba 0,001)* poté je zahájen import dat stiskem tlačítka IMPORT. Poté co byli data imporotovány se otevřela záložka Estimate -> Process Models. Zde se zvolí vhodný tvar identifikované soustavy. Příslušného řádu a odpovídajícího počtu nul a s či bez dopravního zpoždění. Po tomto zvolení se stiskne možnost ESTIMATE. Nyní program vykreslil vypočtený průběh spolu s vypočtenými konstantami. Tímto jsou známy konstanty přenosu a identifikace je u konce.

### <span id="page-67-0"></span>**A.1.4 Závěr**

Zhodnoťte výsledné průběhy daných navrhlých regulátorů. A rozhodně o kvalitě řízení pomocí PID regulátoru.

# <span id="page-68-0"></span>**B VZOROVÉ VYPRACOVÁNÍ**

### <span id="page-68-1"></span>**B.1 Zadání úlohu:**

1.Identifikuj přenos soustavy DC motoru :

- a) Pomocí osciloskopu a odezvy na jednotkový skok.
- b) Pomocí nástroje *System Identification Tool* v programu Matlab.

2.Navrhni PID regulátor pro DC motor :

- a) Pomocí odezvy na jednotkový skok.
- b) Pomocí nástroje *Control and Estimation Tools Manager* v programu Matlab.

## <span id="page-68-2"></span>**B.2 Zpracování**

### <span id="page-68-3"></span>**B.2.1 Identifikuj přenos soustavy DC motoru**

### **1.a) Pomocí osciloskopu a odezvy na jednotkový skok.**

Spustili jsme si program LabVIEW a seznámili se s úlohou i s programem. Motor jsme zablokovali. Na výstup jsme si zadali žádanou hodnotu PWM=800 (tato hodnota odpovídá střídě 40%). Při napájení ze zdroje 15,2V tedy výstupní hodnota napětí odpovídá hodnotě 6,08V. Osciloskop byl nastaven do režimu *Single sequence* a započtení měření při nástupné hraně nad 50mV. Tento průběh se poté zobrazil na osciloskopu kde z něj byla odečtena doba náběhu. Doba náběhu se změřila způsobem odečtení času, který odpovídá časovému úseku od začátku náběhu do napěťové úrovně odpovídající 63% ústálené úrovně proudu motorem. Zmeřená ustálená hodnota proudu odpovídala velikosti 344mV. Napěťová úroveň tedy při 63% odpovídá hodnotě 216mV. Doba náběhu od začátku průběhu do hodnoty 216mV odpovídá časové konstantě  $T_n = 2, 42ms$ . Toto měření je prováděno proudovou sondou s převodem 100mV=1A. To znamená, že proud motorem se při měření převádí na napětí, které se pomocí osciloskopu zobrazuje. Při změření hodnoty napětí 344mV na osciloskopu, tedy ve skutečnosti tato hodnota odpovídá proudu o velikosti 3,44A. Zesílení bylo vypočteno jako podíl proudu ku přivedenému napětí  $(k = 3,44/6,08= 0,566)$ . Výsledná identifikovaná soustava poté odpovídá rovnici [\(B.1\)](#page-68-4). Motor je soustava prvního řádu bez dopravního zpoždení a bez nul, proto je zvolen tento tvar přenosu.

<span id="page-68-4"></span>
$$
F_s(p) = \frac{0,566}{2,42 \cdot 10^{-3} \cdot p + 1}
$$
 (B.1)

#### **1.b) Pomocí nástroje** *System Identification Tool* **v programu Matlab.**

Spustili jsme si program LabVIEW a seznámili se s úlohou i s programem. Motor jsme zablokovali. Na výstup jsme zadali žádanou hodnotu PWM=800 (tato hodnota odpovídá střídě 40%. Při napájení ze zdroje 15,2V tedy výstupní hodnota napětí odpovídá hodnotě 6,08V. Měření proudu bylo realizováno v programu LabVIEW v DCmotorRT.vi. Zde byli zaznamenány data. Poté byl program zastaven. Poklikem pravým talčítkem myši na graf se rozbalil seznam a byl zvolen export to Excelu. Tím byl vytvořen excelový soubor na ploše obsahující změřená data. Tyto data byli poté dále předány do programu Matlab ve tvaru vektorů pouhým přetažením. Po té co se tyto data nacházejí ve *workspace* je příkazem *ident* spušten identifikační program. V tomto programy byli načteny data způsobem: *Import data* -> *Time domain data*. Poté se otevřelo další okno kde bylo třeba nastavit. Input: *Vstupní napětí*, Output: *Proud motorem*, Starting time: 0 , Sampling interval: *Periodu vzorkování signálu (vhodná volba je třeba doba 0,001)* poté je zahájen import dat stiskem tlačítka *IMPORT*. Poté co byli data imporotovány se otevřela záložka *Estimate* -> *Process Models*. Zde se zvolil vhodný tvar identifikované soustavy. Spravný tvar je soustava prvního řádu bez dopravního zpoždění a bez nuly. Po tomto zvolení se zvolila možnost *ESTIMATE*. Nyní nám program vykreslil vypočtený průběh spolu s vypočtenými konstantami. Vypočítáný přenos je možné vidět v rovnici [\(B.2\)](#page-69-1).

<span id="page-69-1"></span>
$$
F_s(p) = \frac{0, 0, 471}{3, 29 \cdot 10^{-3} \cdot p + 1}
$$
 (B.2)

Výsledný vypočtený přenos vyšel z přesností 90%. Tato nepřesnos byla způsobena šumem v signálu a drobnými proudovými špičkamy. Také mohla být způsobena špatným zablokování motoru. Jak je vidět konstanty přenosu se liší. Důvod je, že použitý motor obsahuje kartáče a tím má proměnou impedanci v závislosti na dosedu a opotřebení kartáčů. Tato proměná impedance se poté projevi při identifikaci na změnách časových konstant motoru a zesílení motoru. Z důvodu, že stačí mírné pootočení rotoru a ten díky kartáčum a jejich dosedu změní svojí impedanci.

### <span id="page-69-0"></span>**B.2.2 Navrhni PID regulátor pro DC motor :**

#### **2.a) Pomocí osciloskopu a odezvy na jednotkový skok**

Motor byl odblokován a na vstup přivedená skoková změna. Byla zaznamenána odezva na jednotkový skok. Při návrhu regulátoru byla jako první navrhnuta proporcionální složku regulátoru. Po několika měření byla stanovena jako optimální hodnota zesílení konstanta  $K_c = 8$ . Poté byla navrhnuta integrační a derivační složka dle posouzení rychlosti a překmitů odezvy. Tyto navrhlé konstanty poté odpovídaly hodnotám  $K_i = 5$  a  $K_d = 0, 3$ . Po přepočtu dle rovnic  $(A.7), (A.8)$  $(A.7), (A.8)$  $(A.7), (A.8)$  a  $(A.9)$ vypadal přenos soustavy dle rovnice [\(B.3\)](#page-70-0). Řízení poté vypadalo jak uvádí obrázek [B.1](#page-70-1) a [B.2.](#page-71-1) Po zobrazení těchto průběhu bylo posouzeno, že parametry řízení jsou vyhovující. Při volbě konstant regulátorů se požadovala přechodová charakteristika

spíše pomalejší bez překmitů z důvodu snahy omezený vysokých proudů motorem, které vznikají při velké změně žádaných otáček.

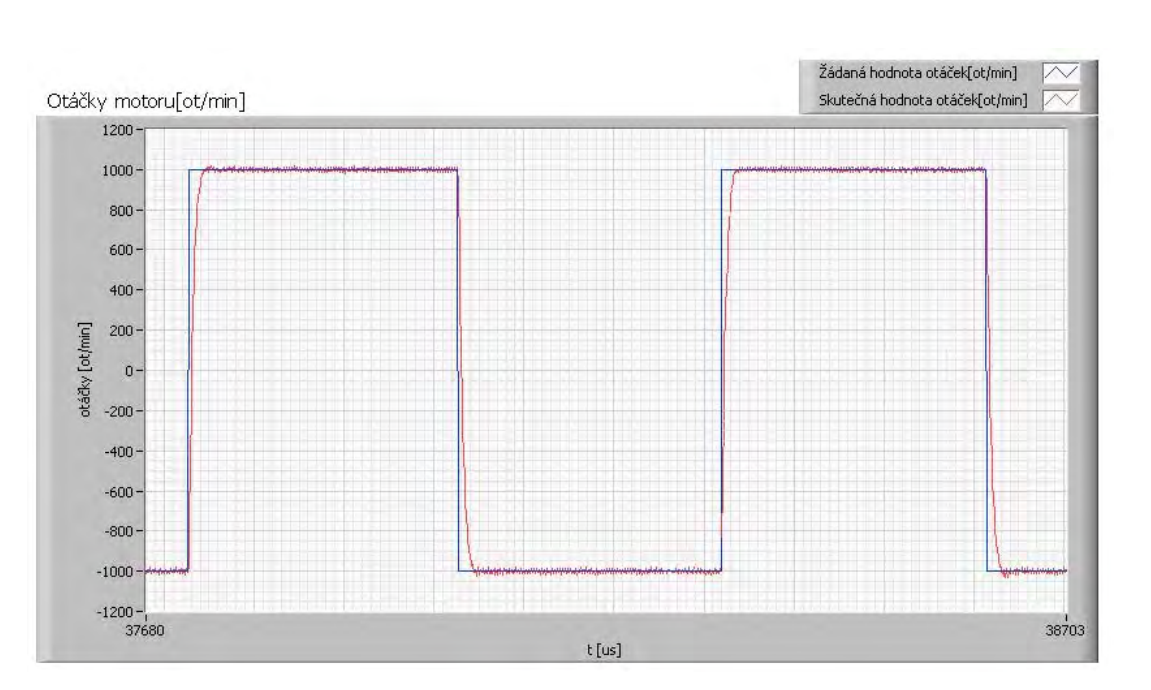

<span id="page-70-0"></span>
$$
F_s(p) = 8 \cdot \frac{7, 5 \cdot 10^{-4} \cdot p + 1}{3, 2 \cdot 10^{-3} \cdot p + 1}
$$
 (B.3)

<span id="page-70-1"></span>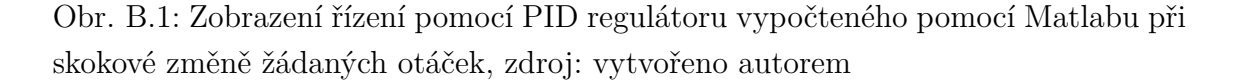

### 2.b) Pomocí nástroje "Control and Estimation Tools Manager" v **programu Matlab**

S tímto programem jsme se již seznámili v předmětu BRR1 v počítačovém cvičení a není nutné se s tímto programem dále seznamovat. Nyní pro již identifikovaný přenos motoru dle rovnice [\(B.1\)](#page-68-4) je třeba navrthnout regulátor v tomto programu. Byl proveden import dat do *workspace* programu. Dále spuštěn identifikační program příkazem *sisotool*. V tomto programu byla zvolena správná architektura a importován přenosy soustavy. Dále dle znalostí z předmětu BRR1 byl navrhnut PID regulátor pro řízenou soustavu. Navrhnutý regulátor poté odpovídal rovnici [\(B.4\)](#page-70-2). Řízení poté odpovídalo obrázkům [B.3](#page-71-2) a [B.4.](#page-72-0)

<span id="page-70-2"></span>
$$
F_r(p) = 3,93 \cdot \frac{1+0,00035 \cdot p}{1+0,014 \cdot p}
$$
 (B.4)

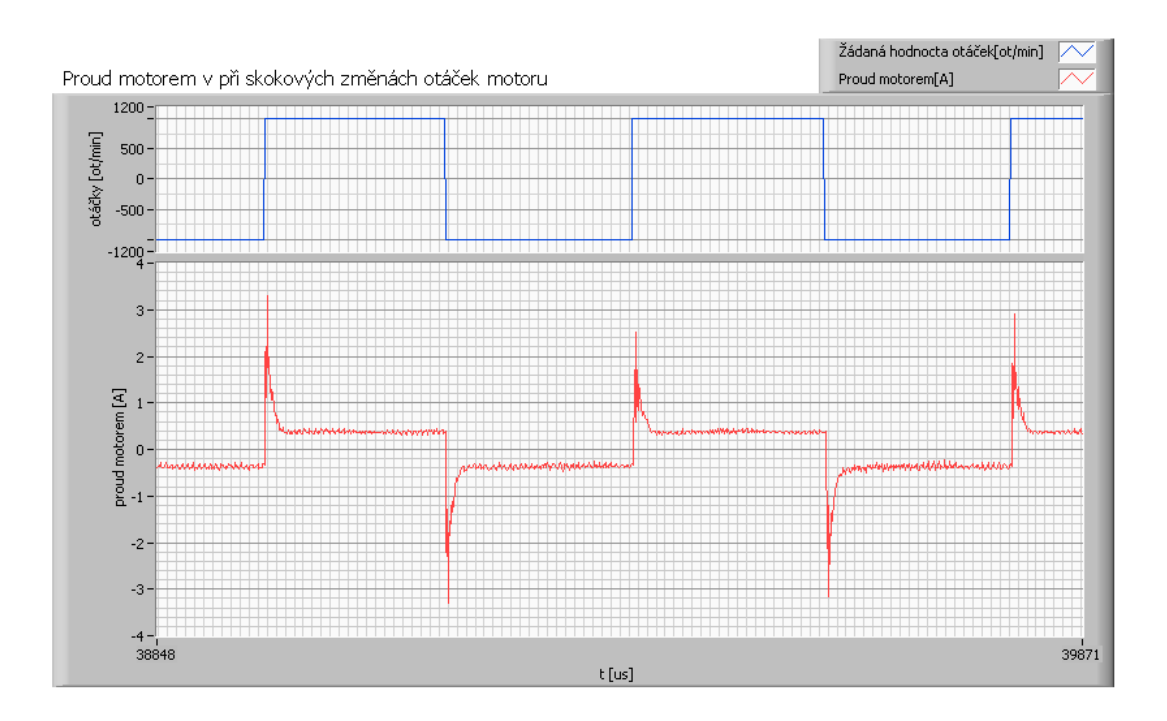

<span id="page-71-1"></span>Obr. B.2: Zobrazení proudových špiček při řízení pomocí PID regulátoru vypočteného pomocí Matlabu při skokové změně žádaných otáček, zdroj: vytvořeno autorem

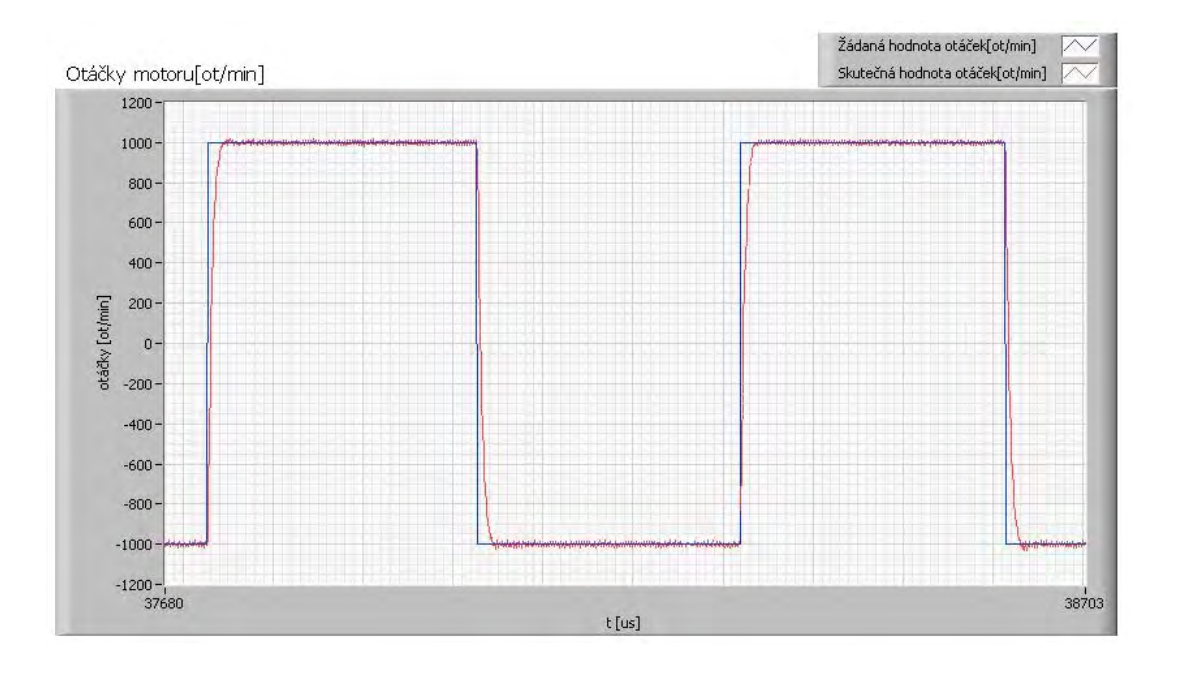

<span id="page-71-2"></span><span id="page-71-0"></span>Obr. B.3: Zobrazení řízení pomocí PID regulátoru vypočteného pomocí Matlabu při skokové změně žádaných otáček, zdroj: vytvořeno autorem
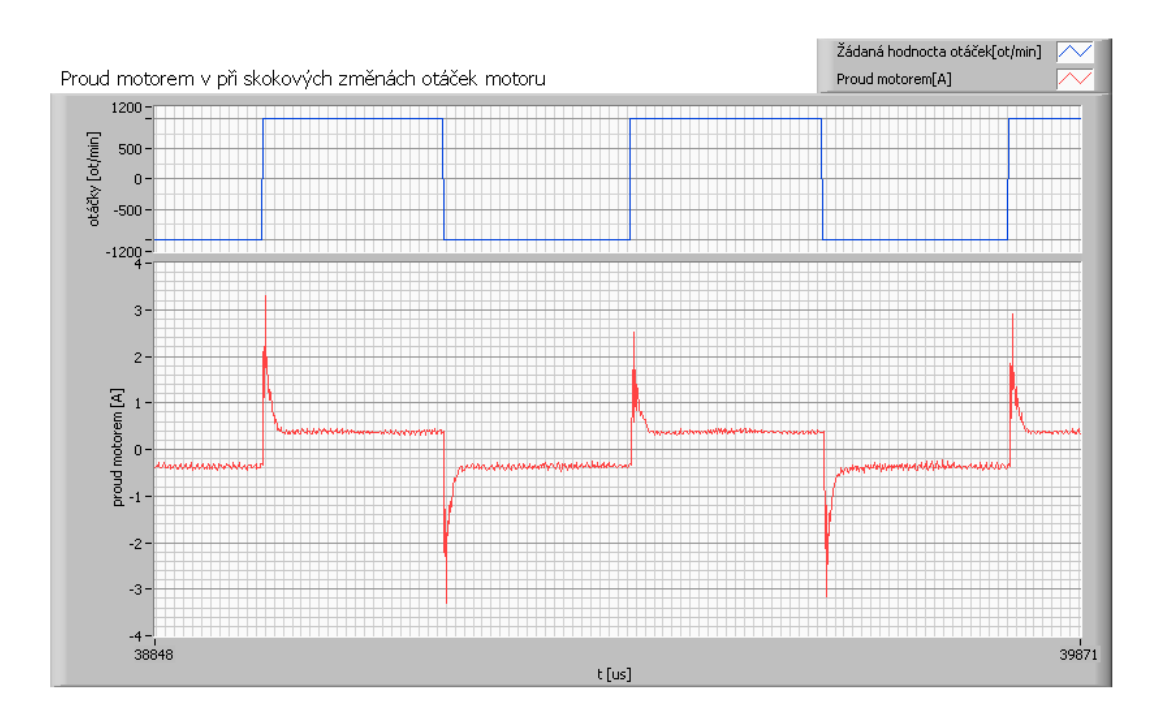

Obr. B.4: Zobrazení proudových špiček při řízení pomocí PID regulátoru vypočteného pomocí Matlabu při skokové změně žádaných otáček, zdroj: vytvořeno autorem

## **B.2.3 Závěr**

Z vypočtených přenosu různými metodami je vidět, že při identifikaci stejné soustavy různými způsoby můžeme dojít k dvojím výsledků. Avšak u tohoto motoru je možné vyjití různým výsledků i při použití stejné metody, která je aplikována třeba 5x po sobě, pro jiné pootočení rotoru. Tyto nepřesnosti identifikace jsou právě způsobeny proměnou impedancí motoru určenou dosedem kartáčů. Další vysvětlení odchylky může být špatné zafixování motoru. Možným důvodem odchylky je také měření na reálném a idealizovaném modelu. Dále také možné jiné nastavení žádaného překmitu a dobu vyregulování. V této úloze jsme volili spíše pomalejší regulaci bez překmitů z důvodu možnosti vysokých proudů při velké změně žádaných otáček motoru.